**Universidade Federal do Espírito Santo**

## **Developing for the EFM32GG-STK3700 Development Board**

All source code including text of this document is available at https://github.com/hans-jorg/efm32gg-stk3700-gcccmsis

Hans-Jörg Schneebeli

2020

## **MIT License**

Copyright (c) 2020 Hans Jorg Andreas Schneebeli

Permission is hereby granted, free of charge, to any person obtaining a copy of this software and associated documentation files (the "Software"), to deal in the Software without restriction, including without limitation the rights to use, copy, modify, merge, publish, distribute, sublicense, and/or sell copies of the Software, and to permit persons to whom the Software is furnished to do so, subject to the following conditions:

The above copyright notice and this permission notice shall be included in all copies or substantial portions of the Software.

THE SOFTWARE IS PROVIDED "AS IS", WITHOUT WARRANTY OF ANY KIND, EXPRESS OR IMPLIED, INCLUDING BUT NOT LIMITED TO THE WARRANTIES OF MERCHANTABILITY, FITNESS FOR A PARTICULAR PURPOSE AND NONINFRINGEMENT. IN NO EVENT SHALL THE AUTHORS OR COPYRIGHT HOLDERS BE LIABLE FOR ANY CLAIM, DAMAGES OR OTHER LIABILITY, WHETHER IN AN ACTION OF CONTRACT, TORT OR OTHERWISE, ARISING FROM, OUT OF OR IN CONNECTION WITH THE SOFTWARE OR THE USE OR OTHER DEALINGS IN THE SOFTWARE.

Version **1.5** Date **23/12/2020**

## **Foreword**

This material is intended to be a companion for the lectures in a course in Embedded Systems. The main objective is to present how to develop code for embedded systems and along the way introduces the inner works of the compilation process and advanced patterns of software for embedded systems.

It begins with small applications and ends with the use of real time kernels.

It assumes a basic knowledge of C. It consists of many small projects, each introducing one, and sometimes two, aspects of the development process. Appendices show how to install the needed tools, how to use them and the structure of a project.

## **Table of Contents**

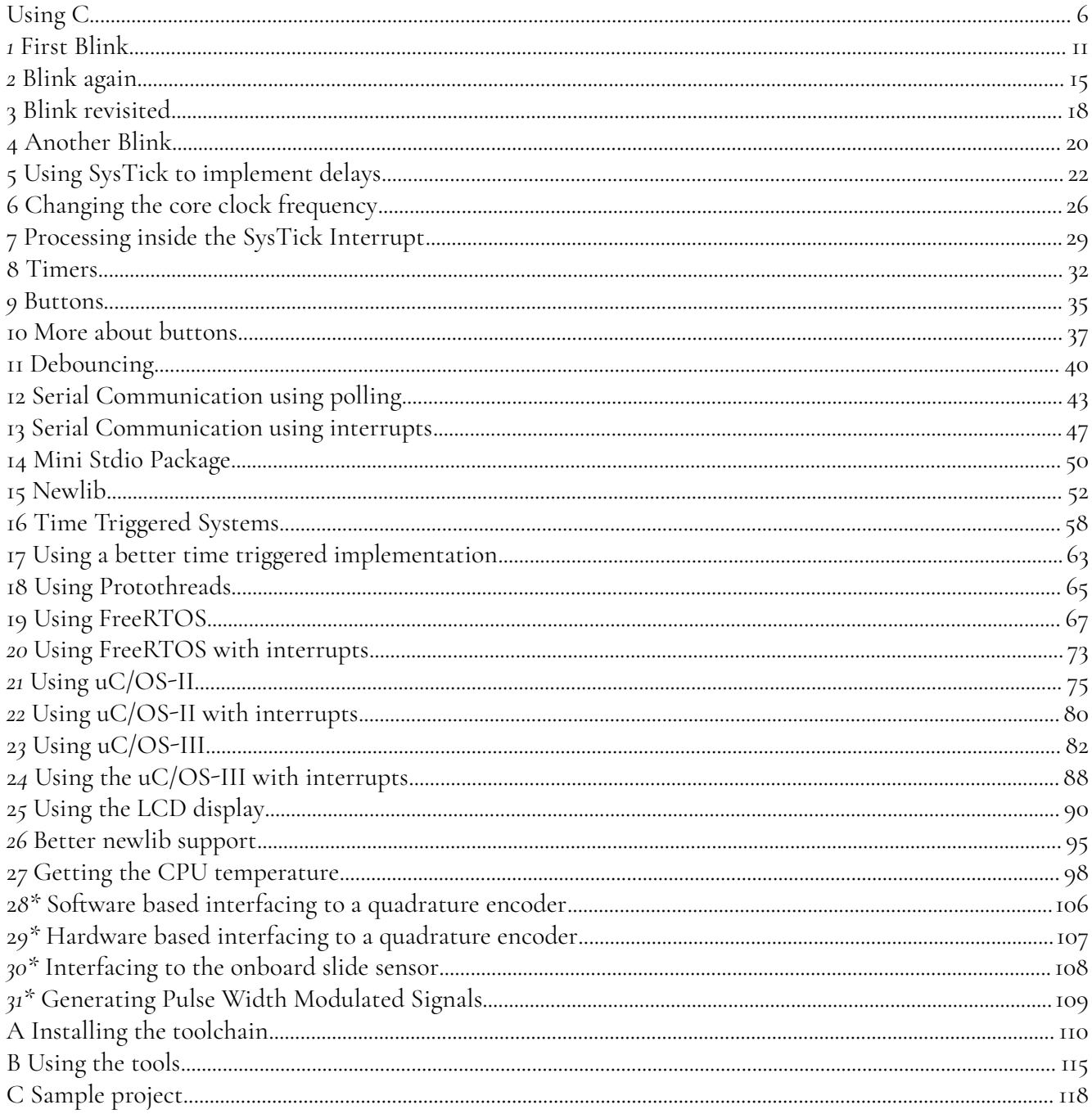

Chapters with an \* are under development, i.e. mostly empty.

## **The EFM32GG-STK3700 Development Board**

The EFM32 Giant Gecko is a family of Cortex M3 microcontrollers manufactured by Silicon Labs (who bought Energy Micro, the initial manufacturer). The EFM32 microcontroller family has many subfamilies with different Cortex-M architectures and features as shown below.

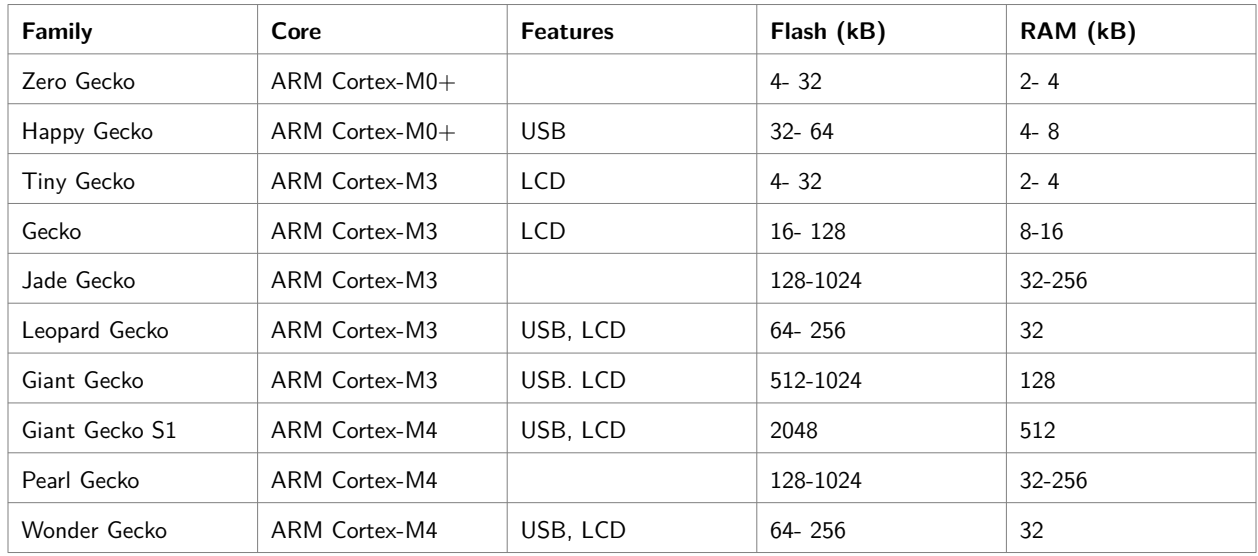

#### **The EMF32GG-STK3700 Development Board**

The EMF32GG-STK3700 is a development board featuring a EFM32GG990F1024 MCU (a Giant Gecko microcontroller) with 1 MB Flash memory and 128 kB RAM. It has also the following peripherals:

- 160 segment LCD
- 2 user buttons, 2 user LEDs and a touch slider
- Ambient Light Sensor and inductive-capacitive metal sensor
- EFM32 OPAMP footprint
- 32 MB NAND flash
- USB interface for Host/Device/OTG

It has a 20 pin expansion header, breakout pads for easy access to I/O pins, different alternatives for power sources including USB and a 0.03 F Super Capacitor for backup power domain.

For developing, there is an Integrated Segger J-Link USB debugger/emulator with debug out functionality and an Advanced Energy Monitoring system for precise current tracking.

The development board EMF32GG-STK3700 features a EFM32GG990F1024 microcontroller from the Giant Gecko family. It is a Cortex M3 processor with the following features:

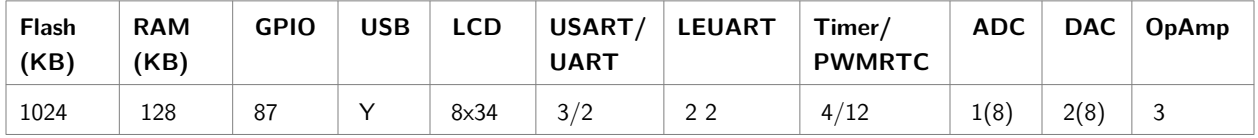

#### **Basic References**

The most important references are:

- • [EFM32GG Reference Manual](https://www.silabs.com/documents/public/reference-manuals/EFM32GG-RM.pdf)<sup>[1](#page-5-0)</sup>: Manual describing all peripherals, memory map.
- • [EFM32GG-STK3700 Giant Gecko Starter Kit User's Guide](https://www.silabs.com/documents/public/user-guides/efm32gg-stk3700-ug.pdf)<sup>[2](#page-5-1)</sup>: Information about the STK3700 Board.
- • [EFM32GG990 Datasheet](https://www.silabs.com/documents/public/data-sheets/EFM32GG990.pdf)<sup>[3](#page-5-2)</sup>: Technical information about the EMF32GG990F1024 including electrical specifications and pin-out.
- • [EFM32 Microcontroller Family Cortex M3 Reference Manual](https://www.silabs.com/documents/public/reference-manuals/EFM32-Cortex-M3-RM.pdf)<sup>[4](#page-5-3)</sup>

#### **Peripherals**

There are many peripherals in the board.

- LEDs using pins PE<sub>2</sub> and PE<sub>3</sub>.
- Buttons using pins PB9 and PB10
- LCD Multiplexed 20 $\times$ 8 with a 7 character alphanumeric field, a 4 digit numeric field and other symbols using pins PA0-PA11, PA15,PB0-PB6,PD9-PD12,PE4-PE7.
- Touch Sensor using pins PC8-II.
- Light Sensor using PD6,PC6
- LC Sensor using PB12, PC7
- NAND Flash using PB15, PE8-15, PC1-2, PF8-9, PD13-15
- USB OTG using PFII-12, PF5-6

It is also possible to use the header connectors to add more peripherals.

#### **Connections**

The EMF32GG-STK3700 board has two USB connectors: One, a Mini USB B Connector, for development and other, a Micro B-Type USB Connector, for the application.

<span id="page-5-0"></span><sup>1</sup> https://www.silabs.com/documents/public/reference-manuals/EFM32GG-RM.pdf

<span id="page-5-1"></span><sup>2</sup> https://www.silabs.com/documents/public/user-guides/efm32gg-stk3700-ug.pdf

<span id="page-5-2"></span><sup>3</sup> https://www.silabs.com/documents/public/data-sheets/EFM32GG990.pdf

<span id="page-5-3"></span><sup>4</sup> https://www.silabs.com/documents/public/reference-manuals/EFM32-Cortex-M3-RM.pdf

#### **Male Connection Types:**

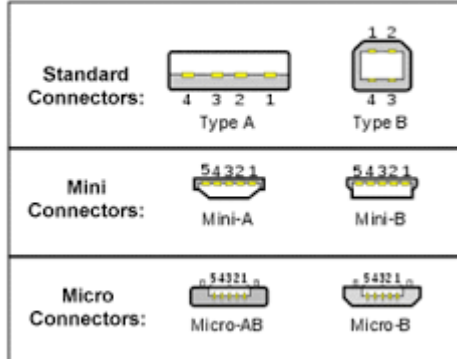

For development, a cable (delivered) must be connected between the Mini USB connector on the board and the A-Type connector on the PC. Among the devices listed by the lsusb command, the following must appear.

#### **Bus 001 Device 019: ID 1366:0101 SEGGER J-Link PLUS**

The STK3700 board has two microcontrollers: one, called target, is a EFM32GG990F1024 microcontroller, and the other, called Board Controller, implements an interface for programming and debugging.

For a Cortex M microcontroller the following programming interfaces are used:

- SWD : 2 pinos: SWCLK, SWDIO Serial Wire Debug.
- JTAG : 4 pinos: TCK, TMS, TDI, TDO Not used in this board

In the STK3700 only the SWD interface is used, and there is a connector on the SWD lines which permits the debugging of off-board microcontrollers.

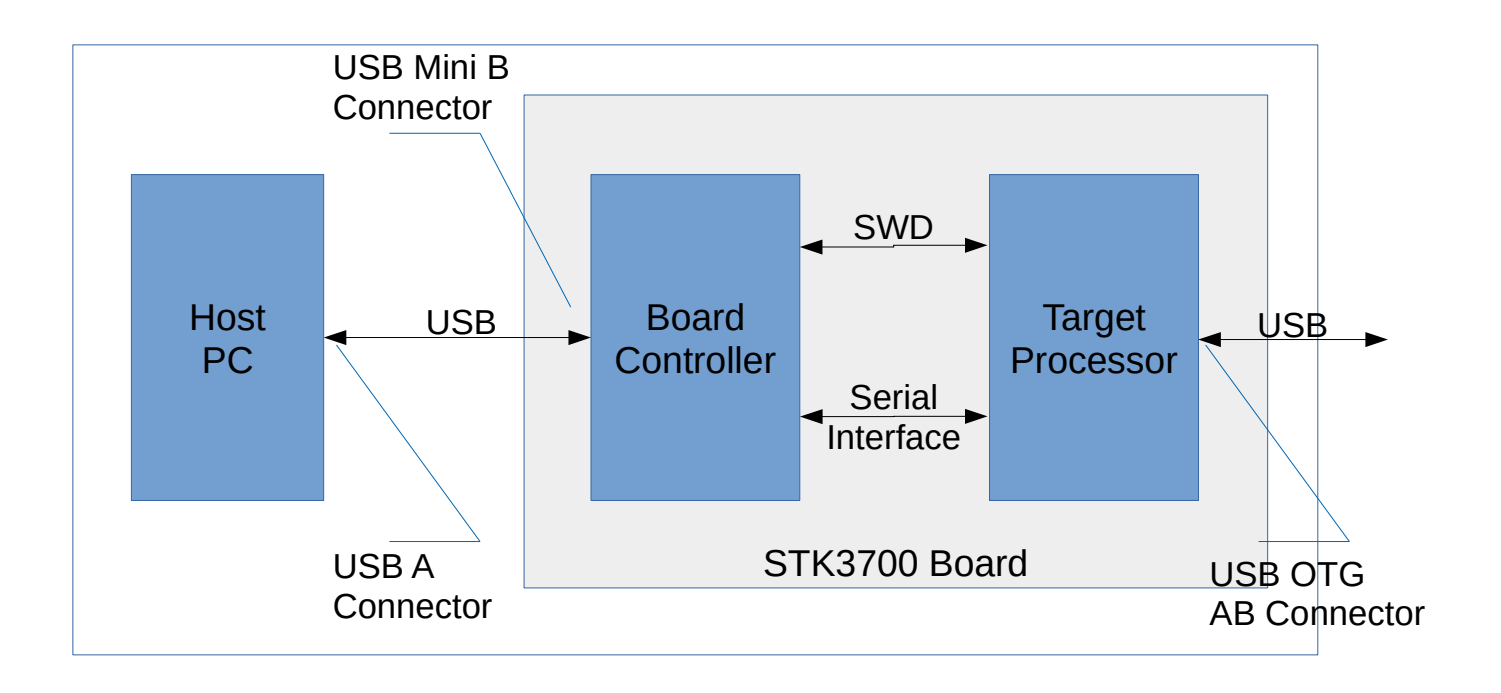

Generally, in this kind of boards there is a serial interface between the Target and the Board Controller. It can be implemented using a physical channel with 2 lines or a virtual, using the SWD/JTAG channel. Both appears to the Host PC as a serial virtual port (COMx or /dev/ttyACMx). In the STK3700 board the serial channel uses the UART0 unit (pins PE0 and PE1).

#### **Examples for the EFM32GG-STK3700 Development Board**

In all examples, a direct access to registers approach was used. It means that no library besides CMSIS was used.

01-Blink-Very-Simple Blink LEDs with direct access to registers 02-Blink-Simple-GPIO-HAL Blink LEDs with a HAL for GPIO 05-Using-SysTick Blink LEDs using SysTick based delays 06-Changing-Clock-Frequency Changing the core frequency 07-Using-a-State-Machine Blink LEDs using State Machines 08-Software-Timers Using software timers 11-Implementing-Debounce Implementing a debouce for buttons 12-UART-Polling **EXECUTE:** Using UART with polling 13-UART-Interrupt Using UART with interrupt 15-Using-Newlib Using newlib 16-Using-a-Time-Triggered-Approach Using a Time Triggered Approach (Pont) 17-Using-a-Better-Time-Triggered-Approach Using a Time Triggered Approach (Pont) 18-Using-Protothreads Using protothreads 19-Using-FreeRTOS<br>20-Using-FreeRTOS-with-Interrupts Using the FreeRTOS real time kernel 21-Using-uC-OS2 Using the uC/OS-II real time kernel 23-Using-uC-OS3 Using the uC/OS-III real time kernel 25-Using-the-LCD Using the LCD 26-Implementing-a-better-Newlib Enhanced newlib 27-Getting-Temperature Getting temperature thru the ADC 30-Using-the-Slider-Control Reading the on board slider 31-Generating-PWM-Signal\* Generating a PWM signal

#### **Folder Description**

03-Blink-Layered-LED-HAL Blink LEDs with a HAL for LEDs above GPIO HAL 04-Blink-LED-HAL **Blink LEDs** with a HAL for unlayered LEDs 09-Button-Polling **Controlling LEDs** using buttons with polling 10-Button-Interrupt Controlling LEDs using buttons with interrupts 14-Mini-stdio **Implementing a mini stdio (printf, putchar, ...)** Using the FreeRTOS real time kernel and interrupts 22-Using-uC-OS2-with-Interrupts Using the uC/OS-II real time kernel and interrupts 24-Using-uC-OS3-with-Interrupts Using the uC/OS-III real time kernel and interrupts 28-Getting-Quadrature-with-Software Reading a quadrature encoder (software based) 29-Quadrature-with-Hardware Reading a quadrature encoder (hardware based)

*Those marked with an asterisk are unfinished!!!*

## <span id="page-9-0"></span>**Using C**

#### **Access to registers**

The peripherals and many functionalities of the CPU are controlled accessing and modifying registers.

Silicon Labs as others manufactures provides a set of header with symbols that can be used to access the registers. Following CMSIS standard, the registers are grouped in C struct's. As an example, the struct to access the register for a UART is defined as below. The strange looking comment are part of the documentation using Doxygen.

```
typedef struct
{
```
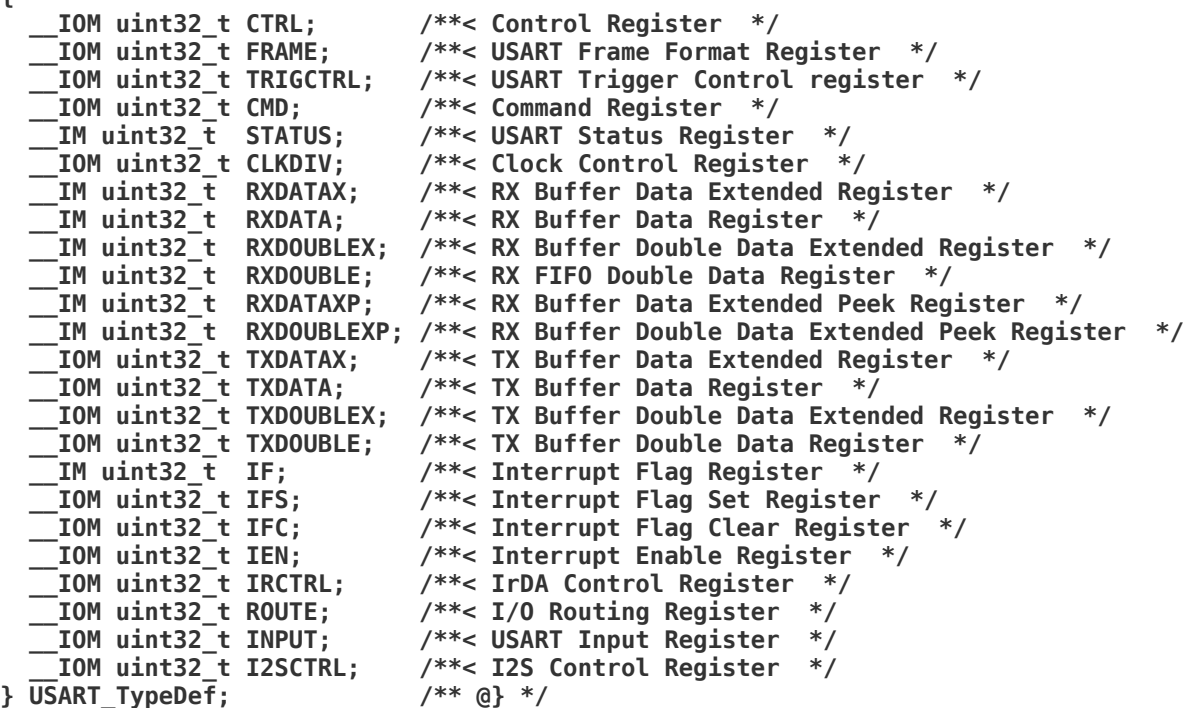

The base addresses of the USART units are defined as

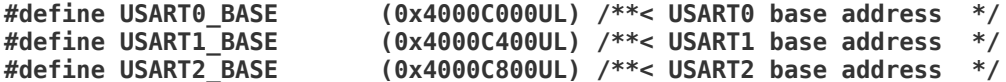

And the symbols to access the units as

**#define USART0 ((USART\_TypeDef \*) USART0\_BASE) /\*\*< USART0 base pointer \*/**

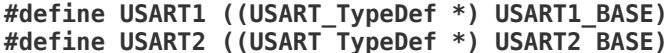

/\*\*< USART1 base pointer \*/ /\*\*< USART2 base pointer \*/

To read a register, just write

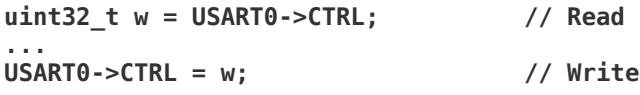

Each register can have many fields. Some fields are just one bit long. One bit fields can be modified with one operation. For example, to set the SYNC bit at position 0, use one of these forms (the first is more used). An or operator must be used (Never use addition represented by a *+* because if the bit is already set, it gives wrong results).

```
USART0->CTRL |= 1;
USART0->CTRL = USART0->CTRL | 1;
```
To clear it, one of these forms (Do not use minus represented by a *-* )

```
USART0->CTRL &= ~1;
USART0->CTRL &= 0xFFFFFFFEU;
USART0->CTRL = USART0->CTRL & ~1;
USART0->CTRL = USART0->CTRL & 0xFFFFFFFEU;
```
The legibility can be enhanced using a macro BIT defined as

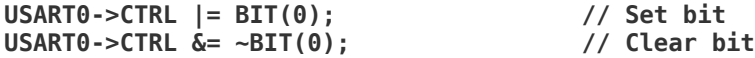

But much better is the use of symbols defined in the header for the field.

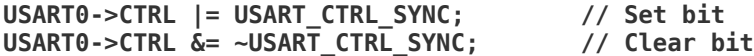

There are some fields, that are many bits long. The procedure to modify them is different. One must be assured that the field is all zero, before setting a new value using an or operation. To set the OVS field, that has 2 bits, it must be cleared first.

```
uint32_t w = USART0->CTRL;
w &= ~0x60;
w |= 0x40;
USART0->CTRL = w;
```
Or in just one line

**USART0->CTRL = (USART0->CTRL&~0x60)|0x40;**

Or using shift operators

**USART0->CTRL = (USART0->CTRL&~(3<<5)|(2<<5);**

Again, a better way is to use symbols defined in the header.

#### **USART0->CTRL = USART0->CTRL&~\_USART\_CTRL\_OVS\_MASK)|USART\_CTRL\_OVS\_X8;**

Attention with the underscore before the symbol for the mask. Generally symbols started by

underscore are reserved for implementation and should be not used in production code. But the symbols ending in MASK, and in a minor scale, in SHIFT symbols are useful and very used. It is not necessary to use the other symbols, whose names start with underscore. Actually, it is very dangerous because their values are not in the correct position and they must be shifted to the correct position to give the correct results. This can be seen in the header, as shown below, but with the comments omitted for better readability.

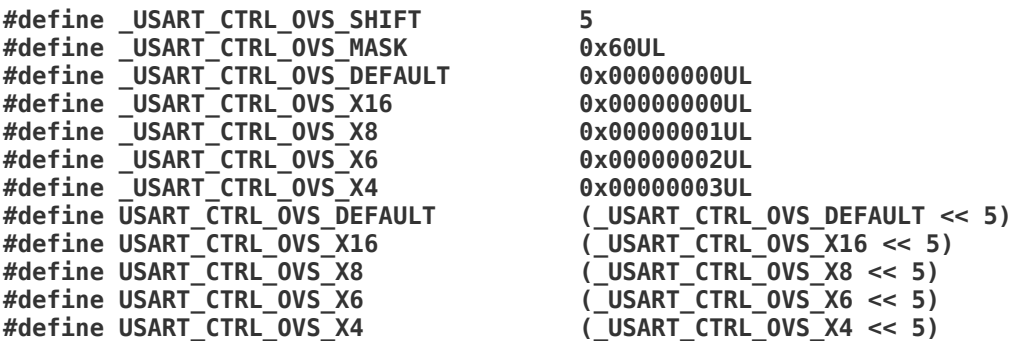

When setting a field with a user calculated value, it is a good idea to ensure that no other bit in the register undetected is modified. For example, there is a 3-bit field called HFCLKDIV, that specifies the divisor of the crystal frequency. Yo set it to div, the following instruction can be used.

```
CMU->CTRL = (CMU->CTRL&~_CMU_CTRL_HFCLKDIV_MASK)|
(div<<_CMU_CTRL_HFCLKDIV_SHIFT)&_CMU_CTRL_HFCLKDIV_MASK));
```
Or using a multi step approach.

```
uint32_t w = CMU->CTRL; // Get present value
w &= \simCMU_CTRL_HFCLKDIV_MASK;
uint32_t n = div<<_CMU_CTRL_HFCLKDIV_SHIFT; // Set field with new value
n &= _CMU_CTRL_HFCLKDIV_MASK; // Ensure it does not extrapolate
w |= n; // Calculate new value
                                      CMU->CTRL = w; // Set new value
```
#### **About CMSIS**

CMSIS stands for *[Cortex Microcontroller Software Interface Standard](https://developer.arm.com/tools-and-software/embedded/cmsis)* [5](#page-11-0) and is an initiative from ARM to make easier to learn and port applications between ARM Cortex M processors. It defines the headers, initialization code, libraries and many other aspects related to Cortex M programming. The CMSIS is built on many components. One of them creates a Hardware Abstraction Layer (HAL) for the ARM peripherals but not for the manufactured added ones. It standardizes the access to registers and resources of the microcontroller. This enables the developing without reliying too much on libraries provided by the manufacturer, that hampers the portability.

<span id="page-11-0"></span><sup>5</sup> https://developer.arm.com/embedded/cmsis

#### **CMSIS Header files**

The CMSIS header files have two sources. ARM provides a set of them in folder CMSIS/Include/, which describe the common features of the Cortex-M processors. They include, among others, the architecture specific files: core\_cm0.h, core\_cm0plus.h, core\_cm3.h, core\_cm4.h, core\_cm7.h, core\_sc000.h, core\_sc300.h. You never need to include them, because the device specific file already does it.

The manufactures, in this case, Silicon Labs, provides the device specific files, like efm32gg990f1024.h, as part of the [Gecko SDK](https://github.com/SiliconLabs/Gecko_SDK) <sup>[6](#page-12-0)</sup>. It can be found in folder

GECKOSDK/platform/Device/SiliconLabs/EFM32GG/Include. Since this repository was discontinued, the only way to get the header files is by using Simplicity Studio, after the update process launched when the butto Update Software is clicked.

#### **NVIC functions**

Some operations can not be done directly in C. There is a set of standard functions in CMSIS to execute the operations listed below.

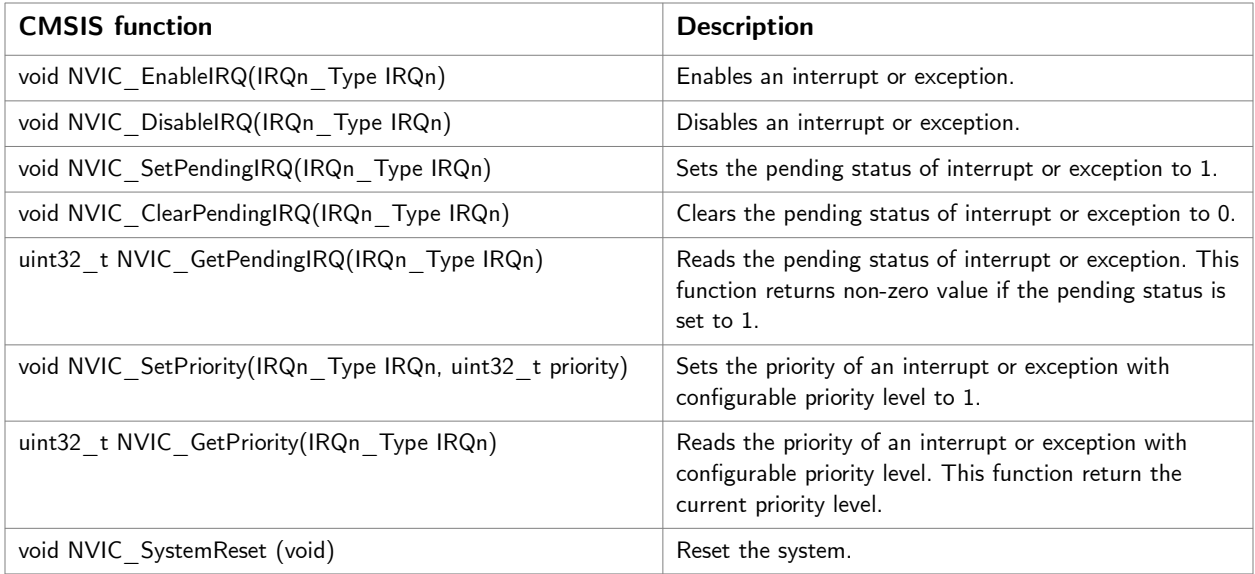

#### **Special functions**

There is also a set of standard functions in CMSIS to insert microcontroller operations.

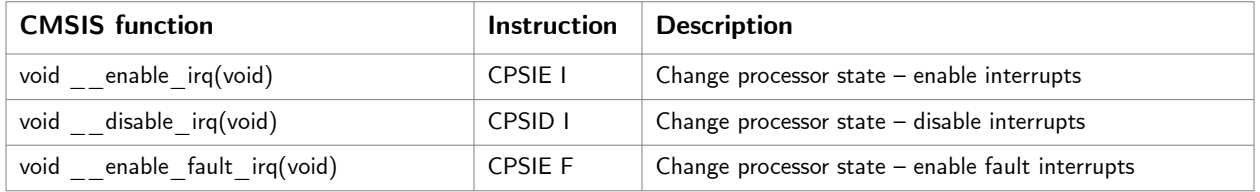

<span id="page-12-0"></span>6 Used to be at https://github.com/SiliconLabs/Gecko\_SDK

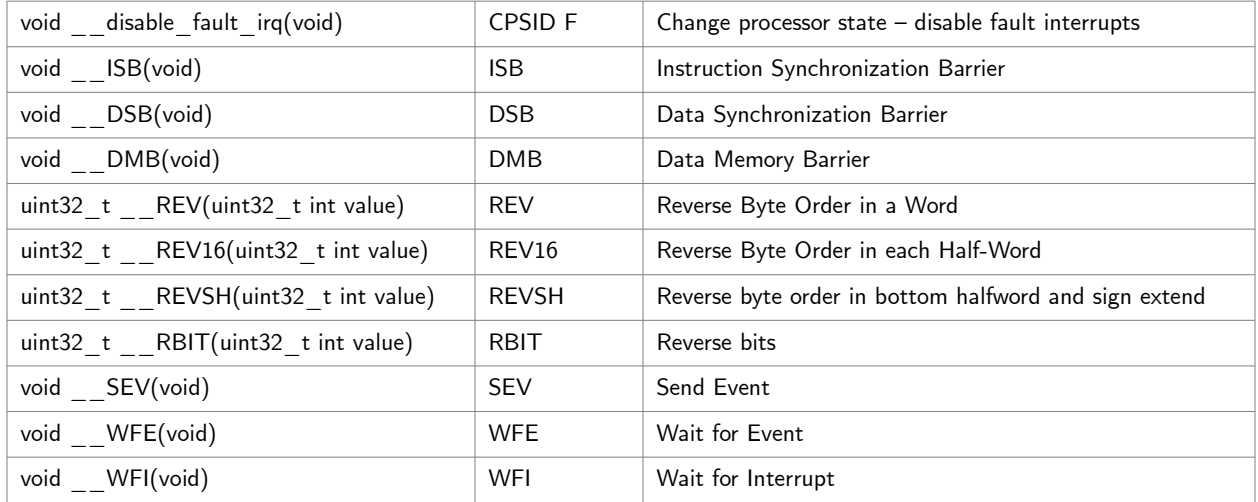

### **Functions to access processor register**

To access some registers of the microcontroller, a set of C functions is provided by CMSIS.

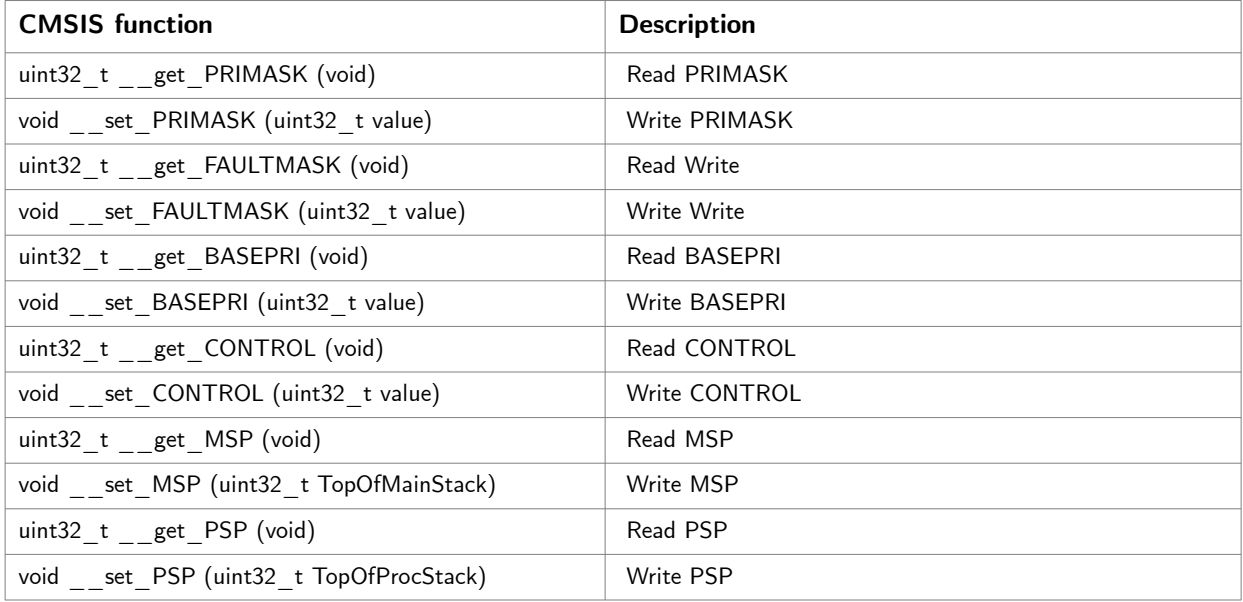

# **1**

### <span id="page-14-0"></span>**First Blink**

This is the first version of Blink. It uses direct access to register of the EFM32GG990F1024 microcontroller.

It is possible to use the Gecko SDK Library, which includes a HAL Library for GPIO. For didatic reasons and to avoid the restrictions imposed by the license, the direct access to registers is used in this document.

The architecture of the software is shown below.

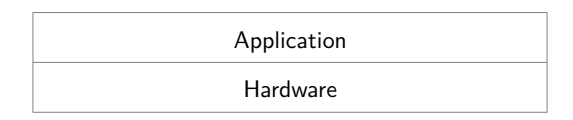

To access the registers, it is necessary to know their addresses and fields. These information can be found the data sheet and other documents from the manufacturer. The manufacturer (Silicon Labs) provides a CMSIS compatible header files in the platform folder of the Gecko SDK Library.

The platform folder has the following sub-folders of interest: Device and CMSIS. In the Device/SiliconLabs/EFM32GG/Include/ folder there is a header file named emf32gg990f1024.h, which includes the definition of all registers of the microcontroller. One has to be careful because it includes a lot of other header files (emf32gg\_\*.h). It is possible to include the emf32gg990f1024.h file directly in the code, like below.

#### **#include <emf32gg990f1024.h>**

But a better alternative is to use a generic include and define which microcontroller is used as a parameter in the command line (actually a definition of a preprocessor symbol).

#### **#include "em\_device.h"**

The compiler command line must then include the -DEMF32GG990F1024 parameter. To use this alternative one, has to copy the em\_device.h file to the project folder and used quote marks ("") instead of angle brackets  $(\le)$  in the include line.

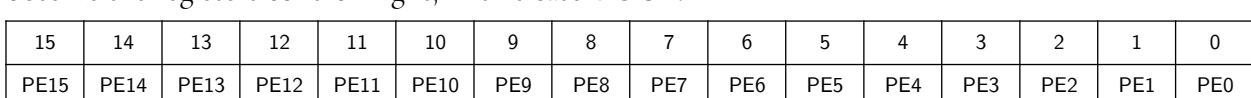

On the STK3700 board, the LEDs are connected to pins PE2 and PE3. To access them, one must observe the registers controlling it, in this case DOUT.

To set a pin high, one must set the corresponding bit to 1. This can be done by OR'ing this register with a mask containing all zeros, except, in the position(s) to be set. The other values remains unchanged. This mask corresponds to the integer value  $_4$  (=2<sup>2</sup>), represented in C as a hexadecimal value, by 0x4.

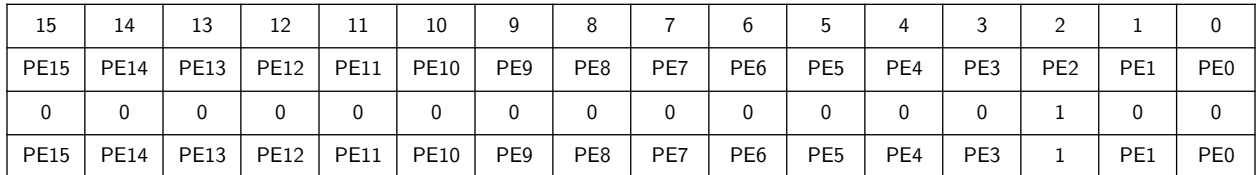

To set a pin low, i.e., one must clear the corresponding bit. In other words, set it to 0. This can be done by AND'ing the register with a Obsmask containing all ones, except the position(s) to be cleared. The other values remains unchanged. This mask can be obtained by inverting every bit of the first mask, This is done by the C operator ~ (tilde).

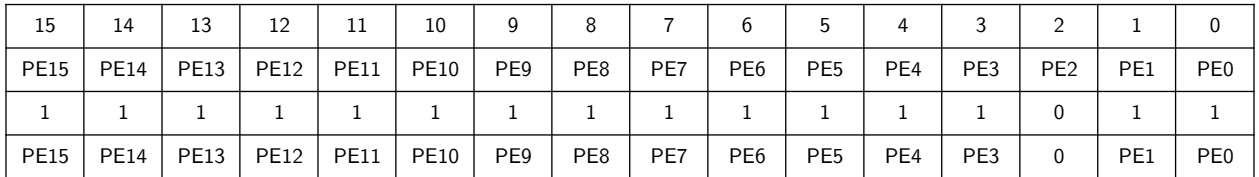

Instead of using symbols like 0x4 or 0x8 to access the bits controlling LED1 and LED2, it is better to use symbols like LED1 and LED2 as below.

#### **#define LED1 0x4 #define LED1 0x8**

To define it, a common idiom is to use a BIT macro defined as below (the parenthesis are recommended to avoid surprises).

**#define BIT(N) (1<<(N))**

The symbols to access the LEDs in the GPIO Port E registers can then be defined as

**#define LED1 BIT(2) #define LED2 BIT(3)** To set a bit or to clear it in the DOUT variable, one uses

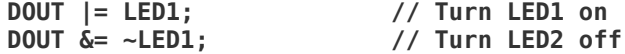

The LEDs are connected to pins controlled by the GPIO (General purpose Input Output) module. Before trying to control the LEDs, one must set up the GPIO port, where they are attached. Is is necessary to:

- Enable clock for peripherals
- Enable clock for GPIO
- Configure pins as outputs
- Set them to the desired values

To enable clock for peripherals, the HFPERCLKEN bit in the HFPERCLKDIV register must be set. To enable clock for the GPIO, the GPIO bit of the HFPERCLKNE0 register must be set. Both of them are done by OR'ing the mask already defined in the header files to the registers.

```
/* Enable Clock for GPIO */
CMU->HFPERCLKDIV |= CMU_HFPERCLKDIV_HFPERCLKEN; // Enable HFPERCLK
CMU->HFPERCLKEN0 |= CMU_HFPERCLKEN0_GPIO; // Enable HFPERCKL for GPIO
```
To access the register for GPIO Port E, a constant is defined, that points to the corresponding memory address.

#### **GPIO\_P\_TypeDef \* const GPIOE = &(GPIO->P[4]); // GPIOE**

To configure the pins as outputs one has to set the mode fields in the MODE registers. There are two MODE registers: MODEL to configure pins 0 to 7 and MODEH, for pins 8 to 15. To drive the LEDs, the fields must be set to Push-Pull configuration, but since there are many configurations, it is not a binary field. The 4-bit field must be cleared (set to 0) before setting it to the desired mode.

```
/* Configure Pins in GPIOE */
GPIOE->MODEL &= ~(_GPIO_P_MODEL_MODE2_MASK|_GPIO_P_MODEL_MODE3_MASK); // Clear 
bits
GPIOE->MODEL |= (GPIO_P_MODEL_MODE2_PUSHPULL|GPIO_P_MODEL_MODE3_PUSHPULL); // Set 
bits
```
This can be done in one step.

```
/* Configure Pins in GPIOE */
GPIOE->MODEL &= (GPIOE MODEL&~(_GPIO_P_MODEL_MODE2_MASK|_GPIO_P_MODEL_MODE3_MASK)) →
                |(GPIO_P_MODEL_MODE2_PUSHPULL|GPIO_P_MODEL_MODE3_PUSHPULL);
```
Finally, to set the desired value, one can or a value with a bit 1 in the desired position and all other bits set to 0.

**GPIOE->DOUT |= LED1;**

To clear it, one must AND a value with a bit 0 in the desired position and all other bit set to 1

**GPIOE->DOUT &= ~LED1;**

To toggle a bin, one can XOR a value with a bit 1 in the desired position (and other bits set to 0). **GPIOE->DOUT ^= LED1;**

## **2**

### <span id="page-18-0"></span>**Blink again**

This is the second version of Blink. The main program does not use direct access to register of the EFM32GG990F1024 microcontroller but instead uses a simple Hardware Abstraction Layer (HAL) for the GPIO module.

The architecture is shown below.

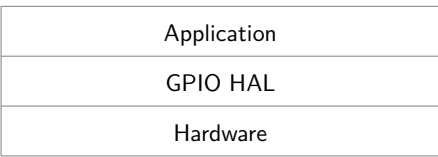

The HAL is implemented in the gpio.c and gpio.h files.

In the gpio.h files, a type GPIO\_t is defined to be used to specify the GPIO port used.

To use a GPIO Port, it is necessary to:

- Enable clock for peripherals
- Enable clock for GPIO
- Configure pins as outputs
- Set them to the desired values

The GPIO\_Init routine cares of the initialization. It uses the GPIO\_ConfigPins routine to set the mode (input or output) for the specified pins. To specify the pin status, there are two alternatives: GPIO\_WritePins, GPIO\_TogglePins. To read (not implemented yet), there is GPIO\_ReadPins.

So, it is possible to use the GPIO without detailed knowledge of the internal works. Another advantage is that this routines can be ported to other architectures, with different GPIO implementations.

#### **GPIO\_Init**

GPIO\_Init(gpio,inputs,outputs) initialized the specified GPIO port gpio. The pins specified by inputs are configured to be input, and the pins specified by output, configured to Push-Pull Output mode. If a pin is specified in both, it is first configured as input. inputs and outputs are bit masks, with 1 in the desired position. Bit 0 is the Least Significant Bit (LSB) of the 32 bit word.

#### **GPIO\_WritePins**

GPIO\_WritePins(gpio,zeroes,ones) set the pins of GPIO port gpio, specified by zeroes to zero, and the set the pins specified by ones to one. If a pin is specified in both, it is first cleared and then set. zeroes and ones are bit masks, with I in the desired position. Bit 0 is the Least Significant Bit (LSB) of the 32 bit word.

#### **GPIO\_TogglePins**

GPIO\_TogglePins(gpio,pins) inverts the output pins of GPIO port gpio. The pins parameter is a bit mask, with 1 in the desired position. Bit 0 is the Least Significant Bit (LSB) of the 32 bit word.

#### **GPIO\_ConfigPins**

GPIO\_ConfigPins(gpio,pins,mode) is used to configure the pins of the GPIO port specified by the gpio parameter to the desired mode. The pins to be configured are specified in the bit mask pins parameter, with 1 in the desired position. Bit 0 is the Least Significant Bit (LSB) of the 32 bit word.

The parameter mode can be one of the symbols listed in the table below.

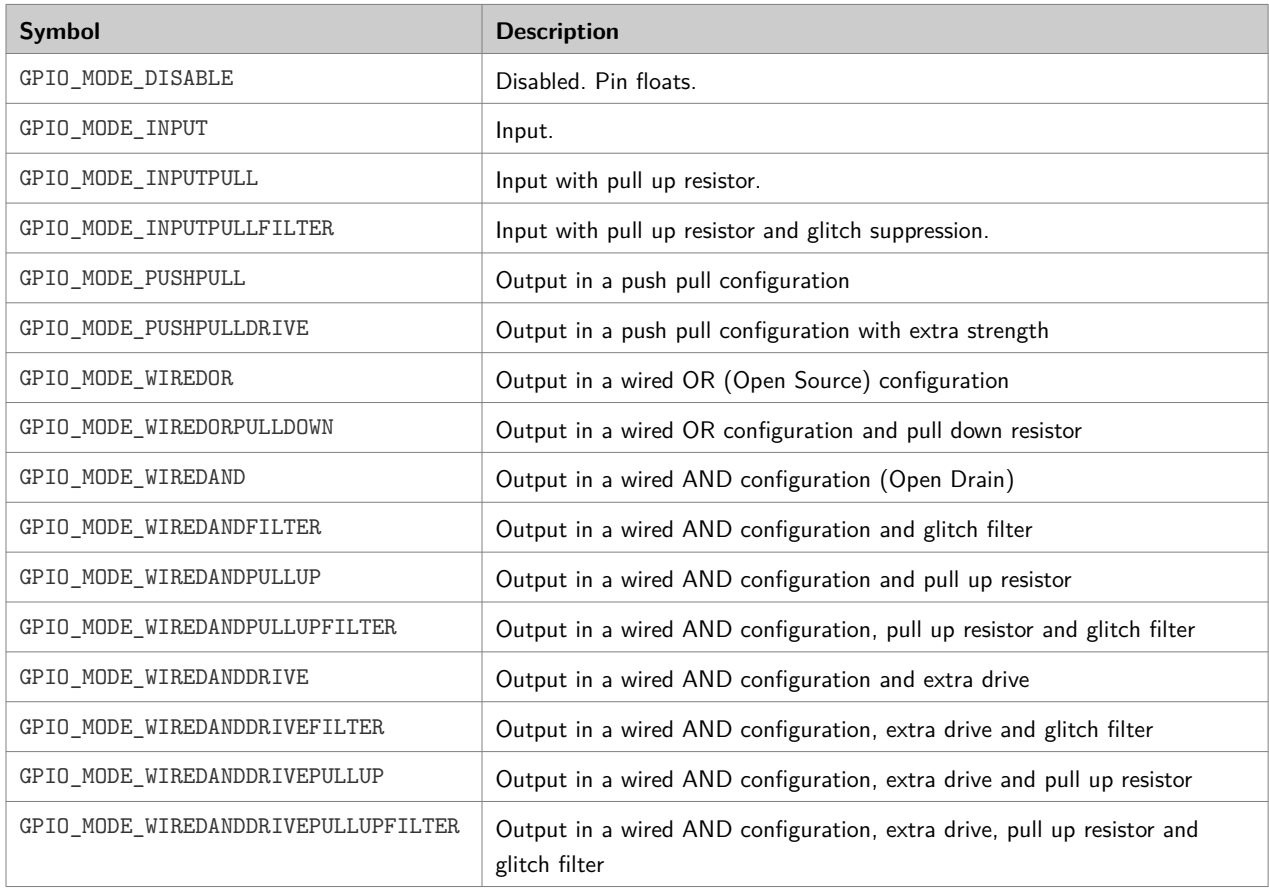

#### **Acessing LEDs**

The symbols to access the LEDs in the GPIO Port E registers can be defined as

#### **#define LED1 BIT(2) #define LED2 BIT(3)**

To configure the LED pins, the instruction below can do the job.

**GPIO\_Init(GPIOE,0,LED1|LED2);**

To turn on the LED1, just code

#### **GPIO\_WritePins(GPIOE,0,LED1);**

To turn off the LED1, just

#### **GPIO\_WritePins(GPIOE,LED1,0);**

To toggle the LED1, just

#### **GPIO\_TogglePins(GPIOE,LED1);**

In all cases above, it is possible to modify more than on LED. For example, to clear both LEDs,

**GPIO\_WritePins(GPIOE,LED1|LED2,0);**

## **3**

## <span id="page-21-0"></span>**Blink revisited**

This is the third version of Blink. The main program does not use the GPIO API to access the registers of the EFM32GG990F1024 microcontroller. Instead, it uses a layered approach, with a simple Hardware Abstraction Layer (HAL) for the LED module and another HAL for the GPIO, already shown in Project 2.

The main objective of LEDs HAL is to permit the control the LEDs without worrying about GPIO.

The architecture is shown below.

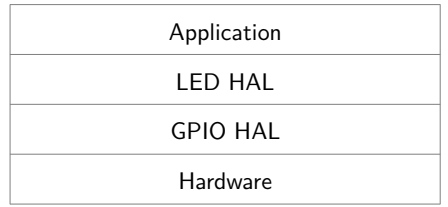

The LED HAL is implemented in the led.c and led.h files. The GPIO HAL is implemented in gpio.c and gpio.h as before.

The main functions for a LED are:

- Initialize (Configure processor, gpio, etc)
- Turn it on
- Turn if off
- Toggle it

The symbols to access the LEDs are defined as bit masks to easy the access the corresponding pins of the GPIO Port E.

```
#define LED1 BIT(2)
#define LED2 BIT(3)
```
#### **LED\_Init**

LED\_Init(leds) initializes the GPIO for the leds specified by leds. leds is a bit mask, with I in

the desired position. Bit 0 is the Least Significant Bit (LSB) of the 32 bit word.

#### **LED\_Write**

LED\_Write(off,on) turns off the LEDs specified by off, and then turns on the LEDs specified by on. If a LED is specified in both, it is first cleared and then set.

#### **LED\_Toggle**

LED\_Toggle(leds) inverts the status of the LEDs specified by leds.

#### **LED\_On**

LED\_On(leds) turns on the LEDs specified by leds.

#### **LED\_Off**

LED\_Off(leds) turns off the LEDs specified by leds.

#### **Acessing LEDs**

To configure the LED pins, the instruction below can do the job.

#### **LED\_Init(LED1|LED2);**

To turn on the LED1, just code

#### **LED\_Write(0,LED1);**

To turn off the LED1, just

#### **LED\_Write(LED1,0);**

To toggle the LED1, just

#### **LED\_Toggle(LED1);**

In all cases above, it is possible to modify more than on LED. For example, to clear both LEDs,

#### **LED\_Write(LED1|LED2,0);**

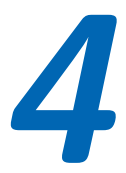

## <span id="page-23-0"></span>**Another Blink**

This is the forth version of Blink. It does not use direct access to register of the EFM32GG990F1024 microcontroller but instead a simple Hardware Abstraction Layer (HAL) for the LEDs. This HAL is built directly upon the hardware, using direct access to registers, and so, it does not use a GPIO HAL (See version 2 of Blink).

The main objective is to control the LEDs without knowing about GPIO and less overhead than the previous approach. The architecture is shown below.

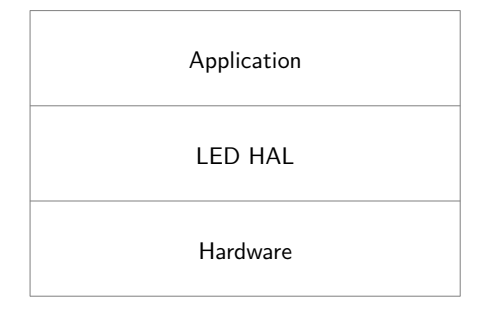

The LED HAL is implemented in the led.c and led.h files.

The main functions for a LED are:

- Initialize (Configure processor, gpio, etc)
- Turn it on
- Turn if off
- Toggle it

The symbols to access the LEDs are defined as bit masks to easy the access the corresponding pins of the GPIO Port E.

**#define LED1 BIT(2) #define LED2 BIT(3)**

#### **LED\_Init**

LED\_Init(leds) initializes the GPIO for the LEDs specified by leds. leds is a bit mask, with 1 in the desired position. Bit 0 is the Least Significant Bit (LSB) of the 32 bit word.

#### **LED\_Write**

LED\_Write(off,on) turns off the LEDs specified by off, and then turns on the LEDs specified by on. If a LED is specified in both, it is first cleared and then set.

#### **LED\_Toggle**

LED\_Toggle(leds) inverts the status of the LEDs specified by leds.

#### **LED\_On**

LED\_On(leds) turns on the LEDs specified by leds.

#### **LED\_Off**

LED\_Off(leds) turns off the LEDs specified by leds.

#### **Acessing LEDs**

To configure the LED pins, the instruction below can do the job.

#### **LED\_Init(LED1|LED2);**

To turn on the LED1, just code

#### **LED\_Write(0,LED1);**

To turn off the LED1, just

#### **LED\_Write(LED1,0);**

To toggle the LED1, just

#### **LED\_Toggle(LED1);**

In all cases above, it is possible to modify more than on LED. For example, to clear both LEDs,

#### **LED\_Write(LED1|LED2,0);**

## **5**

### <span id="page-25-0"></span>**Using SysTick to implement delays**

#### **The SysTick Timer**

This is the 5th version of Blink. It uses the same LED HAL used in the last example. Its main aspect is the use of a standard timer present in (almost) all Cortex M processors. Doing so, the timing is not influenced by the overhead of interrupt processing and in a lesser extend, by changing clock frequencies.

The SysTick counter is a 24-bit regressive counter, which can be clocked by the main clock or by an alternate clock source. In the EMF32 Giant Geck family, the alternate clock source is the LFBCLK clock signal. This clock signal can be derived from the following clock signals according fields LFG and LFBE of CMU\_LFCLKSEL register.

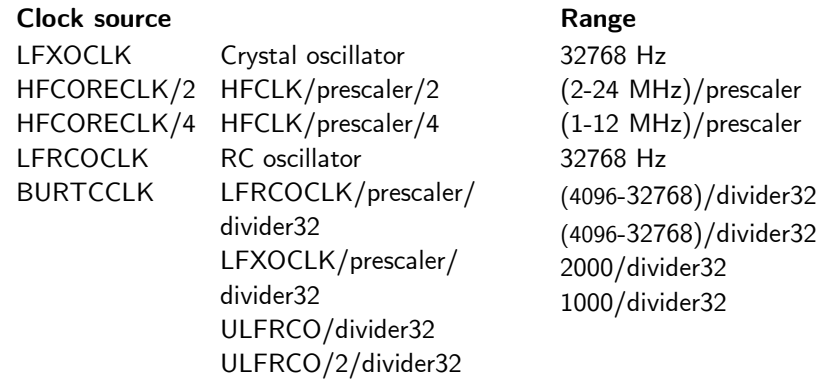

The maximal value of the SysTick counter is  $2^{24}$ -1 = 16777215. Every time the SysTick counter reaches zero, the counter is loaded with a predefined value and an interrupt is generated.

The are CMSIS standard functions to control the SysTick timer. The main routine is the SysTick\_Config. The parameter is the reload value. If the reload value, is the frequency of the clock source, an interrupt is generated every second. But this only works for clock frequencies smaller than 16 MHz (It is a 24 bit counter!!). If the value is the clock frequency divided by 1000, an

interrupt is generated every 1 ms. Take care of rounding!

To get the core clock frequency, when using CMSIS one can use the SystemCoreClock global variable. According CMSIS standard, it must be updated every time the clock frequency is updated.

In this implementation, the global variable TickCounter is incremented when a SysTick interrupt is generated, i.e., every 1 ms. Since it is incremented every 1 ms, the variable TickCounter overflows after 49 days. Is is possible to use a larger variable (uint64\_t), but the operation would not be atomic, because it will need more cycles to increment.

```
uint32_t volatile TickCounter = 0;
void SysTick_Handler(void) {
      TickCounter++;
}
```
The SysTick\_Handler function is already defined in the startup\_efm32gg.c file. But it is a weak definition. This means that the definition above overrides it.

The global variable TickCounter must be defined as volatile. This instructs the compiler to get the value of the variable from memory every time it is needed. This avoid the compiler, trying to optimize, to keep a copy of the variable in a register. In this case, the code would not detected a change of the variable.

The routine SysTick\_Handler is standardized by CMSIS. It is defined in the correct position in the interrupt vector inside the start\_efm32gg,c as a weak symbol. This means that it can be redefined without generating an error and the new symbol overrides the old (weak) one.

To wait for a certain number of milliseconds, one can implement a Delay routine like this.

```
void Delay(uint32_t delay) {
volatile uint32_t limit = TickCounter+delay;
     while( TickCounter < limit ) {}
}
```
But this implementation has problems when the TickCounter reaches the maximal value  $(2^{24}-1)$  and wraps around. A better alternative is like this.

```
void Delay(uint32_t delay) {
volatile uint32_t initialvalue = TickCounter;
     while( (TickCounter-initialvalue) < delay ) {}
}
```
#### **Note 1 – Delay with smaller values**

To implement delay with smaller values, one can use the SysTick with the maximum value and to take the difference between the values read in different times. This works for delay as high as 16777215 clock pulses. For a 48 MHz, this means approximately 3,5 seconds.

```
void DelayInClock(uint32_t delay) {
volatile uint32_t initialvalue = SysTick->VAL;
     while( ((initialvalue-SysTick->VAL)&0xFFFFFF) < delay ) {}
}
main() {
 ...
     SysTickConfig(0xFFFFFF);
     ...
}
One must use the mask to get only the 24-bit counter value bits.
```
### **Note 2 – Another approach**

It is possible to configure the SysTick to use a reload value and just wait until it reaches zero. It is not necessary to use interrupts. Again, the maximum time is approximately 3,5 seconds.

```
void DelayPulses(uint32_t delay) {
```

```
 SysTick->LOAD = delay;
 SysTick->VAL = 0;
 SysTick->CTRL = SysTick_CTRL_ENABLE_Msk;
 while( (SysTick->CTRL&SysTick_CTRL_COUNTFLAG_Msk) == 0 ) {}
 SysTick->CTRL = 0;
 }
```
#### **Note 3 – Yet another approach**

For very small delays, it is possible to use a cycle counter, optionally available in some ARM microcontrollers in the Data Watchpoint and Trace (DWT) module. The DWT Cycle Counter Register is a 32 bit register, that is incremented at every core clock cycle. This means, it wraps around at approximately 89 seconds.

```
#define DWT_CONTROL *((volatile uint32_t *)0xE0001000)
#define DWT_CYCCNT *((volatile uint32_t *)0xE0001004)
#define SCB_DEMCR *((volatile uint32_t *)0xE000EDFC)
static inline uint32_t getDwtCyccnt(void)
{
     return DWT_CYCCNT;
}
static inline void resetDwtCyccnt(void)
{
     DWT_CYCCNT = 0; // reset the counter
```

```
}
static inline void enableDwtCyccnt(void)
{
   SCB DEMCR = SCB DEMCR |BIT(24)|; // TRCENA = 1
    DWT_CONTROL = DWT_CONTROL | BIT(0) ; // enable the counter (CYCCNTENA = 1)
   DWT_CYCCNT = 0; \frac{1}{2} // reset the counter
}
```
#### **Note 4 - The same as before but using CMSIS**

This can be done using CMSIS. According it, a DWT struct with many fields enables the access to the Cycle Counter.

```
/**
  * Delay using Data Watchpoint and Trace (DWT)
  */
static inline uint32_t getDwtCyccnt2(void)
{
     return DWT->CYCCNT;
}
static inline void resetDwtCyccnt2(void)
{
     DWT->CYCCNT = 0; // reset the counter
}
static inline void enableDwtCyccnt2(void)
{
    CoreDebug->DEMCR = CoreDebug->DEMCR|BIT(24); // TRCENA = 1<br>DWT->CTRL = DWT->CTRL | BIT(0); // enable the
                                                     // enable the counter (CYCCNTENA =
1)
    DWT->CYCCNT= 0; // reset the counter
}
```
## **6**

## <span id="page-29-0"></span>**Changing the core clock frequency**

#### **Controlling the clock frequency**

This is the 6th version of Blink. It uses the same HAL for LEDs (STK3700). The main modification is the use of a non default clock frequency.

The routines to change the clock frequency are not part of CMSIS because the clock circuitry is up to the manufacturer. The routines to control clock frequency for the EFM32GG are in the clockefm32gg.c file, with the interface defined in clock-efm32gg.h.

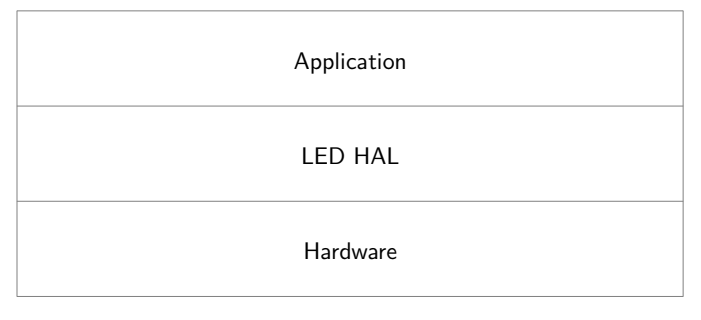

### **Clock Circuitry**

In the EFM32GG the clock source can be:

- LFRCO: 32678 Hz internal RC oscillator
- LFXCO: 32768 Hz crystal oscillator with an external 32768 Hz crystal
- HFRCO Internal RC oscillator (factory calibrated) that runs at 1, 7, 11, 14 (default), 21 and 28 MHz
- HFXCO: Crystal oscillator with an external crystal with an external crystal (48 MHz in the STK3700 Kit)

The clock source signal is then divided by the HFCLK divisor to generate the HFCLK signal. The HFCLK divisor is in the range 1 to 8.

The core clock is generated from the HFCLK by a prescaler, which is a power of 2 up to 512 (1,2,4,8,...,512). There is another prescaler to generate the peripheral clock.

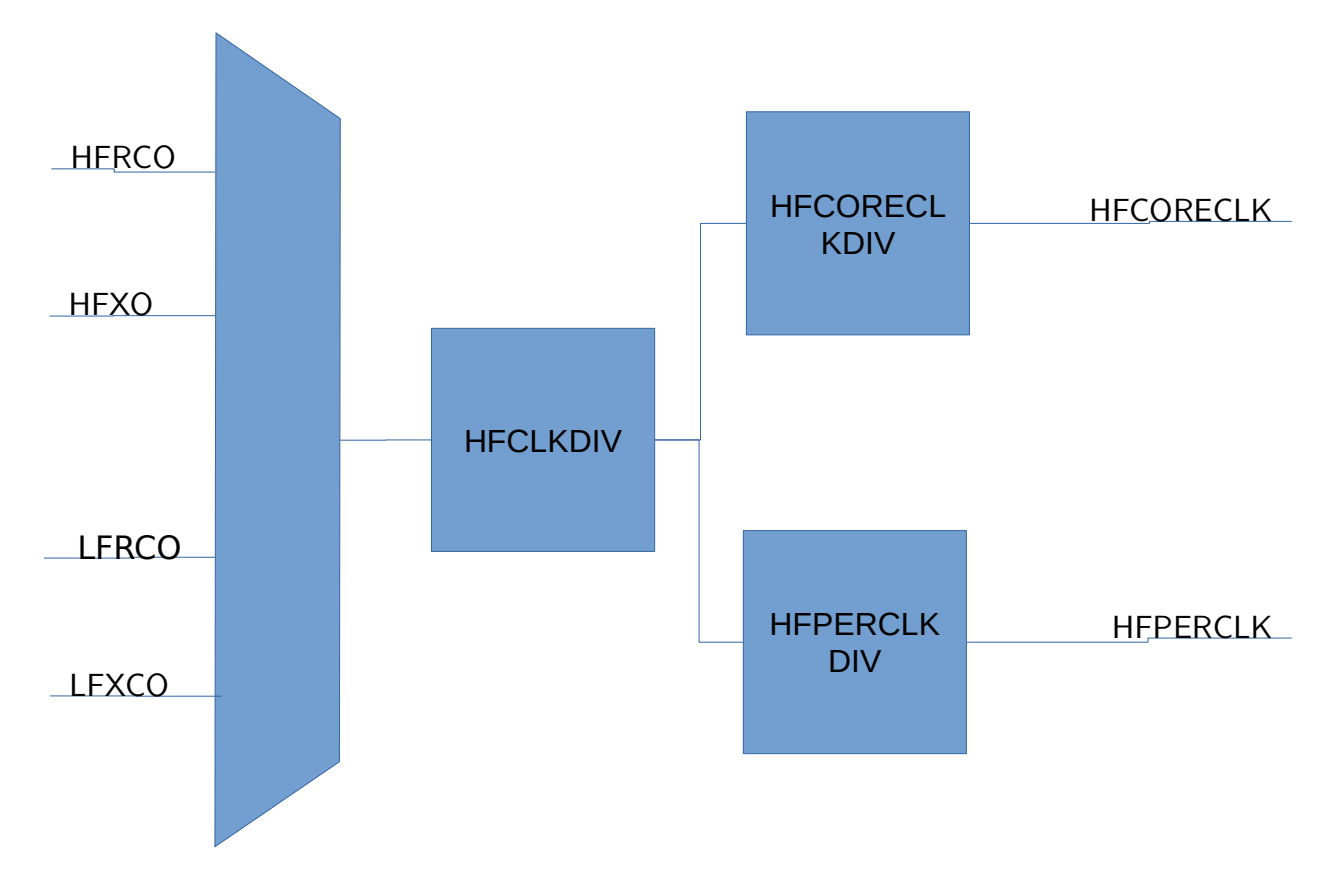

#### **Clock Control**

The following routines enables the control of the clock for the EFM32GG and adjust accordingly the number of Flash Wait States and other configuration tidbits.

#### **SystemCoreClockSet**

The main routine to control core clock frequency is

#### **uint32\_t SystemCoreClockSet(ClockSource\_t source, uint32\_t hfclkdiv, uint32\_t corediv);**

The source can be:

- CLOCK\_LFXO to use the Low Frequency Crystal Oscillator: 32768 Hz
- CLOCK\_LFRCO to use the Low Frequency Internal RC Oscillator: 32768 Hz
- CLOCK\_HFRCO\_1MHZ to use the Factory Calibrated High Frequency Internal RC Oscillator: 1 MHz
- CLOCK\_HFRCO\_7MHZ to use the Factory Calibrated High Frequency Internal RC Oscillator: 7 or 6.6 MHz
- CLOCK\_HFRCO\_11MHZ to use the Factory Calibrated High Frequency Internal RC Oscillator: 11 MHz
- CLOCK\_HFRCO\_14MHZ to use the Factory Calibrated High Frequency Internal RC

Oscillator: 14 MHz (default)

- CLOCK\_HFRCO\_21MHZ to use the Factory Calibrated High Frequency Internal RC Oscillator: 21 MHz
- CLOCK\_HFRCO\_28MHZ to use the Factory Calibrated High Frequency Internal RC Oscillator: 28 MHz

• CLOCK\_HFXO to use the High Frequency Crystall Oscillator: 48 MHz (STK3700) This routine sets the Core and Peripheral Clock to use the same frequency.

#### **ClockSetHFClockDivisor**

It is possible to change the HFCLK divisor using the following routine:

#### **void ClockSetClockDivisor(uint32\_t hfclkdiv);**

#### **ClockSetPrescalers**

It is possible to change the core and peripheral prescalers using the following routine:

#### **void ClockSetPrescalers(uint32\_t hfcoreclkdiv, uint32\_t hfperclkdiv);**

## **7**

### <span id="page-32-0"></span>**Processing inside the SysTick Interrupt**

This is the 7th version of Blink. It uses the same HAL for LEDs (STK3700). The main modification is the use a better way to control time. In all examples shown, the delay between blink was controlled by a routine called Delay, either counting instructions or interrupts.

```
void Delay(uint32_t delay) {
volatile uint32_t counter;
int i;
     for(i=0;i<delay;i++) {
         counter = 10000;
         while( counter ) counter--;
     }
}
```
This form has two HUGE drawbacks:

- 1. During this time, no work is done. This routine is just a waste of processor and energy.
- 2. It is dependent on processor clock, and compiler. Code generated by different compilers lead to different delays. Changing the clock frequency changes all timing.

A better way is to use a periodical interrupt. All Cortex M devices have a System Times (SysTick) peripheral. It is a 24 bit counter. (beware, it is not 32 bits). It is basically controlled by two registers: SysTick Reload Value Register (RVR) and the SysTick Current Value Register (CVR). The Current Value Register counts downward until zero. Then it loads automatically the value stored in the Reload Value Register. Most implementations permit to choose different sources for the clock signal, but the default is the Core Clock.

Using CMSIS it is easy to set the SysTick using the SystemCoreClock variable (contains the frequency of core). In the startup\_DEVICE.c there is a weak definition of a SysTick Interrupt Handler. When a routine called SysTick\_Handler is defined in other module, the weak definition is not used, and the pointer in the Interrupt Vector points to the newly defined SysTick\_Handler.

```
void SysTick_Handler(void) {
     ... processing of
```

```
}
...
(void) SysTickConfig(SystemCoreClock/1000); // Tick every millisecond
...
```
In the Cortex-M family an interrupt processing routine is a C function with no parameters and no return value. This is quite different from other architectures.

The structure of a program using interrupts is very different of the structure of sequential programs, like the former examples. Interrupts must be fast and so, it never should have a wait loop. Instead a sequence of actions, separated by delay calls, an interrupt routine must take a different action every time it is called. In order to take the correct action, the interrupt must have a state.

```
void SysTick_Handler(void) {
static int8_t state = 0; // must be static
     switch(state) {
     case 0:
         LED_Toggle(LED1);
        \overline{\text{state}} = 1;
         break;
     case 1:
         LED_Toggle(LED2);
         state = 2;
         break;
     case 2:
         LED_Write(0,LED1|LED2);
         state = 0;
         break;
     }
}
```
This can be represented by a very simple state machine.

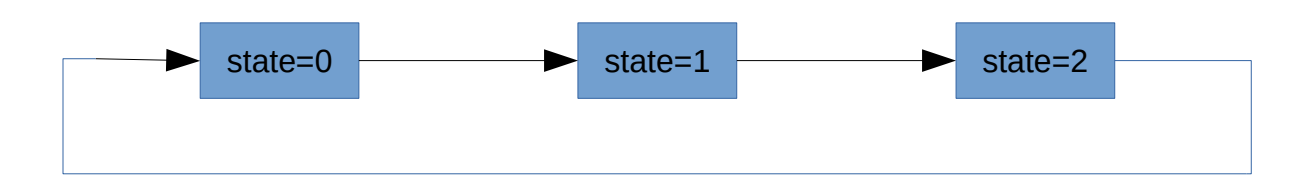

But there is the fact that the SysTick counter is a 24 bit counter. It can counts from  $2^{24}$ -1=16.777.215 to 0. If the frequency of core clock is a little greater than 16 MHz, it is not possible to make the SysTick handler be called every second. The solution is to use a software divider.

```
void SysTick_Handler(void) {
static int counter = 0; // must be static
    if( counter != 0 ) {
        counter--;
    } else {
```

```
 // Processing
 ...
 counter = DIVIDER-1;
   }
```
The processing part is then called once in every DIVIDER calls.

## **8**

## <span id="page-35-0"></span>**Timers**

This is the 8th version of Blink. It uses the same HAL for LEDs (STK3700). The main modification is the use a better way to control time.

When using a periodical interrupt, there is a tendency to code a convoluted interrupt routine, because it concentrates the processing of different tasks, each running at different rates and priorities.

All Cortex M devices have a System Timer (SysTick) peripheral. It is a 24 bit counter (Beware, it has not 32 bits). It is basically controlled by two registers: SysTick Reload Value Register (RVR) and the SysTick Current Value Register (CVR). The Current Value Register counts downward until zero. Then it loads automatically the value stored in the Reload Value Register. Most implementations permit to choose different sources for the clock signal, but the default is the Core Clock.

One approach is to have different software counters. Each one associated with a function. When the a counter reaches zero, the function is called and the counter is reloaded. Otherwise the counter is decremented.

A structure called Timers\_t is used to keep the information needed.

```
 typedef struct {
     int counter;
     int period;
     void (*function)(void);
 } Timers_t;
```
The timer information is stored in an array called Timers. The size is defined by the preprocessor symbol TIMERS\_N, and the default value is 10. This can be redefined in the command line by the use of the -DTIMERS\_N=20 parameters.

 **Timer\_t Timers[TIMERS\_N];**
A variable called Timers\_cnt controls the number of counters in use.

The main routine is the Timers\_dispatch, that must be called in the SysTick interrupt routine. It scans the Timers array, decrements the counter values and calls the corresponding function, when it reaches zero.

```
 void Timers_dispatch(void) {
    int i;
        for(i=0;i<Timers_cnt;i++) {
           if( Timers[i].counter == 0 ) {
                Timers[i].function();
                Timers[i].counter = timers[i].period;
 }
            Timers[i].counter--;
        }
    }
```
The interrupt routine has the following structure.

```
 void SysTick_Handler(void) {
 static int counter = 0; // must be static
     if( counter != 0 ) {
         counter--;
     } else {
         Timers_dispatch();
         counter = DIVIDER-1;
     }
 }
```
The time unit is SysTick Frequency divided by DIVIDER.

To use it, one should create the functions to be called and add it to the timers list.

```
 void t1(void) {
     // Called every time
 }
 void t3(void) {
     // Called every 3rd time
 }
 void t10(void) {
     // Called every 20th time
 }
 main() {
     ...
```

```
 Timers_add(t1,1);
     Timers_add(t3,3);
     Timers_add(t10,10);
     ...
     while(1) {}
 }
```
An example application is show below.

```
void BlinkLED1(void) {
     LED_Toggle(LED1);
}
void BlinkLED2(void) {
     LED_Toggle(LED2);
}
int main(void) {
    // Set clock source to external crystal: 48 MHz
     (void) SystemCoreClockSet(CLOCK_HFXO,1,1);
     /* Configure Pins in GPIOE */
     LED_Init(LED1|LED2);
     /* Configure SysTick */
     SysTick_Config(SystemCoreClock/SYSTICKDIVIDER); // Every 1 ms
     Timers_add(2,BlinkLED1);
     Timers_add(3,BlinkLED2);
     /* Blink loop */
     while (1) {}
}
```
## **Buttons**

This is the 1st version of Button. It implements a polling method to read the push buttons. It uses the HAL for LEDs (STK3700) used in the last Blink example.

## **Button API (Application Programming Interface)**

The buttons are represented as bits in a 32 bit unsigned integer.

The functions implemented are:

```
void Button Init(uint32 t buttons);
uint32_t Button_Read(void);
uint32<sup>t</sup> Button<sup>ReadChanges(void);</sup>
uint32<sup>t</sup> Button ReadPressed(void);
uint32<sup>t</sup> Button ReadReleased(void);
```
As an example, the function Button\_ReadReleased is shown. There in a static variable called lastread, updated every time a read is done. The expression changes = newread&~lastread returns 1 in the corresponding bit position when the present read value is 1 and the last read value is 0.

```
uint32_t Button_ReadReleased(void) {
uint32_t newread;
uint32_t changes;
     newread = GPIOB->DIN;
     changes = newread&~lastread;
     lastread = newread;
     return changes&inputpins;
}
```
## **Main function**

The main function is implemented in a very direct way.

**int main(void) { uint32\_t b;**

```
 /* Configure LEDs */
 LED_Init(LED1|LED2);
    /* Configure buttons */
    Button_Init(BUTTON0|BUTTON1);
    /* Blink loop */
    while (1) {
        b = Button_ReadReleased();
       if( b&BUTTON0 ) {
            LED_Toggle(LED1);
         }
        if( b&BUTTON1 ) {
             LED_Toggle(LED2);
        }
    }
```
**}**

## **More about buttons**

This is the 2nd version of Button. It implements an interrupt based method to read the pushbuttons. It uses the HAL for LEDs (STK3700) used in the last Blink example.

## **Interrupts**

The buttons are connected to pins 9 and 10 por GPIO Port B. GPIO pins of all ports can generate two interrupts: IRQ\_GPIO\_EVEN and IRQ\_GPIO\_ODD according the pin number.

Given a pin number, only one GPIO port can generate an interrupt. Since each GPIO port has 16 pins, there are 16 sources of interrupt. The registers EXTIPSELL and EXTISELH specify which port can generate an interrupt for a given pin number.

The registers EXTIRISE and EXTIFALL specify which changes on input generate an interrupt. The registers IEN, IF, IFS and IFC control the interrupt of each pin.

Since the pins used for buttons are 9 and 10, both interrupts can be generated and so, both interrupt routines GPIO\_ODD\_IRQHandler and GPIO\_EVEN\_IRQHandler must be defined. They are defined inside the file button.c, and this can be a problem when other interrupts generated by GPIO pins but not generated by buttons, must be handled.

The API can replicate the one used in the last example, based on polling. But the advantage of interrupt based implementation, is that it is possible to take notice of an event as soon as it occurs. This can be done using a callback mechanism. The user application specifies a function, which is called by the interrupt routine.

## **Interrupt in Cortex M Microcontrollers**

Interrupts in Cortex M microcontrollers are controller by the Nested V Interrupt Controller (NVIC), which is part of the microcontroller core.

The NVIC is controlled by a set of specific functions of CMSIS.

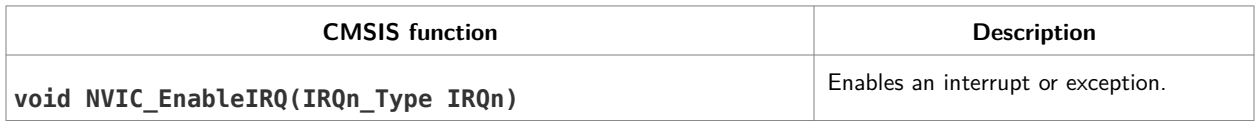

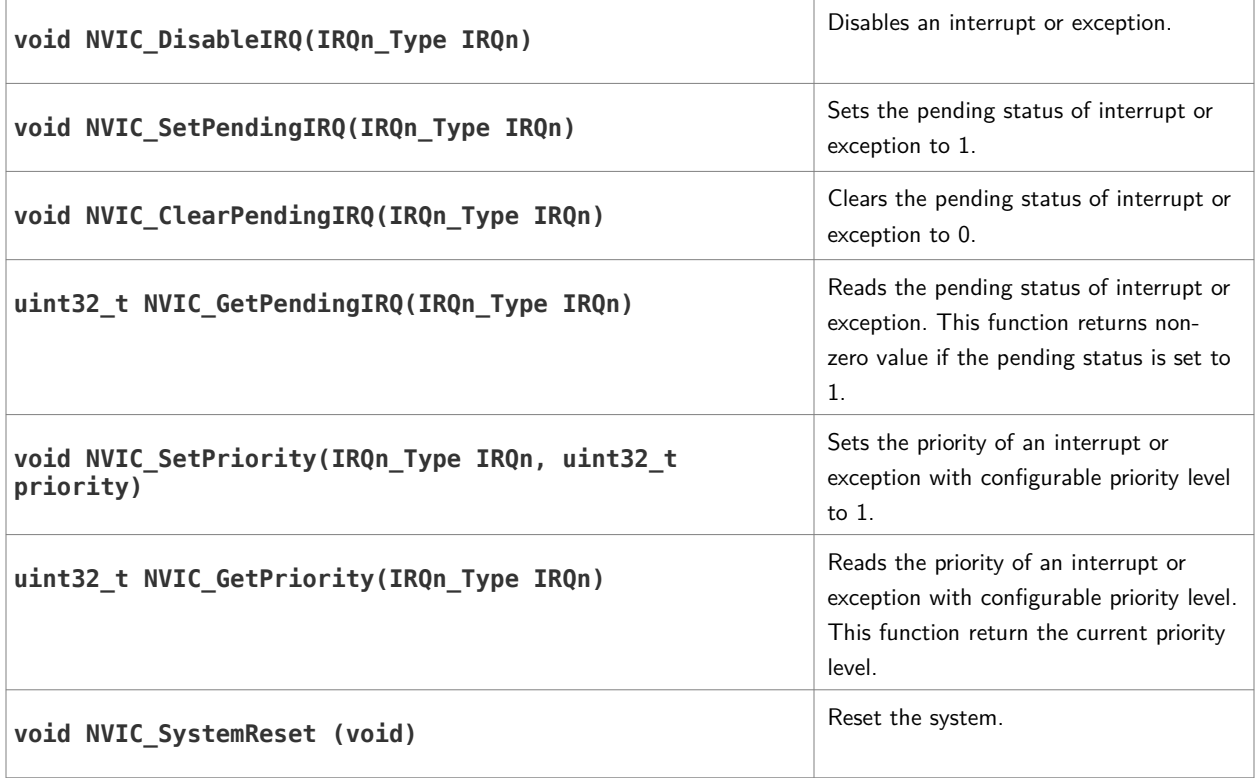

Two important observations:

- 1. All interrupts after reset are defined to occur at level 0, i.e. the highest level. They must ALWAYS be defined to another level.
- 2. All interrupts are disabled after reset. They must explicitly be enabled.

#### **Button API (Application Programming Interface)**

The buttons are represented as bits in a 32 bit unsigned integer.

The function implemented are:

```
void Button_Init(uint32_t buttons);
uint32_t Button_Read(void);
uint32<sup>_</sup>t Button_ReadChanges(void);<br>uint32_t Button_ReadPressed(void);
             Button_ReadPressed(void);
uint32_t Button_ReadReleased(void);
void Button_SetCallback( void (*callback)(uint32_t parms) );
```
#### **Main function**

The functionalities are split between the main function and the callback function. A call to WFI in the main loop puts the processor in a energy saving mode until an interrupt occurs.

```
void buttoncallback(uint32_t v) {
```

```
 if( Button_ReadReleased() )
         LED_Toggle(LED2);
}
...
int main(void) {
 /* Configure LEDs */
 LED_Init(LED1|LED2);
     /* Configure buttons */
     Button_Init(BUTTON0|BUTTON1);
     Button_SetCallback(buttoncallback);
     /* Configure Sys Tick */
    SysTickConfig(SystemCoreClock/1000);
     LED_Write(0,LED1|LED2);
 /*
 * Read button loop. ATTENTION: No debounce
 */
    while (1) {
         __WFI();
     }
}
```
## **Debouncing**

This is the 3rd version of Button. It implements a debounce process using an interrupt based method. It uses the HAL for LEDs (STK3700) used in the last Blink example.

## **Bounce**

When a contact occurs between two metal parts, there is a cycle of contact and release pulses until in settles in the expected level. The main cause is the elastic collision between the two parts. It generally takes about 10-50 ms to get a stable read.

The basics of debouncing is to wait until the transitory vanished.

The basic approaches are:

- 1. Implement a state machine where a stable output is generated when the read is confirmed (repeated) after a predetermined time,
- 2. Read multiple times, and generates an output when the read is repeated (confirmed) N times, where N corresponds to the debounce time.

In boot approaches, it is important to use a strict timing control to enhance portability and reliability.

A sequential approach would be.

```
 // Wait until button is pressed
    while (Button_Read()==BUTTON_PRESSED) {}
 cnt = 0;
 do {
          Delay(T1MS);
          if ( Button_Read()!=BUTTON_PRESSED) // Not pressed
               \cot = 0; \sqrt{1 + 4} \sqrt{1 + 4} \sqrt{1 + 4} \sqrt{1 + 4} \sqrt{1 + 4} \sqrt{1 + 4} \sqrt{1 + 4} \sqrt{1 + 4} \sqrt{1 + 4} \sqrt{1 + 4} \sqrt{1 + 4} \sqrt{1 + 4} \sqrt{1 + 4} \sqrt{1 + 4} \sqrt{1 + 4} \sqrt{1 + 4} \sqrt{1 + 4} \sqrt{1 + 4} \sqrt{1 + 4} \sqrtelse // Pressed
                cnt++; // Count
 } while (cnt <= DEBOUNCE_TIME);
```
A better approach, is to use interrupts. In this case it is better to use a timer interrupt. Generally, the use of interrupt generated by the pin attached to the button is a bad idea.

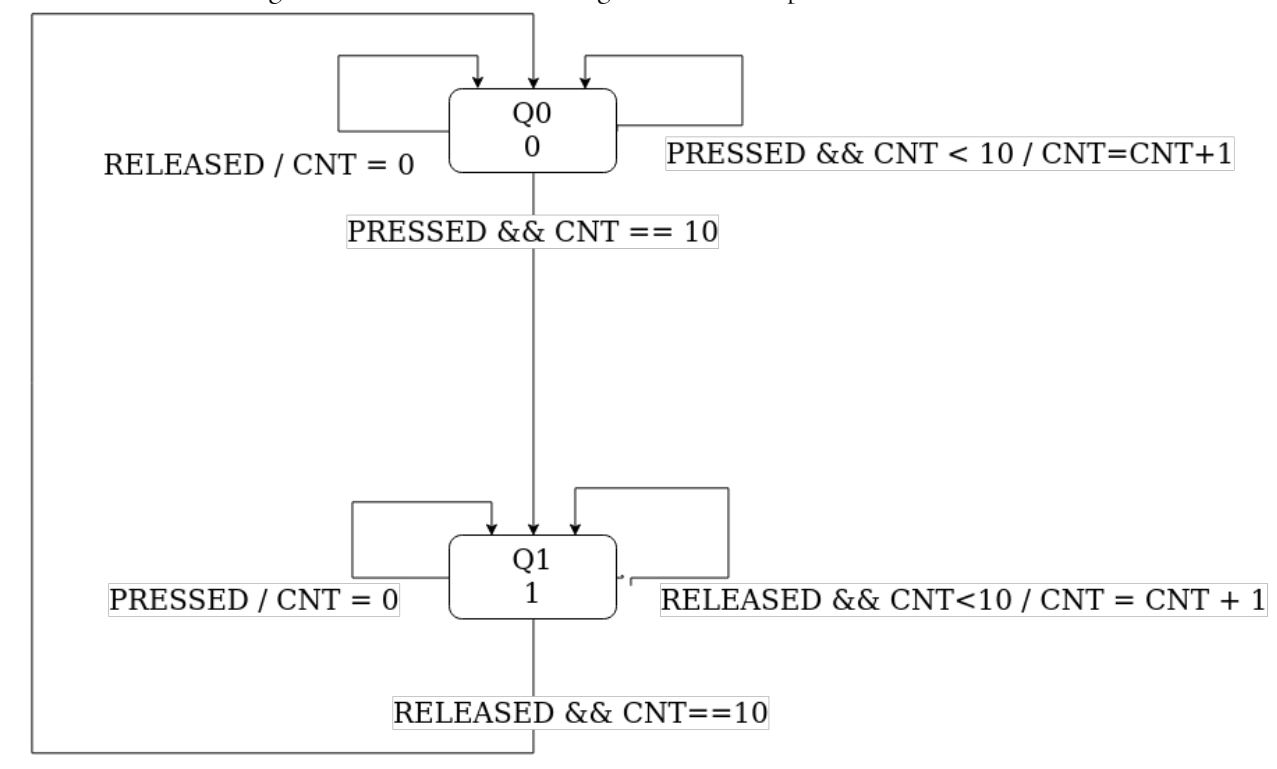

A state machine diagram describes the working of the interrupt routine.

```
\text{int state} = 0; // \theta = 00 (BUTTON RELEASED), 1 = 01 (BUTTON PRESSED)
int cnt;
void Button_processing(void) {
uint32_t b;
    b = Button Read();
     switch(state) {
     case 0: // Released
         if( b == PRESSED ) {
             if( cnt == 10 ) {
                  state = 1;
             } else {
                  cnt++;
 }
         } else { // Not Pressed
             cnt = 0;
    }<br>case 1:
                      case 1: // Pressed
         if( b == PRESSED ) {
             cnt = 0;
         } else { // Not Pressed
```

```
 if( cnt == 10 ) {
                  state = 0;
             } else {
                  cnt++;
 }
         }
    }
}
int Button_Status(void) {
     if( state == 1 )
         return 1;
     else
         return 0;
}
```
A clever approach is to use bit masks instead of counters.

In the source code (button.c and button.h) one can find the generalization of the above for more than one switch.

#### **More information**

- Ganssle. My favorite software debouncers<sup>[7](#page-45-0)</sup>
- Ganssle. Debounce Part I<sup>[8](#page-45-1)</sup>
- • [Ganssle.](http://www.ganssle.com/debouncing-pt2.htm) [Debounce](http://www.ganssle.com/debouncing.htm) [Part 2](http://www.ganssle.com/debouncing-pt2.htm)[9](#page-45-2)
- · Embarcados. Leitura de chaves<sup>[10](#page-45-3)</sup>
- Hackday. Debounce code. one post to rule them all<sup>[11](#page-45-4)</sup>
- Cleghorn. Button Debouncer<sup>[12](#page-45-5)</sup>
- http://ohm.bu.edu/~pbohn/\_Engineering\_Reference/debouncing.pdf

<span id="page-45-0"></span><sup>7</sup> https://www.embedded.com/electronics-blogs/break-points/4024981/My-favorite-software-debouncers

<span id="page-45-1"></span><sup>8</sup> http://www.ganssle.com/debouncing.htm

<span id="page-45-2"></span><sup>9</sup> http://www.ganssle.com/debouncing-pt2.htm

<span id="page-45-3"></span><sup>10</sup> https://www.embarcados.com.br/leitura-de-chaves-debounce/

<span id="page-45-4"></span><sup>11</sup> https://hackaday.com/2010/11/09/debounce-code-one-post-to-rule-them-all/

<span id="page-45-5"></span><sup>12</sup> https://github.com/tcleg/Button\_Debouncer

## **Serial Communication using polling**

## **Serial interface using USB**

Before developing application that uses the serial-USB bridge, it is necessary to update the firmware in

the board controller.

## **Using Simplicity**

- 1. With the board disconnected, start Simplicity
- 2. If there is a message, suggesting to upgrade, accept it.
- 3. Connect the board
- 4. In the *Device* panel, right click over the *J-Link Silicon Labs* line and select *Device Configuration*.
- 5. Accept the offer to upgrade the firmware.

## **Using J-Link**

## **Serial interface**

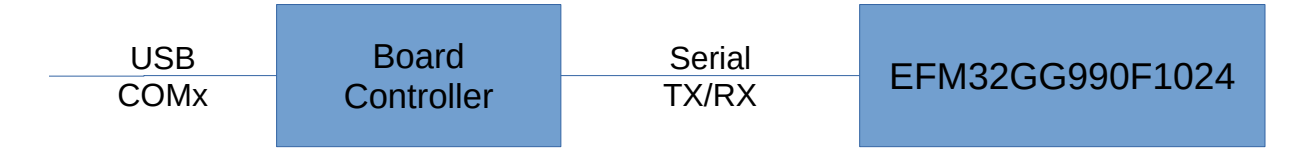

In Linux, a device named ttyACM0 appears in the /dev folder. In Windows, a new COM device appears. There is a permission problem in some Linux machines. There are two ways to solve it. One is add the user to the dialout group with the following command

#### **sudo usermod -a -G dialout \$(USER)**

The dialout group can access the serial devices (/dev/tty\*). Other way is add a file (50 segger.rules) with following rules to /etc/udev/rules.d folder.

#### **KERNEL=="ttyACM[0-9]\*",MODE="0666"**

The serial interface between EFM32GG and the board controller has a fixed configuration: 115200 bps, 8 bits, no parity, 1 stop bit, no hardware flow control.

The board is wired to use the PE0 (TX) and PE1 (RX) pins. There is an enable signal on PF7. It must be set to 1 to communication between the EFM32GG and Board Controller happens. It signals a TS3A4751 SPST (Single Pole - Single Throw ) Analog Switch to connect the EFM32GG and the Board Controller.

The I/O pins used for the UART0 can be choosen from three sets (Location) and one of them include PE0 and PE1. Attention: they are controlled by UART0, not USART0.

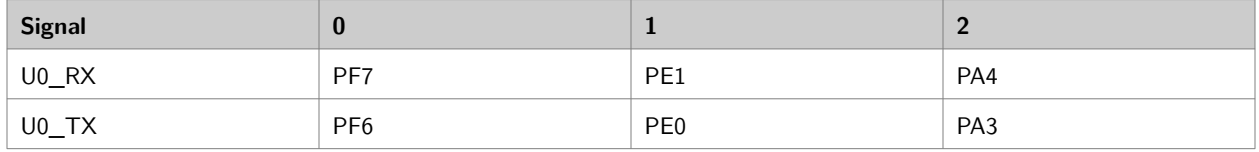

The same device is used to implement a serial bootloader. See  $\underline{ANoo42}^{13}$  $\underline{ANoo42}^{13}$  $\underline{ANoo42}^{13}$  and  $\underline{ANoo42-KB}^{14}$  $\underline{ANoo42-KB}^{14}$  $\underline{ANoo42-KB}^{14}$ . .

The UART uses the HFPERCLK clock signal, which is derived from the HFClock with a divisor specified by the field HFPERCLKDIV in register CMU\_HFPERCLKDIV. The signal must be enable by setting the HFPERCLKEN in register CMU\_HFPERCLKDIV. The divisor is a power of 2 in the range 1 to 512, specified by a value 0 to 8 in the field HFPERCLKDIV.

The HFClock source can be the HFXO (external high frequency crystal oscillator), HFRCO (internal high frequency RC oscillator, the default) or a low frequency source: LFXO (external low frequency crystal oscillator) or LFRCO (internal low frequency RC oscillator).

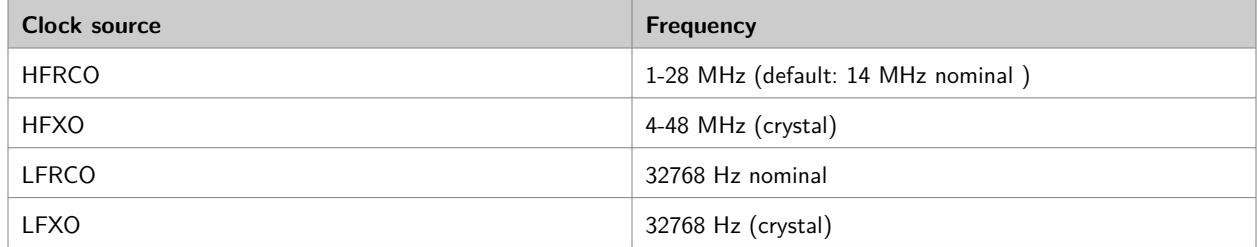

The crystal on the STK3700 has a 48 MHz frequency, the maximal frequency of the device.

There is an important note in the Item 13.1 of Application Note *USART/UART - Asynchronous mode*  $(ANoo45)$ .

*Often, the HFRCO is too unprecise to be used for communications. So using the HFXO with an external crystal is recommended when using the EFM32 UART/USART.*

*In some cases, the internal HFRCO can be used. But then careful considerations should be taken* 

<span id="page-47-0"></span><sup>13</sup> https://www.silabs.com/application-notes/an0042-efm32-usb-uart-bootloader.pdf

<span id="page-47-1"></span><sup>14</sup> https://www.silabs.com/community/mcu/32-bit/knowledge-base.entry.html/2017/09/01/use\_an0042\_bootloade-N9Zn

#### *to ensure that the clock performance is acceptable for the communication link.*

The reason for this note is hidden in the page 24 of the datasheet of the EFM32GG990F1024. RC based oscillators are inherently not precise. They have a thermal drift, which must be compensated by calibration.

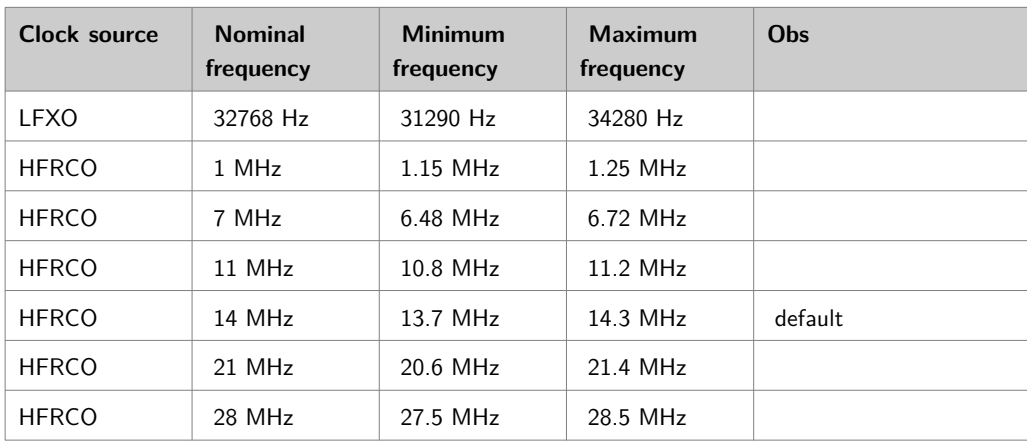

To configure UART0:

- 1. Configure pins PE0 and PE1 to be controlled by UART0. Configure UART0 to use LOC1 for RX and TX pins.
- 2. Configure oversampling factor 16 in UART0\_CTRL (higher is better), setting OVS to 00.
- 3. Speed is configured by setting the CLKDIV field (in UART0\_CLKDIV) according the formula

$$
speed = \frac{f_{HFPERCLK}}{Oversampling(1+CLKDIV/4)}
$$

or

$$
T_{\text{Celsius}} = \text{CAL\_TEMP\_0} - \left(\frac{\text{(ADC0\_TEMP\_0\_READ\_1V25 - ADC\_Result}) \times V_{\text{REF}}}{4096 \times \text{TGRAD\_ADC\_TH}}\right)
$$

- 4. The formulas are different from EMF32GG Reference Manual, which use the whole register value. The formulas above use field values.
- 5. Configure stop bits setting STOPBITS field in UART0\_CTRL to 01.
- 6. Configure 8 bits data setting DATABITS field in UART0\_CTRL to 0101.
- 7. Configure no parity by setting PARITY field in UART0\_CTRL to 00.
- 8. Enable transmit operations by writing TXEN to UART0\_CMD.
- 9. Enable receiving operations by writing RXEN to UART0\_CMD.

To use it in polling mode:

- 1. To transmit: test TXC in UART0\_STATUS. If set, write data to UART0\_TXDATA.
- 2. Yo receive: test RXDATAV in UART0\_STATUS. If set, get data from UART0\_RXDATA.

## **Timing information**

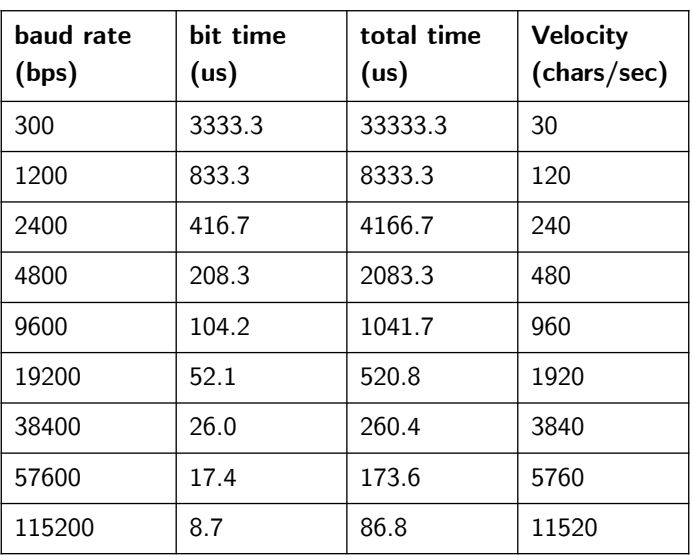

The table below gives information about timing for the most used baud rates.

### **More information**

[EFM32 STK Virtual COM port](https://www.silabs.com/community/mcu/32-bit/knowledge-base.entry.html/2015/07/06/efm32_stk_virtualco-aT2m)<sup>[15](#page-49-0)</sup> [Using stdio on Silicon Labs platforms](https://os.mbed.com/teams/SiliconLabs/wiki/Using-stdio-on-Silicon-Labs-platforms)<sup>[16](#page-49-1)</sup>

<span id="page-49-0"></span><sup>15</sup> https://www.silabs.com/community/mcu/32-bit/knowledge-base.entry.html/2015/07/06/efm32\_stk\_virtualco-aT2m

<span id="page-49-1"></span><sup>16</sup> https://os.mbed.com/teams/SiliconLabs/wiki/Using-stdio-on-Silicon-Labs-platforms

## **Serial Communication using interrupts**

## **Interrupt based serial communication**

This describes an interrupt based implementation of serial communication. The device used for serial communication using USB is the UART0 (not USART0). It uses the PE0 and PE1 pins for RX and TX, respectively, and the PF7 to enable a transceiver.

The EMF32GG990F1024 has two interrupts for the UART0: UART0\_TX\_IRQn and UART0\_RX\_IRQn. The generated interrupts calls the routines UART0\_RX\_IRQHandler and UART0\_TX\_IRQHandler. Both use a FIFO buffer to store the characters handled. This avoid to need to wait. When the buffer is full, the extra characters are discarded. The FIFO buffer is defined in buffer.h and buffer.c.

## **Enabling interrupts**

The following code enables the interrupt. Part of code is used to configure the UART, and other the NVIC. To avoid problems with already triggered interrupts, the interrupts are disabled and then reenabled.

```
// Enable interrupts on UART
UART0->IFC = (uint32_t) -1;
UART0->IEN |= UART_IEN_TXC|UART_IEN_RXDATAV;
// Enable interrupts on NVIC
NVIC_SetPriority(UART0_RX_IRQn,RXINTLEVEL);
NVIC_SetPriority(UART0_TX_IRQn,TXINTLEVEL);
NVIC_ClearPendingIRQ(UART0_RX_IRQn);
NVIC_ClearPendingIRQ(UART0_TX_IRQn);
NVIC_EnableIRQ(UART0_RX_IRQn);
NVIC_EnableIRQ(UART0_TX_IRQn);
// Disable and then enable RX and TX
UART0->CMD = UART_CMD_TXDIS|UART_CMD_RXDIS;
UART0->CMD = UART_CMD_TXEN|UART_CMD_RXEN;
```
## **Hazard conditions**

When using interrupt, it is possible to access data while it is being modified. This can lead to data

corruption and unexpected behaviors. In this case, the access to buffer must be done without interrupts by using the ENTER\_CRITICAL and EXIT\_CRITICAL macros pairs. They are just \_\_disable\_irq() and \_\_enable\_irq(), respectively.

#### **Transmitting a char**

The interrupt routine is called when there is a modification in TXC flag in STATUS register and enable by setting the TXC bit in IEN.

```
void UART0_TX_IRQHandler(void) {
uint8_t ch;
     // if data in output buffer and transmitter idle, send it
     if( UART0->IF&UART_IF_TXC ) {
         if( UART0->STATUS&UART_STATUS_TXBL ) {
            if( !buffer_empty(outputbuffer) ) {
                 // Get from output buffer
                 ch = buffer_remove(outputbuffer);
                 UART0->TXDATA = ch;
 }
 }
       UART0->IFC = UART_IFC_TXC;
     }
}
```
To transmit, just put the data in the buffer and if it was empty, raise an interrupt.

```
void UART_SendChar(char ch) {
     if ( buffer_empty(outputbuffer) ) {
         while ( (UART0->STATUS&UART_STATUS_TXBL) == 0 ) {}
         UART0->TXDATA = ch;
     } else {
         ENTER_ATOMIC();
         buffer_insert(outputbuffer,ch);
         EXIT_ATOMIC();
     }
}
```
#### **Receiving a char**

The interrupt routine is straightforward.

```
void UART0_RX_IRQHandler(void) {
uint8_t ch;
     if ( UART0->IF&(UART_IF_RXDATAV|UART_IF_RXFULL) ) {
         // Put in input buffer
         ch = UART0->RXDATA;
         (void) buffer_insert(inputbuffer,ch);
     }
}
```
The API for receiving a char includes a non block UART\_GetCharNoWait to get the char of buffer if there is one there. Otherwise returns 0.

```
unsigned UART_GetCharNoWait(void) {
int ch;
     if( buffer_empty(inputbuffer) )
         return 0;
     ENTER_ATOMIC();
     ch = buffer_remove(inputbuffer);
     EXIT_ATOMIC();
     return ch;
}
```
### **Notes**

- 1. Before developing application that uses the serial-USB bridge, it is necessary to update the firmware in the board controller.
- 2. The interface appears as a /dev/ttyACMx in Linux machines and COMx in Window machines.

### **More information**

- 1. [EFM32 STK Virtual COM port](https://www.silabs.com/community/mcu/32-bit/knowledge-base.entry.html/2015/07/06/efm32_stk_virtualco-aT2m)<sup>[17](#page-52-0)</sup>
- 2. [Using stdio on Silicon Labs platforms](https://os.mbed.com/teams/SiliconLabs/wiki/Using-stdio-on-Silicon-Labs-platforms)<sup>[18](#page-52-1)</sup>
- 3.  $AMo_{45}^{9}$

<span id="page-52-0"></span><sup>17</sup> https://www.silabs.com/community/mcu/32-bit/knowledge-base.entry.html/2015/07/06/efm32\_stk\_virtualco-aT2m

<span id="page-52-1"></span><sup>18</sup> https://os.mbed.com/teams/SiliconLabs/wiki/Using-stdio-on-Silicon-Labs-platforms

<span id="page-52-2"></span><sup>19</sup> http://www.silabs.com/Support Documents/TechnicalDocs/AN0045.pdf

## **Mini Stdio Package**

## **Input/output standard routines**

This implements a minimal set of routines provided in the standard input/output library:

- int printf(const char \*fmt, ...): equivalent to standard printf but with no support for float, field sizes, zero filling, etc.
- int puts(const char \*s): same as standard puts
- int fputs(const char \*s, void \*ignored): same as standard fputs, but redirects all output to stdout
- char \*fgets(char \*s, int n, void \*ignored): same as standard fgets but gets all data from stdin.

These routines make use of putchar and getchar routines, which must be provided by the application.

## **Conversion routines**

In the files conv.[ch] the following (non standard) set of conversion and character manipulation was implemented:

- int atoi(char s)\* : standard routine to convert a string of digits in *s* considering it as a decimal integer and returns its value.
- void itoa(int v, char s)\* : non standard routine to convert the integer *v* into a decimal representations in *s*.
- void utoa(unsigned x, char s)\* : non standard routine to convert the unsigned *x* into a string in *s*.
- int hextoi(char s)*: non standard routine to convert a string in* s\* considering it as a hexadecimal integer and returns its value.
- int itohex(unsigned x, char s)\* : non standard routine to convert the integer *x* into a hexadecimal representations in *s*.

### **Character classification routines**

Besides these routines, the following routines for classification of char was implemented:

- int isspace(int c): returns 1 if *c* is a space, tab, carriage return or line feed, otherwise returns 0.
- int isdigit(int c): returns 1 if *c* is a decimal digital, otherwise returns 0.
- int isxdigit(int c): returns 1 if *c* is a decimal digit or a character in the range *a* to *f* or *A* to *F* , otherwise 0.
- int isalpha(int c); returns 1 if *c* is a character in the range *a* to *z* or *A* to *Z*.
- int isupper(int c): returns 1 if c is in the range *A* to *Z*, otherwise returns 0.
- int islower(int c): returns 1 if c is in the range *a* to *z*, otherwise returns 0.
- int iscntr1(int c): returns I if *c* is a control character (range 0 to 31, includes tab, carriage return, line feed, etc), otherwise returns 0.
- int isalnum(int c): returns 1 if *c* is in the range *a* to *z*, or *A* to *Z* or a digit, otherwise returns 0.

## **Newlib**

## **A port of stdio library to embedded systems**

To enhance portability, a multiple layer systems composed of libraries of functions was added to the C language. In UNIX/Linux machines, the different layers are shown below.

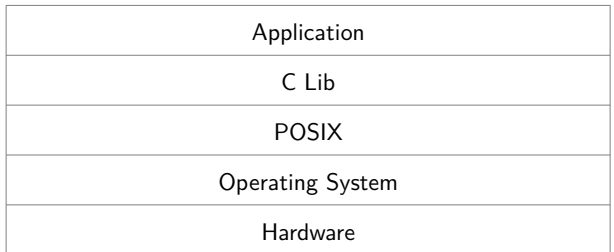

For clarification, both the C standard library and the POSIX provide functions to open, read, write and close files. The C standard library provides much more, including a stream based abstraction to I/O and a mathematical library.

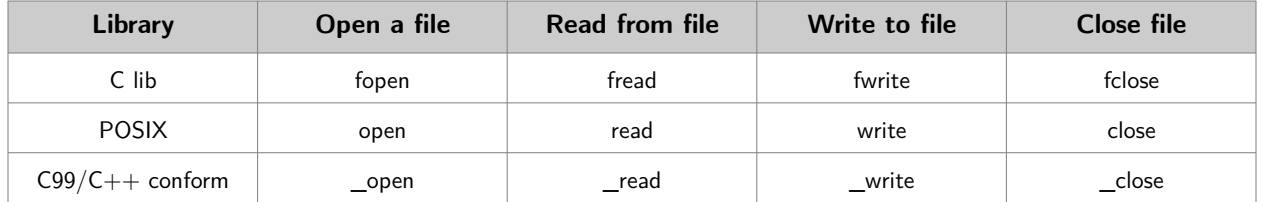

In UNIX/Linux machines there is, for historical and compatibility, the symbols (function names, struct names, etc.) share the same space, which can lead to unexpected name collision (Try to give the name write to a function in your application!!). The correct way is to preprend an underscore (\_) to these names, because all symbols started by underscore are reserved for the implementation.

### **Newlib**

A full implementation of the standard C library is part of the embedded arm gcc. It is based on [newlib](https://sourceware.org/newlib)<sup>[20](#page-56-0)</sup>. The capacity of the library is only limited by the board hardware. For example, if there is no file system, all functions related to files are limited to stdin and stdout/stderr.

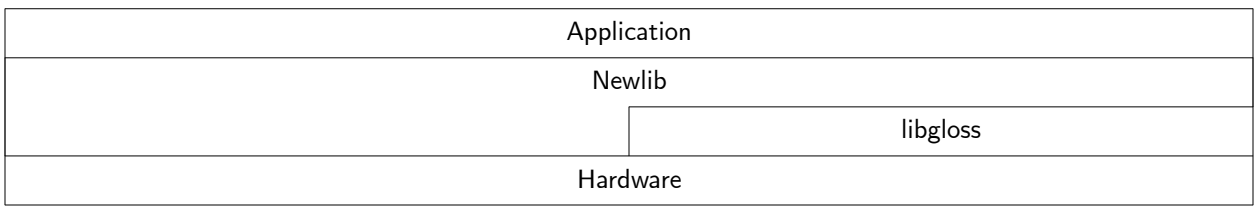

The libgloss is the glue between software and hardware. It includes routines that depends only on the microcontroller architecture (e.g. Cortex-M3) and routines that depends on the microcontroller and board.

The newlib includes the following libraries:

- libc.a: standard c library
- libm.a: standard mathematical library
- libnosys.a: library with stub
- libc-nano.a: small footprint libc optimized for bare bone systems (without operating system)
- libg.a: other name for libc.a
- libgcc.a: routines needed in the code generated by the compiler.

There are different versions of the newlib, in the lib folder. The compiler will use one of them according the command line parameters.

```
./thumb/v8-m.main/fpv5-sp/hard/libc.a
./thumb/v8-m.main/fpv5-sp/softfp/libc.a
./thumb/v8-m.main/fpv5/hard/libc.a
./thumb/v8-m.main/fpv5/softfp/libc.a
./thumb/v8-m.main/libc.a
./thumb/v7-ar/fpv3/hard/libc.a
./thumb/v7-ar/fpv3/softfp/libc.a
./thumb/v7-ar/libc.a
./thumb/v8-m.base/libc.a
./thumb/v7e-m/fpv5/hard/libc.a
./thumb/v7e-m/fpv5/softfp/libc.a
./thumb/v7e-m/fpv4-sp/hard/libc.a
./thumb/v7e-m/fpv4-sp/softfp/libc.a
./thumb/v7e-m/libc.a
./thumb/v6-m/libc.a
./thumb/v7-m/libc.a
./thumb/libc.a
./hard/libc.a
./libc.a
```
<span id="page-56-0"></span><sup>20</sup> https://sourceware.org/newlib

One of the problems of using a library is that, inadvertently, a lot of dependencies is generated and the code size exploeds. For example, printf includes support for floating point, and using it, all support for floating point is added, and this is big for processors without floating point units.

To avoid it, newlib provides a iprintf without support for floating point.

## **Compiling using newlib**

In the previous examples, the library was not used. Symbols from the library were defined outside it and there was no need to use objects from the library.

NewliB depends only on a set of functions, that mimic the corresponding POSIX functions. The functions that must be implemented are shown it the table below.

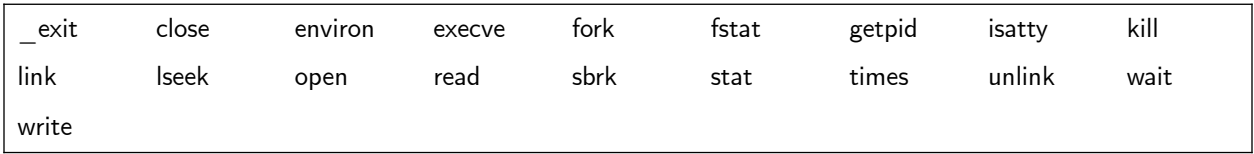

Most of these function can be only a stub, returning a (non) fatal error or other meaningful result. Exceptions are the read and write function, that redirect the input and output to UART;

The makefile is configured to use the nano version of the libraries. Commenting the line SPECFLAGS= --specs=nano.specs the normal libraries are used. The spec file specifies a rewriting of the linker parameters.

The size of the code generated can be obtained by the command

#### **arm-none-eabi-size gcc/uart-cdc.axf**

The results of using nano or normal version of the libraries and the ministdio (last example) can be compared in the table below.

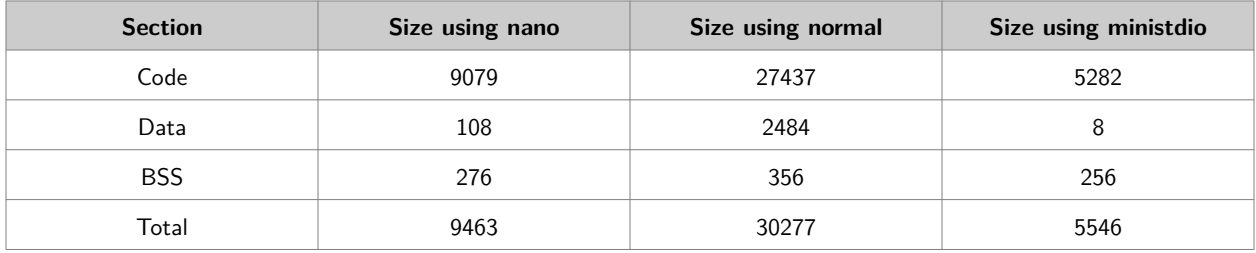

**Implementation**

The main part of this implementation is located in the syscalls.c file. It implements a minimal set of routines needed by the newlib. They corresponds to the POSIX layer in UNIX/Linux machines.

```
void _main(void);
void _exit(void);
int _close(int file);
int _execve(char *name, char **argv, char **env);
int _fork(void);
int _fstat(int file, struct stat *st);
int _getpid(void);
int _isatty(int file);
int _kill(int pid, int sig);
int _link(char *old, char *new);
int _lseek(int file, int ptr, int dir);
int _open(const char *name, int flags, int mode);
int _read(int file, char *ptr, int len);
caddr_t _sbrk(int incr);
int _stat(char *file, struct stat *st);
int _times(struct tms *buf);
int _unlink(char *name);
int _wait(int *status);
int _write(int file, char *ptr, int len);
```
According to the C Standard the following files are already opened when an application starts. They corresponds to files with

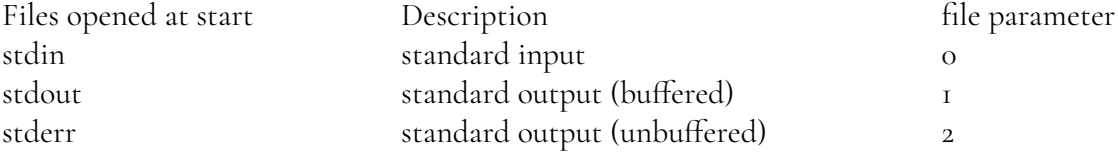

For this case, most of this routines are implemented as dummy ones. The others ignores the file parameter, because there is only one interface, the UART.

The \_main routine is called by the initialization routine, before calling the main in application code. It is used to initialize the UART.

The code uses the UART routines of project 13-UART, but preparing for a future expansion, it uses a set of functions to map the functions used to the UART routines

```
void SerialInit(int chn) { UART_Init(); }
void SerialWrite(int chn, char c) { UART_SendChar(c); }
int SerialRead(int chn) { return UART_GetChar(); }
int SerialStatus(int chn) { return UART_GetStatus(); }
int SerialFlush(int chn) { return UART_Flush(); }
```
Only the following routines are actually implemented.

```
void _main(void) {
     SerialInit(0);
}
void _exit(void) {
     while (1) {} // eternal loop
}
int _read(int file, char *ptr, int len) {
     if( ttyconfig & TTY_UNBUFF )
         return tty_read_un(0,ptr,len);
     return tty_read_lb(0,ptr,len); // Default
}
int _write(int file, char *ptr, int len) {
     return tty_write(0,ptr,len);
}
```
A TTY layer is used to implement the editing capabilities of a terminal, specially for input. Although this could be implement in the UART interface, a separation permits a more robust code, eases the testing e a future reuse.

The TTY interface for output is direct. The only interesting aspect is the mapping CR to CR/LF.

```
int tty_write(int chn, char *ptr, int len) {
int cnt;
char ch;
int i;
     cnt = 0;
     for (i = 0; i < len; i++) {
        ch = *ptr++;if( (ch == ' \n') & ttyconfig TTY OCRLF ) {
             SerialWrite(chn,'\r');
             cnt++;
 }
         SerialWrite(chn,ch);
         cnt++;
     }
     return cnt;
}
```
For input, there are two implementations, one used a line buffered approach and the other a unbuffered approach. The unbuffered version is direct. The line buffered permits the use of backspace to erase a character and a CR means the End of Line.

```
int tty_read_lb(int chn, char *ptr, int len) {
int cnt;
int ch;
     cnt = 0;
     SerialFlush(chn);
     while ( ((ch=SerialRead(chn)) != '\n') && (ch!='\r') ) {
         if( ch == TTY_BS ) {
             if( cnt > 0 ) {
                  cnt--;
```

```
 SerialWrite(chn,'\b');
 SerialWrite(chn,' ');
 SerialWrite(chn,'\b');
            }
        } else {
            if( ttyconfig&TTY_IECHO )
           SerialWrite(chn,ch);<br>if( cnt < len ) /
                                  if( cnt < len ) // overflow characters not stored
                ptr[cnt++] = ch;
        }
    }
 if( cnt < len ) {
 ptr[cnt++] = '\n';
    }
    if(ttyconfig&TTY_ICRLF ) {
 SerialWrite(chn,'\r');
 SerialWrite(chn,'\n');
    }
    return cnt;
}
```
## **Time Triggered Systems**

## **A time triggered kernel**

This is the 7th version of Blink. The main modification is the use of a time triggered scheduler. In the last example, a periodical interrupt (SysTick) was used to implement a simple state machine.

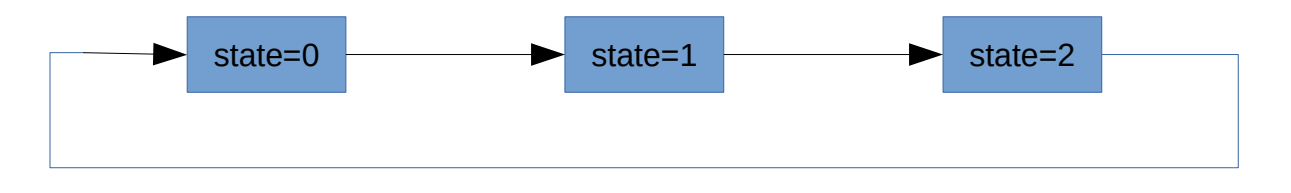

## **Standard approach**

In the last example a counter was used to divide further the interrupts, because the divider must be less then 2^24 (=16777216) and because other tasks can have different periods.

```
#define DIVIDER 1000
```

```
...
void SysTick_Handler(void) {
static int counter = 0; // must be static
static int8_t state = 0; // must be static
     if( counter != 0 ) {
         counter--;
     } else {
         // Processing
        switch(state) {
        case 0:
            LED_Toggle(LED1);
            state = 1;
            break;
         case 1:
            LED_Toggle(LED2);
             state = 2;
            break;
         case 2:
```

```
 LED_Write(0,LED1|LED2);
           \overline{\text{state}} = 0;
            break;
      }
      counter = DIVIDER-1;
 }
```
Dividing the interrupts is generally repeated for other tasks with different periods. An important point, is that doing the processing in the interrupt is a bad idea, because during the processing the interrupts are disabled. This approach is called back-foreground, with the interrupt routines as foreground tasks and the main routine as the background test and should only be used in very simple cases.

### **Better alternative**

A better alternative is the interrupt processing routine to signalize that a task must be run and the task runs outside the interrupt routine.

```
#define DIVIDER 1000
```

```
...
int run = 0;
...
void SysTick_Handler(void) {
static int counter = 0; // must be static
static int8_t state = 0; // must be static
     if( counter != 0 ) {
         counter--;
    } else {
        run++;
         counter = DIVIDER-1;
     }
...
    #define DIVIDER 1000
...
void Blinker(void) {
static int8_t state = 0; // must be static
     switch(state) {
     case 0:
         LED_Toggle(LED1);
         state = 1;
         break;
     case 1:
         LED_Toggle(LED2);
         state = 2;
         break;
     case 2:
         LED_Write(0,LED1|LED2);
         state = 0;
         break;
     }
}
...
int main(void) {
     ...
```

```
 while(1) {
          if( run ) {
               Blinker();
               run--;
          }
     }
}
```
#### **Time Triggered Scheduler**

The approach shown before is the basis of a time triggered task scheduler according  $\underline{Pont}^{2}$  $\underline{Pont}^{2}$  $\underline{Pont}^{2}$ . . A list of tasks, including information about period and the counter value is maintained through an API. A task is then started (by calling the corresponding function) when the period is over as indicated by the run variable.

```
typedef struct {
    void (*function)(void); ///< pointer to function with task code
    INT counter; ///< counter (in ticks). when 0, task should 
be run
    INT period; ///< period (in ticks). when 0, task in run 
once
    INT run; ///< run counter. when above 1, task is 
delayed
} Task_t;
```
The scheduler is initialized through Task\_Init. Tasks are inserted using the Task\_Add routine. During the interrupt, it is only necessary to update the list by calling Task\_Update. And in the main loop, a Task\_Dispatch must be called.

```
void SysTick_Handler(void) {
     Task_Update();
}
void Blinker1(void) {
         LED_Toggle(LED1);
}
void Blinker2(void) {
         LED_Toggle(LED2);
}
int main(void) {
     /* Configure LEDs */
     LED_Init(LED1|LED2);
     /* Initialize Task Kernel */
     Task_Init();
     Task_Add(Blinker1,2000,0);
     Task_Add(Blinker2,1700,0);
```
<span id="page-63-0"></span><sup>21</sup> https://www.safetty.net/products/publications/pttes

```
 /* Configure SysTick */
     SysTick_Config(SystemCoreClock/DIVIDER);
     /* Blink loop */
     while (1) {
         Task_Dispatch();
     }
}
```
This works because every 1 ms the status of timers associated to the tasks is updated when a SysTick interrupt occurs.

```
void SysTick_Handler(void) {
     Task_Update();
}
```
The implementation core is the TaskUpdate routine.

```
void Task_Update(void) {
int i;
     for( i=0; i<TASK_N; i++ ) {
         if ( tasks[i].function ) {
             if( tasks[i].counter == 0 ) {
                 tasks[i].run++; // DANGER: hazard
                 tasks[i].counter = tasks[i].period;
             } else {
                 tasks[i].counter--;
 }
        }
     }
}
And the TaskDispatch.
void Task_Dispatch(void) {
int i;
     for( i=0; i<TASK_N; i++ ) {
         if( tasks[i].run ) {
             tasks[i].run--; // Read/Modify/Write = Hazard run++ in 
Task_Update
             tasks[i].function();
             if( tasks[i].period == 0 ) {// Run once tasks
                Task_Delete(i);
             }
        }
    }
}
```
Note the hazard risk, when the TaskUpdate increments the run variable (run++) and the decrement (run--) in TaskUpdate.

A more secure way would be to disable interrupts when decrementing the variable.

```
void Task_Dispatch(void) {
int i;
     for( i=0; i<TASK_N; i++ ) {
          if( tasks[i].run ) {
              __task_disable();
                                          tasks[i].run--; // Read/Modify/Write
                __task_enable();
              tasks[i].function();
              if( tasks[i].period == 0 ) {// Run once tasks
                   Task_Delete(i);
              }
         }
     }
}
```
## **Using a better time triggered implementation**

### **Another time triggered kernel**

In his most recent book, Pont shows another implementation without some shortcomings of the presented in the last project.

The main difference is the interrupt routine, that now only increments a variable.

```
static volatile uint32_t task_tickcounter = 0;
void Task_Update(void) {
     task_tickcounter++;
     return;
```
**}**

All processing is now done in the Task\_Dispatch routine.

```
uint32_t
Task_Dispatch(void) {
int i;
TaskInfo *p;
uint32_t dispatch;
      disable irq();
    \overline{if}( task tickcounter > 0 ) {
         task_tickcounter--;
         dispatch = 1;
     }
     __enable_irq();
     while( dispatch ) {
         for(i=0;i<TASK_MAXCNT;i++) {
              p = &taskinfo[i];
              if( p->task ) {
                 if( p - >delta) = 0 )
```

```
 p->task(); // call task function
 if( p->period == 0 ) { // one time tasks are dangerous
                      Task_Delete(i);
                   } else {
                      p->delay = p->period;
 }
               } else {
                  p->delay--;
 }
           }
        }
         __disable_irq();
       \overline{if}( task_tickcounter > 0 ) {
           task_tickcounter--;
           dispatch = 1;
        } else {
           dispatch = 0;
        }
        __enable_irq();
    }
    return 0;
}
```
Care was that in order to avoid hazards by disabling interrupts every time the task\_tickcounter variable was accessed.

## **Using Protothreads**

## **Multithreading with one stack**

This is the another version of Blink. The main modification is the use of protothreads. This emulates the quasi parallel execution of tasks by implementing a cooperative multitasking kernel.

It uses a 'hack' call *Duff's Device* (see below) to emulate multitasking by repeated calls. At each call, the executes resumes at the point of the last one. Due the nature of this hack, all local variables must be static, retaining value between calls.

## **Blinker Tasks**

To blink LEDs at different frequencies, the straightforward approach is to have two tasks. One for LED1 and other for LED2. The main difference is the delay time at each loop.

The code for the Blinker Tasks is very similar of the main code in example 03. Each task must have a struct pt, where its context is stored. The Blinker2 routine is similar. It uses another context variable, period and threshold.

```
#include "pt.h"
```

```
struct pt pt1;
uint32_t threshold1,period1=2000;
PT_THREAD(Blinker1(struct pt *pt)) {
     PT_BEGIN(pt);
     while(1) {
         // Processing
         LED_Toggle(LED1);
         threshold1 = timer_counter+period1;
        PT WAIT UNTIL(pt, timer counter>=threshold1);
     }
     (void) PT_YIELD_FLAG; // to silence compiler warning
    PT END(pt);
}
```
The variable timer\_counter is incremented every 1 ms. The code shown has a drawback. There is a

glitch when the counter reaches the limit for a 32 bit unsigned integer. At 1 kHz, about 49 days.

```
uint32_t timer_counter = 0;
void SysTick_Handler(void) {
     timer_counter++;
}
```
The main routine is very simple.

```
int main(void) {
     /* Configure LEDs */
     LED_Init(LED1|LED2);
     /* Configure SysTick */
     SysTick_Config(SystemCoreClock/DIVIDER);
     /* Initialize Protothreads */
     PT_INIT(&pt1);
     PT_INIT(&pt2);
     /* blink loop */
     while (1) {
         Blinker1(&pt1);
         Blinker2(&pt2);
     }
}
```
### **Duff's Device**

The following is a valid C code and is the base of the protothread library.

```
void send(char *to, char *from, int count) {
     int n = (count + 7) / 8;
     switch (count % 8) {
     case 0: do { *to = *from++;
     case 7: *to = *from++;
    case 6: *to = *from++;<br>case 5: *to = *from++:
                 * to = *from++;
     case 4: *to = *from++;
     case 3: *to = *from++;
     case 2: *to = *from++;
     case 1: *to = *from++;
                 } while (--n > 0);
     }
}
```
This works because in C a switch is actually a multiple jump and not a multiple choice.

## **Using FreeRTOS**

## **A free real time kernel**

FreeRTOS is an open source real time preemptive kernel with a small footprint. It can be downloaded from www.freertos.org.

It is composed of a small set of C source and header files common to all platforms and another set, specific to a target. There are also different implementations of memory managers.

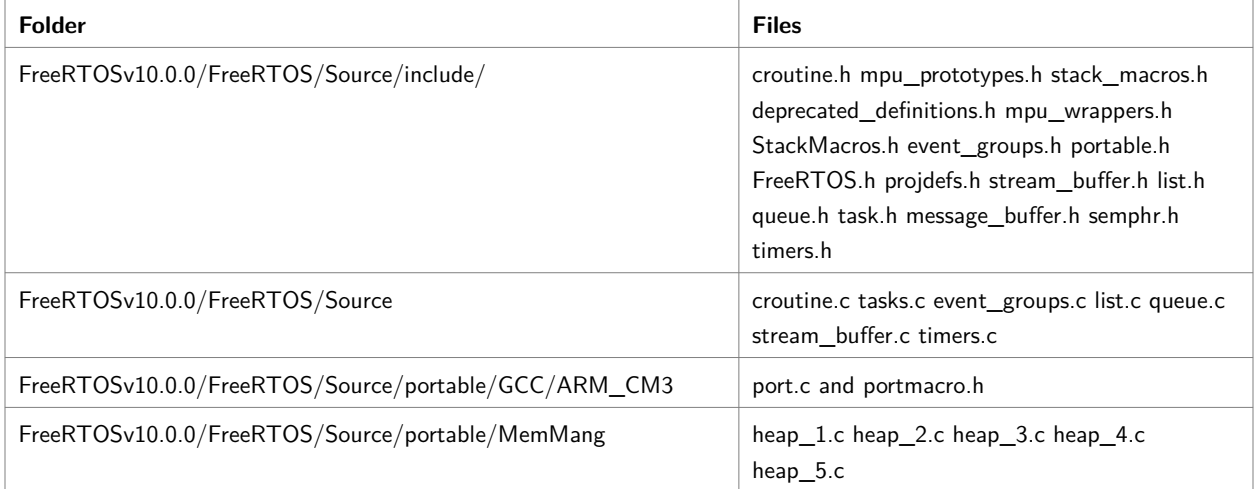

FreeRTOS is highly configurable. The main configuration is done by editing the FreeRTOSConfig.h file. Several examples of it can be found in the Demo folder. A tip is to copy one for a similar architecture to the project folder. In this case, the LM3S102 from Texas is a Cortex M3 too.

The contents of the FreeRTOSConfig.h includes the following:

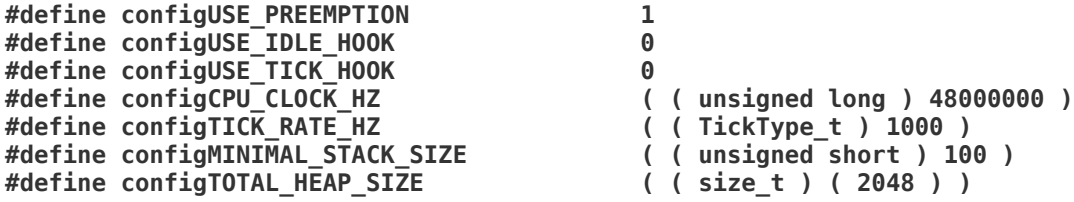

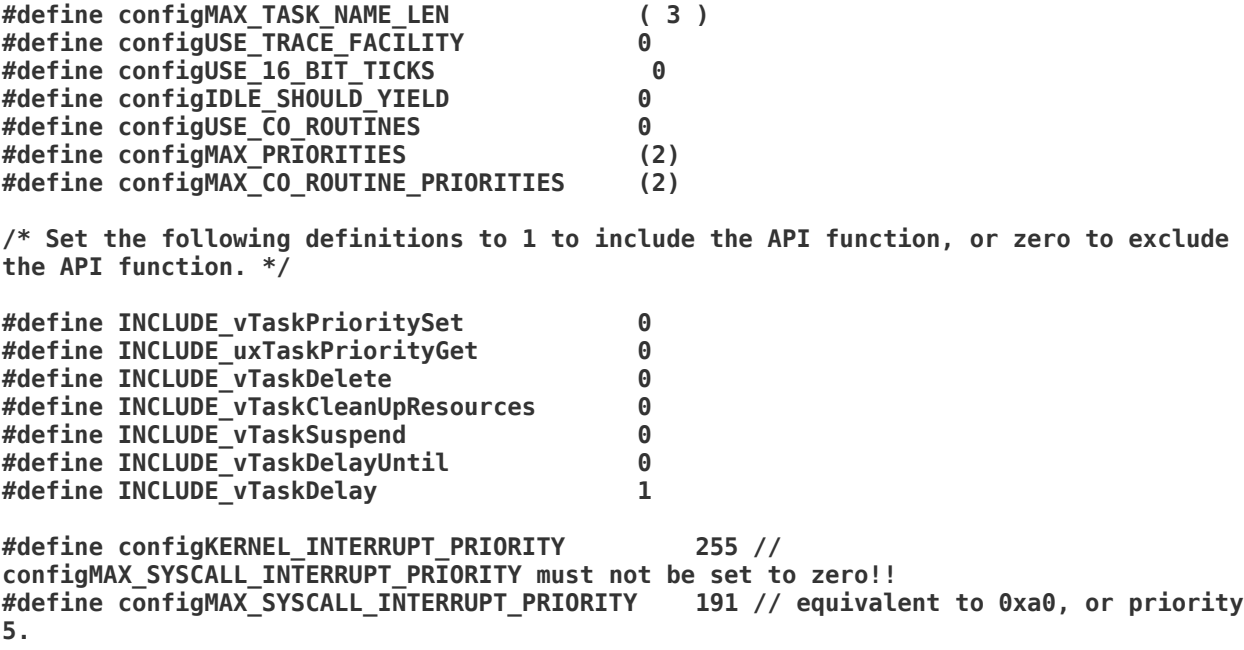

The most important parameters are:

- configCPU\_CLOCK\_HZ
- configTOTAL\_HEAP\_SIZE
- configTICK\_RATE\_HZ

#### **Memory managers**

There are five implementation of memory managers. A short description of each is shown below.

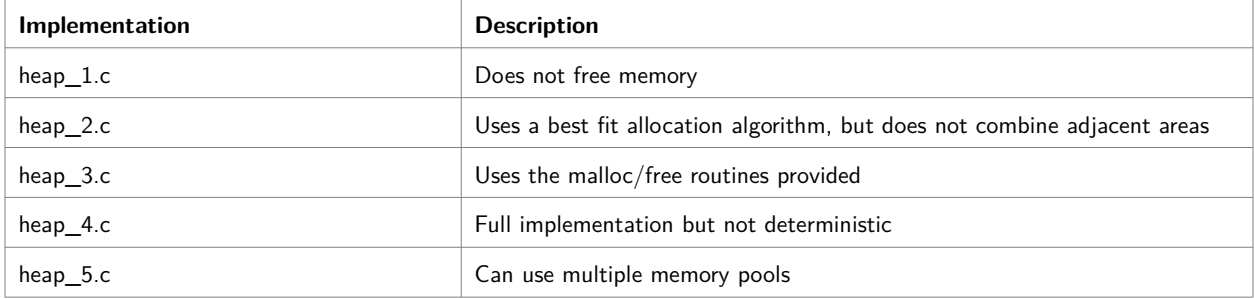

## **Setting up a project**

- Setup a project folder
- Configure FreeRTOS using the file FreeRTOSConfig.h in the project folder
- Add the FreeRTOS source files in FreeRTOS/Source to project. It is not advisable to copy them to project folder.
- Add the port.c in FreeRTOS/source/portable/GCC/ARM\_CM3 to project.
- Add the heap\_X.c file to project (X can be 1,2,3,4 or 5, see above).
- Add the following folders to the include search path: FreeRTOS/source/include,
FreeRTOS/source/portable/GCC/ARM\_CM3

*When using CMSIS, it is necessary to add these lines to the FreeRTOSConfig.h file.*

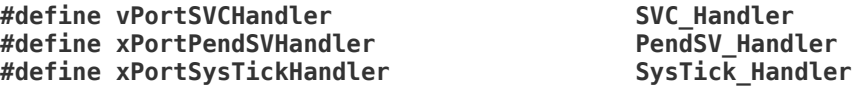

#### **Modifications to Makefile**

1. Insert the following lines at the beginning

```
######################################################################################
###
# FreeRTOS Configuration 
#
######################################################################################
###
#
# FreeRTOS Dir
#
FREERTOSDIR=../../FreeRTOSv10.0.0
# Virtual path: Where to find the source files
VPATH= $(FREERTOSDIR)/FreeRTOS/Source:\
            $(FREERTOSDIR)/FreeRTOS/Source/portable/GCC/ARM_CM3:\
            $(FREERTOSDIR)/FreeRTOS/Source/portable/MemMang
# FreeRTOS Include Path
FREERTOSINCPATH= $(FREERTOSDIR)/FreeRTOS/Source/include \
                   $(FREERTOSDIR)/FreeRTOS/Source/portable/GCC/ARM_CM3/
#
# There are 5 alternatives for heap management
#
# heap_1.c: Does not free memory
# heap_2.c: Uses a best fit allocation algorithm, but does not combine adjacent 
areas
# heap_3.c: Uses the malloc/free routines provided
# heap_4.c: Full implementation but not deterministic
# heap_5.c: Can use multiple memory pools
#
# FreeRTOS Source Files
# Some files can be ommited if their funcionalities are not used
#
# The most important files are:
# tasks.c Task management routines. Generally a must.
# list.c List management routines. Include if you use lists.
# queue.c Queue management routines. Include if you use queues.
# timers.c Timer management routines. Include if you use timers. 
# Additional files are:
# stream_buffer.c 
# event_groups.c
# croutine.c Coroutines management routines. include if you use them
```

```
#
                    FREERTOSFILES= tasks.c list.c queue.c timers.c \
                    event_groups.c stream_buffer.c \
                    croutine.c \
                     portable/GCC/ARM_CM3/port.c \
                    portable/MemMang/heap_2.c
```
**# # The same files with a relative path from the present directory # FREERTOSSRCFILES= \$(addprefix \$(FREERTOSDIR)/FreeRTOS/Source/,\$(FREERTOSFILES))**

1. Modify the line

```
OBJFILES= $(addprefix ${OBJDIR}/,$(SRCFILES:.c=.o))
to
OBJFILES= $(addprefix ${OBJDIR}/,$(notdir $(SRCFILES:.c=.o) \
      $(FREERTOSSRCFILES:.c=.o)))
```
2. Modify the line

```
INCLUDEPATH= ${CMSISDEVINCDIR} ${CMSISINCDIR}
```
to

```
INCLUDEPATH= . $(FREERTOSINCPATH) ${CMSISDEVINCDIR} ${CMSISINCDIR}
```
#### **Code**

Before starting a small observation about symbol names in FreeRTOS. An old naming scheme, used in the 90s, called Hungarian Notation, is still used in FreeRTOS. The idea is to incorporate some type information in the name of a function or a variable. For example, function, whose name started with v returns no value, i.e., return void.

The main program must have the following structure:

1. Include FreeRTOS header files

```
 #include "FreeRTOS.h" /* Must come first. */
 #include "task.h" /* RTOS task related API prototypes. */
 #include "queue.h" /* RTOS queue related API prototypes. */
                     /* Software timer related API prototypes. */
 #include "semphr.h" /* Semaphore related API prototypes. */
```
- 1. Include project header files, including manufacturer supplied files
- 2. Define constants and parameters
- 3. Implement a setup hardware function (initialization)
- 4. Optionally, implement tasks, but this can be done in other source files.
- 5. Configure FreeRTOS by setting parameters in the FreeRTOS.h file. For example, it is possible to enable or disable the functions listed below.

```
#define INCLUDE_vTaskPrioritySet 0
#define INCLUDE_uxTaskPriorityGet 0
#define INCLUDE_vTaskDelete 0
#define INCLUDE_vTaskCleanUpResources 0
#define INCLUDE_vTaskSuspend 0
#define INCLUDE_vTaskDelayUntil 1
#define INCLUDE_vTaskDelay 1
```
6. Implement the main function as bellow

```
 int main(void) {
     // Setup hardware
     // Create queues and semaphores
     // Create tasks
     // Start FreeRTOS
     vTaskStartScheduler();
     // Just in case
     while (1) {}
```

```
 }
```
1. Tasks are functions with the void task(void \*param) prototype and have the following structure

```
 void Task(void *param) {
 // local variables
 // initialization
 // infinite loop
 while(1) { // Could be for(;;) {
     // actions
     // wait for something. vTaskDelay, vQueueReceive, xSemaphoreGet, etc.
     }
     // never reached
  }
```
param can be used to share code. For example, the same routine can be used for different UARTs or ADCs.

The *wait for something* is essential. Without it, tasks with lower priority would not run.

## **Blinking**

The Blinkx Task has the form

```
void Task_BlinkLEDx(void *pvParameters){
     while(1) {
         if( blinking ) {
              LED_Toggle(LEDx);
              vTaskDelay(semiperiodx);
         } else {
              LED_Write(0,LEDx);
         }
     }
}
```
Actually, there could be only one code originating different tasks, each one with a parameter specifying which LED to control and the semi-period.

The main function is very simple too.

```
int main(void) {
     /* Configure LEDs */
     LED_Init(LED1|LED2);
     LED_Write(0,LED1|LED2);
     // Set clock source to external crystal: 48 MHz
     (void) SystemCoreClockSet(CLOCK_HFXO,1,1);
    Button_Init(BUTTON0|BUTTON1);
 xTaskCreate(Task_BlinkLED1,"0", 1000,0,2,0);
 xTaskCreate(Task_BlinkLED2,"1", 1000,0,1,0);
     xTaskCreate(Task_Button,"Button", 1000,0,3,0);
     vTaskStartScheduler();
    while(1) {} // Just in case!!!
```
#### **More information**

**}**

- • [FreeRTOS](https://www.freertos.org/)<sup>[22](#page-75-0)</sup>
- FreeRTOS on Cortex  $M_3/4^{23}$  $M_3/4^{23}$  $M_3/4^{23}$

<span id="page-75-0"></span><sup>22</sup> https://www.freertos.org/

<span id="page-75-1"></span><sup>23</sup> https://www.freertos.org/RTOS-Cortex-M3-M4.html

# **Using FreeRTOS with interrupts**

## **Interrupt handling**

In order to not disturb the kernel, a certain protocol must be followed in the interrupt service routines (ISR). FreeRTOS has a simple rule

*Never call a function without the ending FromISR inside an interrupt routine or during the interrupt processing.*

Besides that, there is not specific about interrupt processing.

# **Critical Sections**

There is a hazard risk, due to the fact that the producer (interrupt service routine) access data that can be modified by the consumer (task). One way to avoid it, is to disable interrupts when accessing data that can be accessed by the ISR. Another way, is to use a hazard safe data structure.

#### **Using interrupt disabling**

The traditional way is to disable interrupts in the task code, where the common data is beeing processed. This is done by using macros to disable and enable interrupts, avoid access to the ISR. FreeRTOS has two macros: taskENTER\_CRITICAL and taskEXIT\_CRITICAL The are defined in the task.h header file.

# **Critical sections using streambuffer**

FreeRTOS, after version 10, has a streambuffer data type, that handles transfer of data from and to an interrupt routine. It handles communication between **one** interrupt service routine and **one** task.

The streambuffer mechanism handles another aspect of this type of communication. There is a hazard risk, due to the fact that the producer (interrupt service routine) access data that can be modified by the consumer (task). The traditional way is to disable interrupts in the task code, where the common data is being processed. (See next project).

This functionality can be used by adding the streambuffer.c file to the project. The main routines and data structures are:

- xStreamBufferCreate: Create the data structure allocating memory from heap.
- xStreamBufferCreateStatic: Creates the data structure from static data.
- xStreamBufferSendFromISR: Safe to use during interrupt processing to send data to a task.
- xStreamBufferReceive: Receive data from ISR. It blocks until data is received.
- VstreamBufferDelete: Clears the data structure and free the allocated memory.

xStreamBufferCreate and xStreamBufferCreateStatic returns a StreamBufferHandle\_t used in the other functions.

## **More information**

• https://www.freertos.org/RTOS-stream-buffer-example.html

# **Using uC/OS-II**

uC/OS II used to be a proprietary real time preemptive kernel with a small footprint. After its acquisition by Silicon Labs (manufacturer of the EFM32gg microcontrollers), it is now an open source project hosted on  $github^{24}$  $github^{24}$  $github^{24}$  $github^{24}$ ; No more license fees for commercial use. A (very good) [book](https://www.micrium.com/books/ucosii/) about it and a [user manual](https://doc.micrium.com/download/attachments/10753158/100-uC-OS-II-003.pdf) can be downloaded from micrium and

The main features of uC/OS II are:

- Preemptive
- Coded in (mainly) C
- Portable
- Fixed priority scheduling
- Up to 255 tasks
- Semaphores, Mailboxes, Queues, Timers and other mechanisms
- Small fooprint, but each task must have a stack

It is programmed mainly in C, with a small part, dependent on the compiler and processor, in C and Assembly. This enables the port of this kernel to other processors and compilers.

To port the uC/OS to another system, the following requirements must be attended (See uC/OS II book, page 350):

- 1. The processor has a C compiler that generates reentrant code.
- 2. Interrupts can be disabled and enabled from C.
- 3. The processor supports interrupts and can provide an interrupt that occurs at regular intervals (typically between 10 and 100Hz).
- 4. The processor supports a hardware stack that can accommodate a fair amount of data (possibly many kilobytes).
- 5. The processor has instructions to load and store the stack pointer and other CPU registers, either on the stack or in memory

<span id="page-78-0"></span><sup>24</sup> https://github.com/Micrium/uC-OS2

# **Download**

It can be downloaded from Micrium website (register required).

It is composed of a small set of C source and header files common to all platforms and another set, specific to a target. There are also different implementations of memory managers.

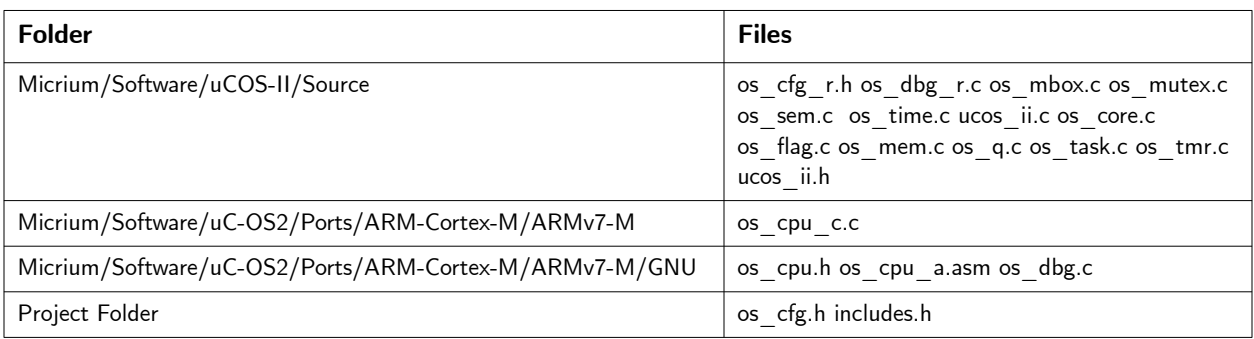

# **Configuration**

uC/OS is highly configurable. The main configuration is done by editing the file os\_cfg.h.

# **Modifications to Makefile**

- 1. Insert the following lines at the beginning
- 2. Modify the line
- 3. Modify the line

# **Tasks**

The uC/OS has two low priorities already installed:

- Idle task with the lowest possible priority (OS\_LOWEST\_PRIO)
- Stats task with the next lowest possible priorit (OS\_LOWEST\_PRIO-1), which can be disabled by setting OS\_TASK\_STAT\_EN to 0.

The tasks are identified by their priorities. So, no two tasks can have the same priority.

But beware. From uC/OS II book:

*If your application uses the statistic task, you must call OSStatInit() (see OS\_CORE.C ) from the first and only task created in your application during initialization. In other words, your startup code must create only one task before calling OSStart(). From this one task, you must call OSStatInit() before you create your other application tasks. The single task that you create is, of course, allowed to create other tasks, but only after calling OSStatInit().*

The initialization task must have the highest priority, i.e. 0, because if it creates a higher priority task, a switch occurs immediately, and it can takes a long time to create the other tasks. A task generally implements an infinite loop as bellow.

```
void Task(void *pdata) {
     // local variables
     // initialization
     // infinite loop
     while(1) { // Could be for(;;)
         // actions
         // wait for something: OSTaskDelay, OSSemPend, etc.
      }
  }
```
Another important point from uC/OS II book (page 134) is

*You must enable ticker interrupts after multitasking has started, that is, after calling OSStart() . In other words, you should initialize ticker interrupts in the first task that executes following a call to OSStart(). A common mistake is to enable ticker interrupts after OSInit() and before OSStart() , as shown in Listing 3.22. Potentially, the tick interrupt could be serviced before μC/OS-II starts the first task. At this point, μC/OS-II is in an unknown state, so your application crashes.*

The start task, generally called StartTask, has the following pattern.

```
void StartTask(void *param) {
```

```
 // Initialize
     ...
     // Start timer
     ...
     // Initialize statistics
     OSStatInit();
     // Create tasks
     OSCreateTask(Task1,.......);
     OSCreateTask(Task2,.......);
     OSCreateTask(Task3,.......);
     while(1) { // Could be for(;;)
         OSTimeDly(OS_TICKS_PER_SEC); // Could be OSTimeDlyHMSM(0,0,1,0);
     }
}
```
The infinite loop can be replaced by OSTaskDel(0), which autodelete the TaskStart.

**Code**

```
1. Implement an os_app.h.
```

```
 #ifndef OS_APP_H
 #define OS_APP_H
 /* Nothing yet */
 #endif
```
- 1. Implement an os\_conf.h header file. Better copy one from an example in Examples folder or the os\_conf\_r.h from sources folder and modify it.
- 2. Implement a main function with the following pattern:

```
´´´
void TaskStart(void *param) {
      // Initialize
       ...
      // Start timer
       ...
      // Initialize statistics
      OSStatInit();
      // Create tasks
      OSCreateTask(Task1,.......);
      OSCreateTask(Task2,.......);
      OSCreateTask(Task3,.......);
      OSTaskDel(0); // Auto destroy
}
void main(void) {
     // Local variables
     // Setup hardware but do not enable timer
     // Initialize uC/OS
     OSInit();
     // Create Semaphores, Events, MessageQueue etc
     // Create a single task (TaskStart) with a high priority
     // which will create the other tasks
     OSTaskCreate(TaskStart, void *) 0, TaskStartStack, 0);
     // Start uC/OS
     OSStart();
}
```
Since uc/os use a different naming for the SysTick\_Handler and PendSV\_Handler interrupt routines, the startup\_efm32gg.c file must be modified to point to OS\_CPU\_SysTick\_Handler and OS\_CPU\_PendSV\_Handler, respectively.

#### **More information**

[uC/OS II on Cortex M](https://www.state-machine.com/qpc/ucos-ii.html)<sup>[25](#page-82-0)</sup>  $\underline{uC/OS}$  II Book<sup>[26](#page-82-1)</sup>  $\underline{u}$ C/OS II on Cortex M4 Book<sup>[27](#page-82-2)</sup>  $\mu$ C/OS II port on Cortex M3 and M4<sup>[28](#page-82-3)</sup> [us/os II port on Cortex M3 Application Note](https://www.element14.com/community/docs/DOC-35592/l/micrium-an1018-application-note-for-%CE%BCcos-ii-and-the-arm-cortex-m3-processors)<sup>[29](#page-82-4)</sup>

<span id="page-82-0"></span><sup>25</sup> https://www.state-machine.com/qpc/ucos-ii.html

<span id="page-82-1"></span><sup>26</sup> https://www.micrium.com/download/ $\mu$ cos-ii-the-real-time-kernel-2nd-edition/

<span id="page-82-2"></span><sup>27</sup> https://www.micrium.com/download/ $\mu$ cos-ii-the-real-time-kernel-for-the-freescale-kinetis/

<span id="page-82-3"></span><sup>28</sup> https://github.com/tony/gpc/tree/master/3rd\_party/uCOS-II

<span id="page-82-4"></span><sup>29</sup> https://www.element14.com/community/docs/DOC-35592/l/micrium-an1018-application-note-for-μcos-ii-and-thearm-cortex-m3-processors

# **Using uC/OS-II with interrupts**

# **Interrupt handling**

In order to not disturb the kernel, a certain protocol must be followed in the interrupt routines. By entering, the macro OSIntEnter must be called and by exiting, the macro OSIntExit, as show below.

```
void UART0_RX_IRQHandler(void) {
uint8_t ch;
     OSIntEnter();
     if ( UART0->IF&(UART_IF_RXDATAV|UART_IF_RXFULL) ) {
         // Put in input buffer
         ch = UART0->RXDATA;
         (void) buffer_insert(inputbuffer,ch);
 }
     OSIntExit();
}
```
But this is not the only aspect to observe. An insertion in the buffer can occurs when a task is trying to remove an element from it.

# **Critical Sections**

In order to avoid a hazard, risk of two tasks meddling with same data, there are a lot of mechanisms, like semaphores, messages, queues and so on.

But in case of tasks and interrupt routines, the best alternative is to disable interrupts during these accesses. This can be done only if the time with disabled interrupts is very short. In uC/OS-II, the disabling and enabling of interrupts is done by two macros: OS\_ENTER\_CRITICAL and OS EXIT\_CRITICAL.

The critical section is in the buffer manipulation routines, for example, the buffer\_remove.

```
#define ENTER_CRITICAL_SECTION() OS_ENTER_CRITICAL()
#define EXIT_CRITICAL_SECTION() OS_EXIT_CRITICAL()
```
**int buffer\_remove(buffer f) {**

```
char ch;<br>#if OS_CRITICAL_METHOD == 3
                                      /* Allocate storage for CPU status register */
     OS_CPU_SR cpu_sr;
#endif
     if( buffer_empty(f) )
          return -1;
     ENTER_CRITICAL_SECTION();
    ch = \frac{1}{2}(f - f_{\text{front++}}); f->size--;
     if( (f->front - f->data) > f->capacity )
          f->front = f->data;
     EXIT_CRITICAL_SECTION();
     return ch;
}
```
The definition of cpu\_sr is conditional, because it is only needed by the method 3. Other methods do not use it. The method used can be specified in the configuration file os\_cfg.h $^{30}$  $^{30}$  $^{30}$ . .

<span id="page-84-0"></span><sup>30</sup> See https://doc.micrium.com/display/osiidoc/Kernel+Structure

# **Using uC/OS-III**

# **A newer version of uC/OS**

uC/OS-iii was a proprietary real time preemptive kernel with a small footprint. Is was deveoped by Micrium, which was acquired by Silicon Labs. It is now an open source project hosted on [github](https://github.com/Micrium/uC-OS3).

The main features of uC/OS III are:

- Preemptive
- Coded in (mainly) C
- Portable
- Fixed priority scheduling
- Unlimited number of tasks
- Semaphores, Mailboxes, Queues, Timers and other mechanisms only limited by RAM
- Small footprint, but each task must have a stack

It was programmed mainly in C, with a small part, dependent on the compiler and processor, in C and Assembly. This enables the port of this kernel to other processors and compilers.

To port the uc/os to another system, the following requirements must be attended (See uc/os-iii book, page 350):

- 1. The processor has a C compiler that generates reentrant code.
- 2. Interrupts can be disabled and enabled from C.
- 3. The processor supports interrupts and can provide an interrupt that occurs at regular intervals (typically between 10 and 100Hz).
- 4. The processor supports a hardware stack that can accommodate a fair amount of data (possibly many kilobytes).
- 5. The processor has instructions to load and store the stack pointer and other CPU registers, either on the stack or in memory.

uC/OS-III depends on two other packages: uC/LIB and uC/CPU.

### **Download**

The uc/os-iii and its dependencies can be downloaded from github

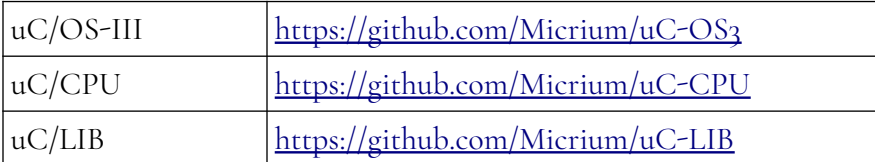

Another possibility is to download the [Simplicity Studio](https://www.silabs.com/products/development-tools/software/simplicity-studio)<sup>[31](#page-86-0)</sup>. It includes a full uc/os iii for EFM32 devices.

### **The uc/os-iii package**

The uC/OS iii package, after unpacking, has the following folders:

- uC/OS-III: the uC/OS-III
- uC/LIB: non standard functions and macros to test characters, generate random numbers, manage memory, manipulate string, etc.
- uC/CPU: manager (some) timers and clock frequency. Specifies some parameters like stack growth.

It is composed of a small set of C source and header files common to all platforms and another set, specific to a target. There are also different implementations of memory managers.

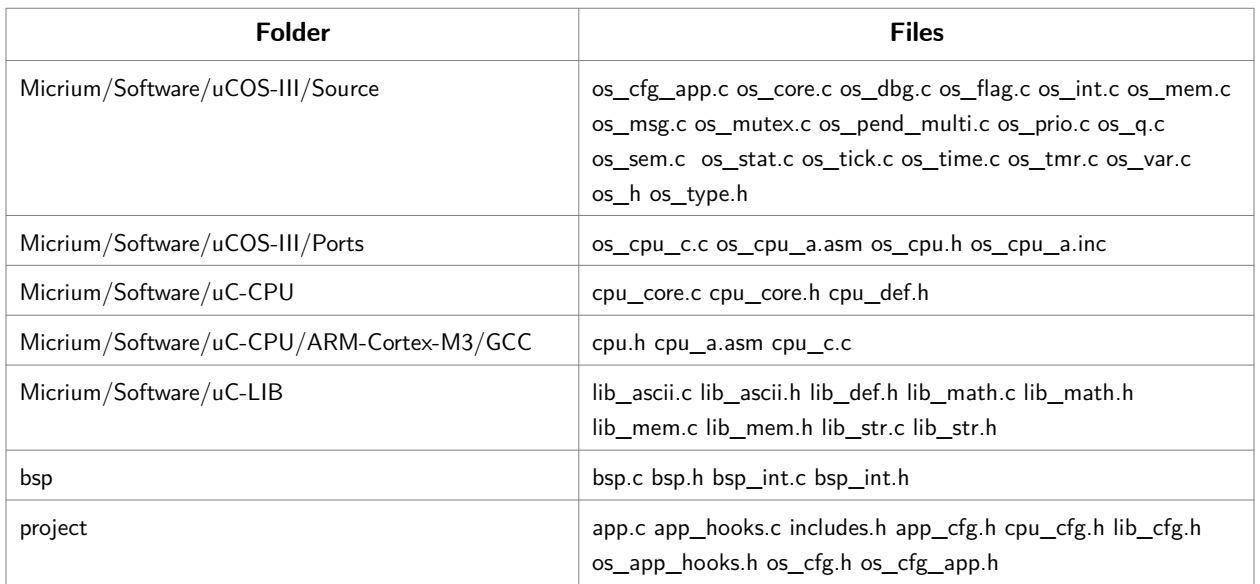

### **Configuration**

uC/OS-III is highly configurable. The configuration is done by editing header files. The main ones

<span id="page-86-0"></span><sup>31</sup> https://www.silabs.com/products/development-tools/software/simplicity-studio

are listed below.

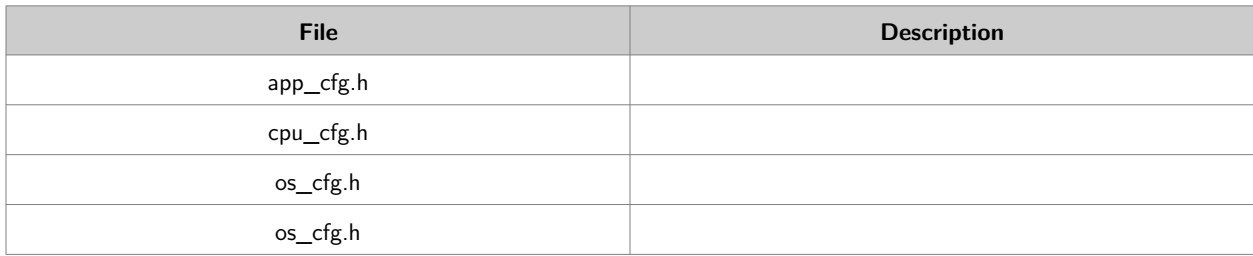

### **Modifications to Makefile**

- 1. Insert the following lines at the beginning
- 2. Modify the line
- 3. Modify the line

#### **Tasks**

The uc/os has two low priorities already installed:

- Idle task with the lowest possible priority (OS\_LOWEST\_PRIO)
- Stats task with the next lowest possible priority (OS\_LOWEST\_PRIO-1), which can be disabled by setting OS\_TASK\_STAT\_EN tgo 0.
- Tick task

The tasks implements an infinite loop as bellow

```
void Task(void *pdata) {
     // local variables
     // initialization
     // infinite loop
     while(1) { // Could be for(;;)
         // actions
         // wait for something: OSTaskDelay, OSSemPend, etc.
      }
}
```
From uC/OS III book, page 75

*A few important points are worth noting. For one thing, you can create as many tasks as you want before calling OSStart(). However, it is recommended to only create one task as shown in the example because, having a single application task allows μC/OS-III to determine the relative speed of the CPU. This allows μC/OS-III to determine the percentage of CPU usage at run-time.* 

*Also, if the application needs other kernel objects such as semaphores and message queues then it is recommended that these be created prior to calling OSStart(). Finally, notice that interrupts are not enabled.* 

This is emphasized again in page 134.

*If the application uses the statistic task, it should call OSStatTaskCPUUsageInit() from the first, and only application task created in the main() function as shown in Listing 5-5. The startup code should create only one task before calling OSStart(). The single task created is, of course, allowed to create other tasks, but only after calling OSStatTaskCPUUsageInit()." This means that the OSStatTaskCPUUsageInit must be run without any other task to calibrate the measurement of CPU usage.*

The initialization task must have the highest priority, i.e.. 0, because if it creates a task with a higher priority, a switch occurs immediately, and it can takes a long time to create the other tasks. This task can enter an infinite loop or kill itself (using OSTaskKill).

The start task, generally called StartTask, has the following pattern.

```
void TaskStart(void *param) {
#if OS_CRITICAL_METHOD == 3
     OS_CPU_SR cpu_sr;
#endif
     // Initialize
     ...
     // Start timer
     ...
     // Initialize statistics. Must be run as only task.
     OSStatTaskCPUUsageInit();
     // Create tasks
     OSCreateTask(Task1,.......);
     OSCreateTask(Task2,.......);
     OSCreateTask(Task3,.......);
     while(1) { // Could be for(;;)
         // Beat (Blink LEDs)
         OSTimeDly(OS_TICKS_PER_SEC); // Could be OSTimeDlyHMSM(0,0,1,0);
     }
}
```
#### **Code**

1. Implement os\_app.h file.

```
 #ifndef OS_APP_H
 #define OS_APP_H
 /* Nothing yet */
```
#### **#endif**

- 1. Implement the os\_conf.h header file. Better copy one from an example in Examples folder or the os\_conf\_r.h from source folder and modify it.
- 2. Implement a main function with the following pattern:

```
 void main(void) {
     // Local variables
     ...
     // Setup hardware but do not enable timer
     ...
     // Initialize uc/os
     OSInit();
     // Create Semaphores, Events, MessageQueue etc
     ...
     // Create a single task (TaskStart) with priority 0 (highest), 
     // which will create the other tasks
     OSTaskCreate(TaskStart, void *) 0, TaskStartStack, 0);
     // Start uc/os
     OSStart();
 }
```
#### **Blinking**

The main routine is similar to the one used on the uC/OS-II project. But OSTaskCreate has more parameters (a lot more, actually).

```
int main(void) {
OS_ERR err;
    // Initialize uC/OS III
    OSInit(&err);
    if( err != OS_ERR_NONE )
       Stop(1);
    /* Configure LEDs */
    LED_Init(LED1|LED2);
    // Create a task to start the other tasks
    OSTaskCreate( (OS_TCB *) &TaskStart_TCB, // TCB
                 (CPU_CHAR *) "App Task Start", // Name
                 (OS_TASK_PTR ) TaskStart, // Function
                (vo\bar{1}d^*) 0, 0, vo\bar{1}d^* 0,
                 (OS_PRIO) TASKSTART_PRIO, // Priority 
                 (CPU_STK *) &TaskStart_Stack[0], // Stack
                 (CPU_STK_SIZE) TASKSTART_STACKSIZE/10, // Slack
                 (CPU_STK_SIZE) TASKSTART_STACKSIZE, // Size
```

```
 (OS_MSG_QTY ) 0,
                     (0S\overline{\text{TICK}}) 0,<br>(void *) 0,
                      (void *) 0,
                      (OS_OPT ) (OS_OPT_TASK_STK_CHK | OS_OPT_TASK_STK_CLR),
                      (OS_ERR *) &err
                  );
     if( err != OS_ERR_NONE )
         Stop(2);
     __enable_irq();
     // Enter uc/os and never returns
     OSStart(&err);
     if( err != OS_ERR_NONE )
         Stop(3);
}
```

```
The priority and stack size are defined in the os_app.h file. The stack and Task Control Block (TCB) 
are defined in the main.c file.
```

```
static CPU_STK TaskStart_Stack[TASKSTART_STACKSIZE];
static OS_TCB TaskStart_TCB;
```
The blink tasks are similat to the one used in the uC/OS-II project.

```
void Taskx(void *param) {
OS_ERR err;
     while(1) {
         LED_Toggle(LEDx);
         OSTimeDly(DELAYx,OS_OPT_TIME_DLY,&err);
         if( err != OS_ERR_NONE )
             Stop(4);
     }
}
```
#### **More information**

 $uC/OS<sup>32</sup>$  $uC/OS<sup>32</sup>$  $uC/OS<sup>32</sup>$  $uC/OS<sup>32</sup>$  $\mu$ C/OS III books<sup>[33](#page-90-1)</sup> Myths about  $\mathrm{uC}/\mathrm{OS}^{34}$  $\mathrm{uC}/\mathrm{OS}^{34}$  $\mathrm{uC}/\mathrm{OS}^{34}$ [uC/OS ii port on Cortex M3 Application Note](https://www.element14.com/community/docs/DOC-35592/l/micrium-an1018-application-note-for-%CE%BCcos-ii-and-the-arm-cortex-m3-processors)<sup>[35](#page-90-3)</sup>

<span id="page-90-0"></span><sup>32</sup> https://www.micrium.com/

<span id="page-90-1"></span><sup>33</sup> https://www.micrium.com/books/ucosiii/

<span id="page-90-2"></span><sup>34</sup> http://www.electronicdesign.com/embedded-revolution/11-myths-about-cos

<span id="page-90-3"></span><sup>35</sup> https://www.element14.com/community/docs/DOC-35592/l/micrium-an1018-application-note-for-μcos-ii-and-thearm-cortex-m3-processors

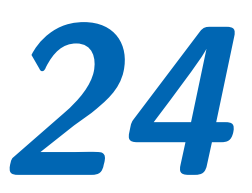

# **Using the uC/OS-III with interrupts**

# **Interrupt handling**

As in the uC/OS-II project, in order to not disturb the kernel, a certain protocol must be followed in the interrupt routines. By entering, the macro OSIntEnter must be called and by exiting, the macro OSIntExit, as show below.

```
void UART0_RX_IRQHandler(void) {
uint8_t ch;
     OSIntEnter();
     if ( UART0->IF&(UART_IF_RXDATAV|UART_IF_RXFULL) ) {
         // Put in input buffer
         ch = UART0->RXDATA;
         (void) buffer_insert(inputbuffer,ch);
 }
     OSIntExit();
}
```
But this is not the only aspect to observe. An insertion in the buffer can occurs when a task is trying to remove an element from it.

# **Critical Sections**

Although, as in the uC/OS-II project, the disabling and enabling of interrupts can be used in order to avoid a hazard (risk of two tasks meddling with same data), uC/OS-III suggests another approach.

```
Two macros from the uC/CPU package controls the disabling and enabling of interrupts:
CPU_CRITICAL_ENTER
CPU_CRITICAL_EXIT
```
The buffer\_insert is similar to the one for uC/OS-II.

**#define ENTER\_CRITICAL\_SECTION() CPU\_CRITICAL\_ENTER()**

```
#define EXIT_CRITICAL_SECTION() CPU_CRITICAL_EXIT()
int buffer_remove(buffer f) {
char ch;
CPU_SR_ALLOC();
     if( buffer_empty(f) )
          return -1;
     ENTER_CRITICAL_SECTION();
    ch = \frac{1}{2} (f - \frac{1}{2} f \cdot \frac{1}{2});
     f->size--;
     if( (f->front - f->data) > f->capacity )
          f->front = f->data;
     EXIT_CRITICAL_SECTION();
     return ch;
```

```
}
```
# **Using the LCD display**

# **A HAL for the LCD**

This implements an HAL (hardware abstraction Layer) for the LCD on the STK3700 board. The STK3700 board has a 160 segment LCD display. It is multiplexed and user 20 segments pins and 8 common pins of the microcontroller. The onchip LCD controller can driver up to 288 segments using 8 common signals. It uses non standard voltages to get null average voltages to avoid electrolysis. See AN0057.0: EFM32 Series o LCD Driver<sup>[36](#page-93-0)</sup>. .

The layout of the LCD display is shown below.

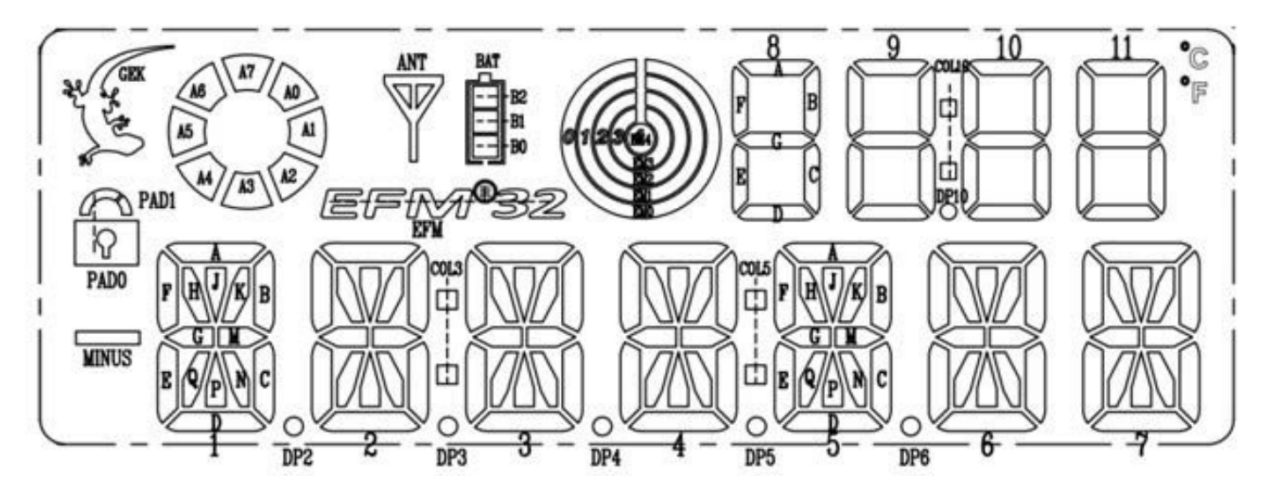

The pins used are shown below.

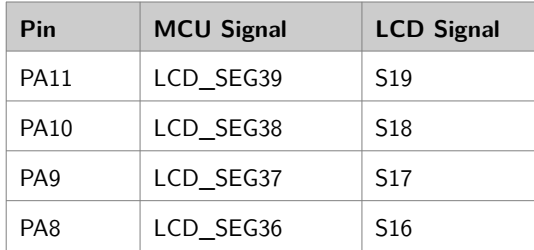

<span id="page-93-0"></span>36 https://www.silabs.com/documents/public/application-notes/AN0057.pdf

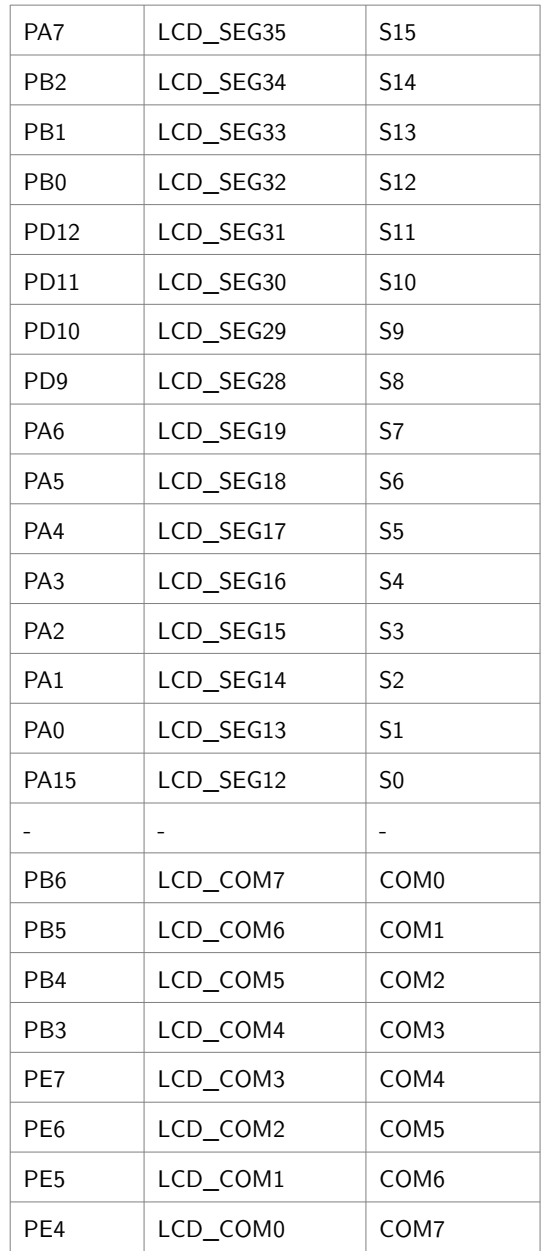

Only two groups of segments pins are used: one between LCD12 and LCD19 and other, between LCD28 and LCD39. The LCD segments and the corresponding activation are show below. Note the reversal of numbering of the common lines.

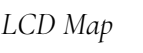

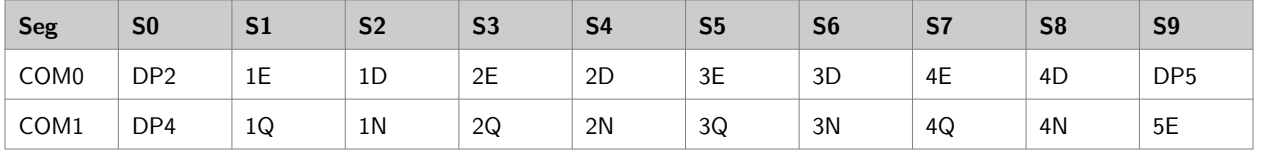

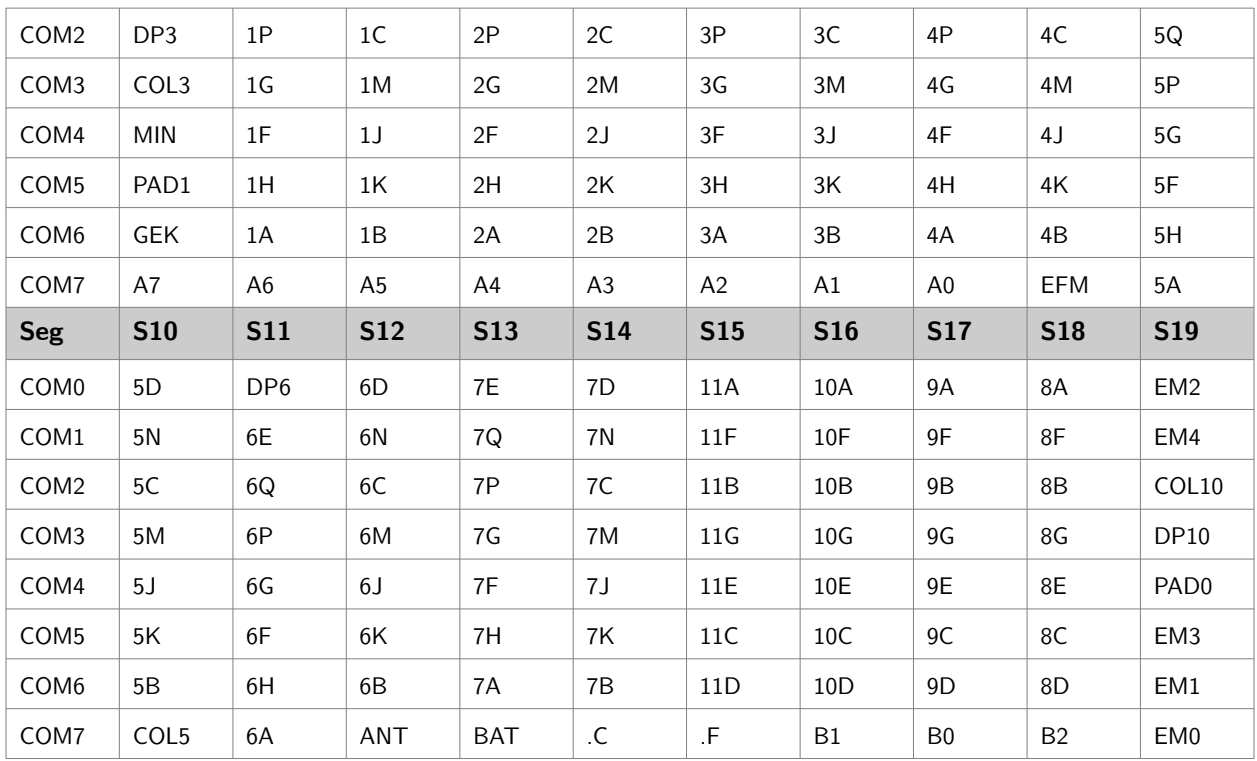

#### **API (Application Programming Interface)**

The LCD display is divided in segments:

- an alphanumerical field with  $14$  segments characters (position  $1$  to  $7$ )
- a numerical field with 7-segments digits (position 8 to 11)

• a special field containing miscellaneous signs. Internally codified as positions 12 to 14. The functions implemented are:

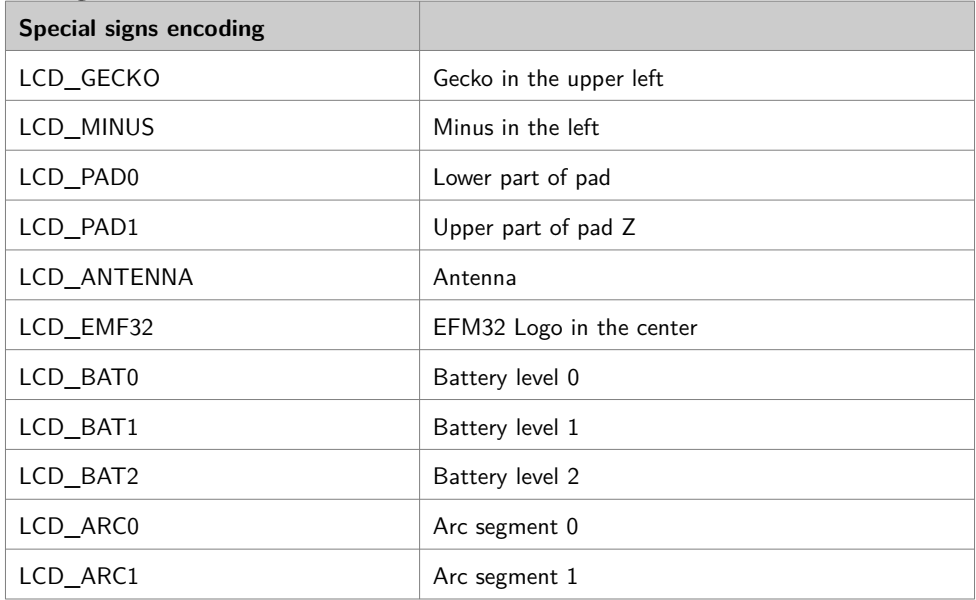

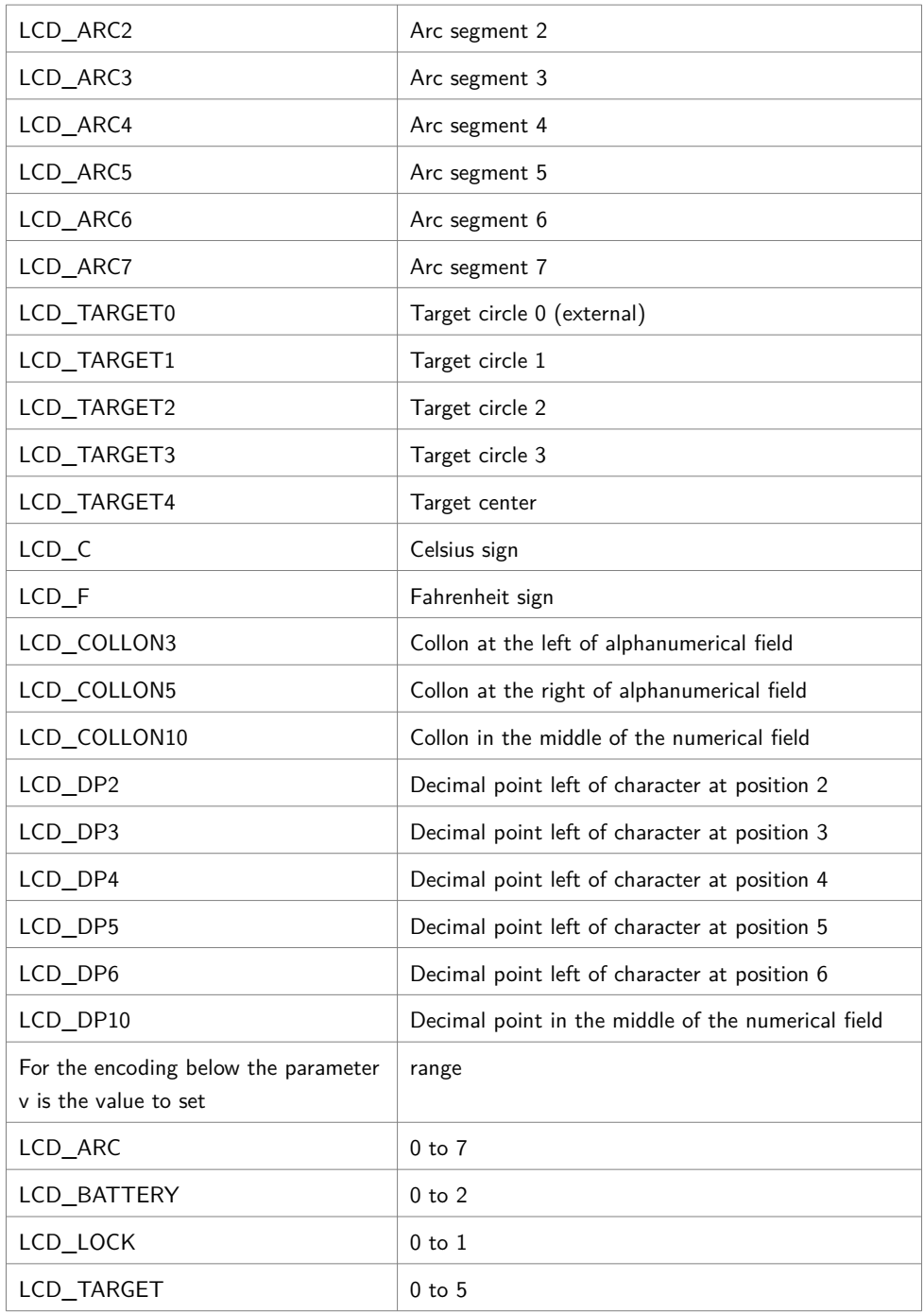

#### **Implementation**

A multistep approach to display a character in a certain position is used. It uses many tables:

- Segments for characters for 14 and 7 segment displays.
- Controller segment and common numbers to display a display segment in a certain position
- Controllers segments for all common signal that must be cleared before displaying a

segment in a certain position.

The tables are consulted in order show above. To write a new char, a sequence of 8 write operations is needed, because the position must be cleared.

#### **More information**

[Example code for Segment LCD on EFM32 Giant Gecko development kit EFM32GG-DK3750](http://embeddedelectrons.blogspot.com.br/2016/12/example-code-for-segment-lcd-on-efm32.html)  [\(Without using Emlib\)](http://embeddedelectrons.blogspot.com.br/2016/12/example-code-for-segment-lcd-on-efm32.html)<sup>[37](#page-97-0)</sup>

[Segmented LED Display - ASCII Library](https://github.com/dmadison/LED-Segment-ASCII)<sup>[38](#page-97-1)</sup> [AN0009: EFM32 and EZR32 Series Getting Started](./http:%2F%2F%2F%2Fwww.silabs.com%2Fdocuments%2Fpublic%2Fapplication-notes%2Fan0009.0-efm32-ezr32-series-0-getting-started.pdf)<sup>[39](#page-97-2)</sup> AN0057.0: EFM32 Series fo LCD Driver<sup>[40](#page-97-3)</sup>

<span id="page-97-0"></span><sup>37</sup> http://embeddedelectrons.blogspot.com.br/2016/12/example-code-for-segment-lcd-on-efm32.html

<span id="page-97-1"></span><sup>38</sup> https://github.com/dmadison/LED-Segment-ASCII

<span id="page-97-2"></span><sup>39</sup> http:////www.silabs.com/documents/public/application-notes/an0009.0-efm32-ezr32-series-0-getting-started.pdf

<span id="page-97-3"></span><sup>40</sup> https://www.silabs.com/documents/public/application-notes/AN0057.pdf

# **Better newlib support**

# **Problems in the implementation**

In the previous implementation, there is a violation of encapsulation rules when the clock frequency is changed. After the changing of clock frequency, many devices need to be reconfigured. This is the case of the UARTs. After the clock is changed by calling SystemCoreClockSet, the UART\_Init routine must be called to reconfigure the UART.

The main purpose of the newlib module is to hidden the implementation details, including the UART interface. The initialization of UART is done before the main routine starts (See \_main in syscalls.c) and the need to call UART\_Init in the main procedure leads to run errors difficult to analyze. This problem happens in the drivers for other devices.

In order to avoid this problem, one has to implement:

- 1) A callback mechanism. Whenever a clock changed, a registered routine is called and does the reconfiguration. There must be two callbacks functions, one is called before the change (it permits to turn off any transmission or processing) and the other after (it does the actual reconfiguration).
- 2) Functions to handle this change and register them, to be called, when this change happers. For the UART, there must be a callback function to reconfigure the baud rate according the new clock frequency and another one, to be called before the change, to stop all UART operations.

To accommodate the modifications without disrupting the previous projects, the following files were renamed in order to avoid confusion with files with the same names in other projects.

```
 clock_efm32gg_ext.c -> clock_efm32gg_ext2.c
 clock_efm32gg_ext.h -> clock_efm32gg_ext2.h
 uart.c -> uart2.c
 uart.h -> uart2.h
```
#### **Modification in the clock management routines**

The diagram below shows the (partial) clock tree in the EFM32GG.

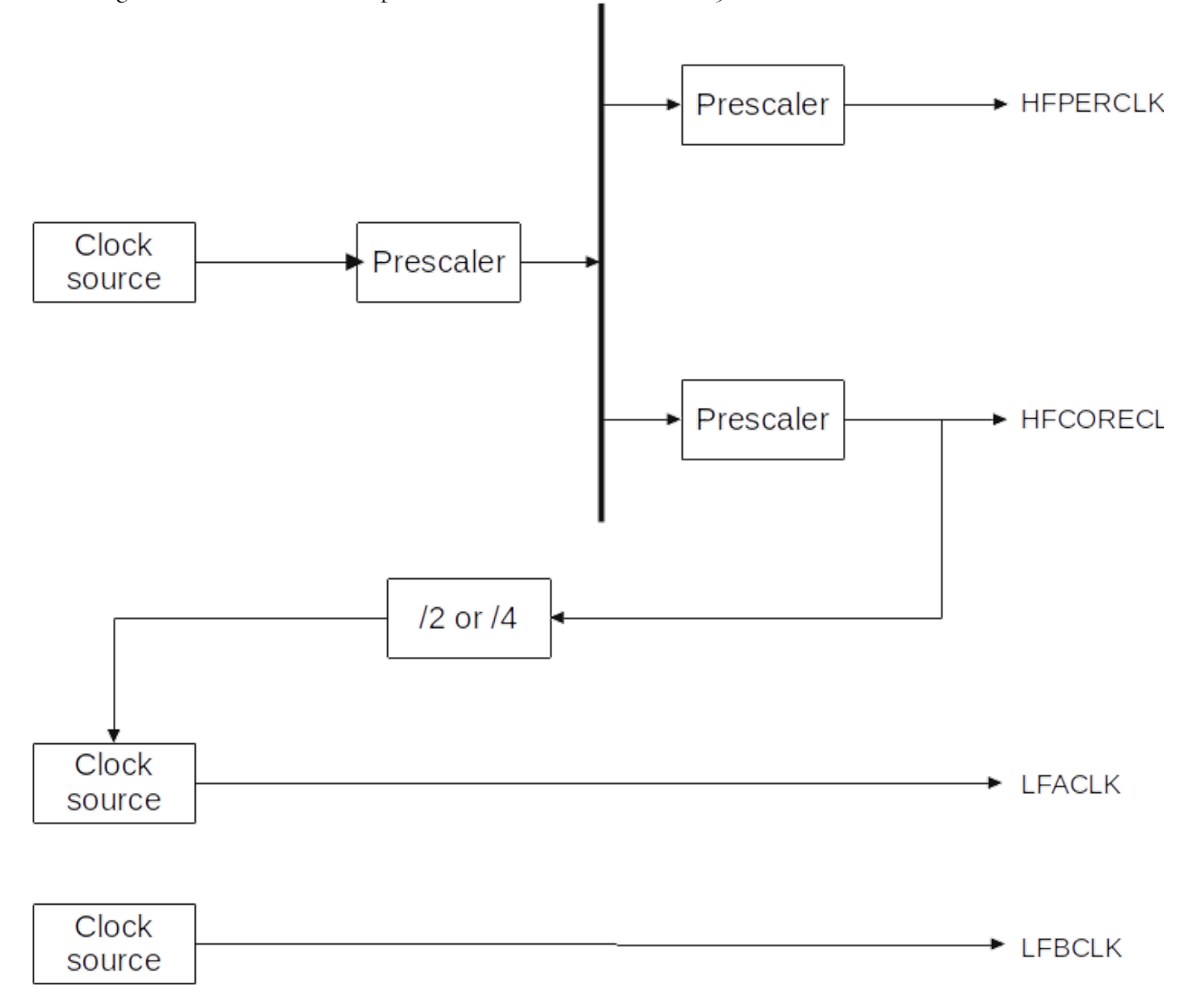

There is interdependences between the various clock signals. So, whenever HCLK changes, possibly all other clock signals change too. This is controlled by a bit mask, that signalizes which clock has changed and if a reconfiguration is needed.

The function ClockRegisterCallback was added. It registers two functions pre and post. The pre function is called before the clock change, for example, to stop all transmission and/or processing. The post function is called after the clock change. It is used to reconfigure the device according the new clock configuration. Both functions are only called when a clock change occurs as specified by the clock parameter.

```
 ClockRegisterCallback( uint32_t clock, void (*pre)(uint32_t), void (*post)
```
#### **(uint32\_t))**

Both functions have a parameter specifying which clock changes occurred. The is a OR of the following values: CLOCK\_CHANGED\_HFCLK, CLOCK\_CHANGED\_HFCORECLK, CLOCK\_CHANGED\_HFPERCLK, CLOCK\_CHANGED\_HFCORECLKLE, CLOCK\_CHANGED\_LFCLKA and CLOCK\_CHANGED\_LFCLKB.

There are other modifications:

- 1) SystemCoreClockSet function was renamed to ClockSetCoreClock. So all function names in the clock module start with Clock. An alias was added as a preprocessor symbol to clock\_efm32gg2.h to enable compatibility.
- 2) The following aliases were added to clock\_efm32gg\_ext2.h as preprocessor symbols. The clock acronyms used in the reference manual and data sheet.

ClockSetHFCORECLK is an alias to ClockSetCoreClock ClockGetHFCORECLK is an alias to ClockGetCoreClockFrequency ClockGetHFPERCLK is an alias to ClockGetPeripheralClockFrequency

## **Modification in the UART routines**

The main modification is the addition of callback routines. The pre routine just turn off the receive and the transmission operations of the UART. The post routine reconfigures the baud rate according the new clock configuration.

Another modification is the possibility to use the same set of routines to control the two UARTS on the microcontroller: UART0 and UART1. This is enabled by the preprocessor USE\_UART1 parameter.

### **Modification in syscalls.c**

Only the mapping Serial\* to UART\* functions is modified, because UART\* functions have a uart parameter. For now, all operations are still mapped to UART0.

#### **References**

[EMF32GG Reference Manual](https://www.silabs.com/documents/public/reference-manuals/EFM32GG-RM.pdf) [EFM32GG990 Data Sheet](https://www.silabs.com/documents/public/data-sheets/efm32gg-datasheet.pdf)

# **Getting the CPU temperature**

## **ADC Converters**

The EFM32GG99 is part of the EMFG32 Gecko Series 0 Family. The members of this family have a 12-bit SAR (Successive Approximation Register) ADC (Analog-Digital Converter).

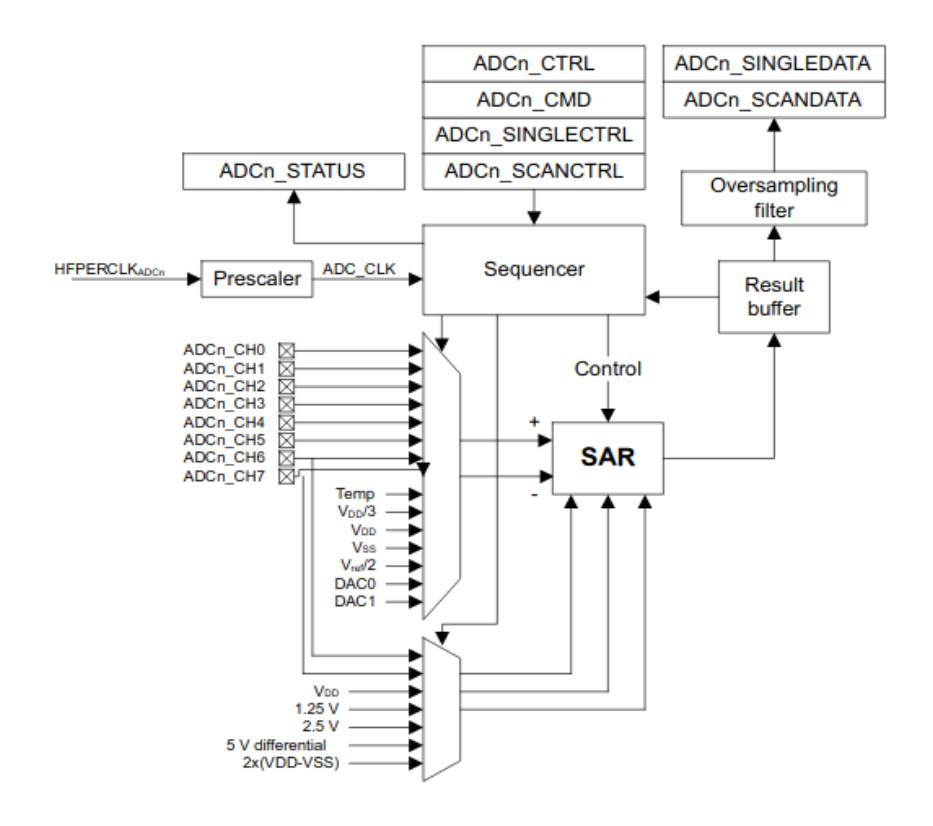

Figure 1.1. ADC Overview of EFM32 Giant Gecko

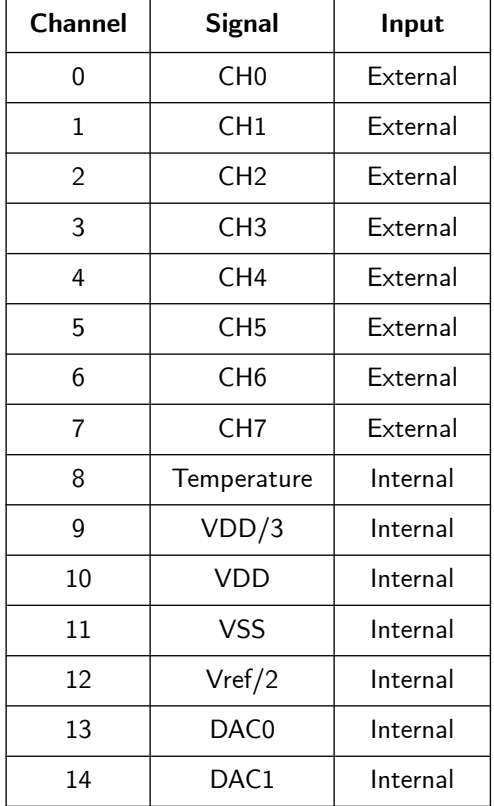

The ADC has 15 channels, 8 external and 6 internals channels.

The 8 external signals can be used as differential pairs.

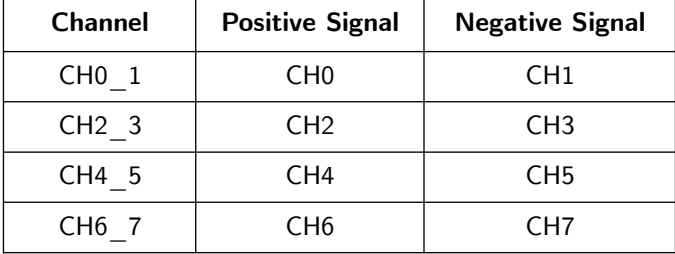

For the conversion, a stable reference voltage is necessary. There are the options shown bellow.

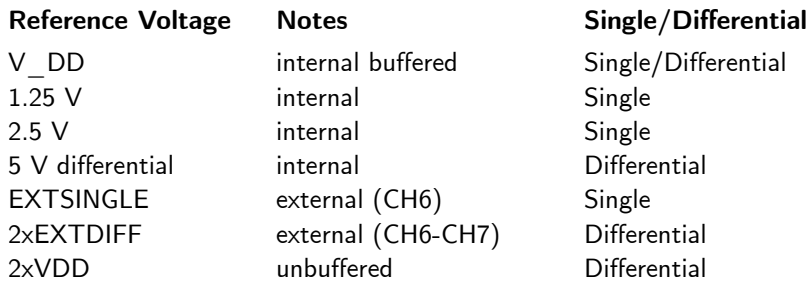

There are basically two modes of operation:

- Single Sample. Each conversion must be started by a command
- Scan mode. A set of conversions is started by a command

On the EFM32GG990F1024 the ADC ports use the PORT D pins, and those, on the STK3700, appear on the Expansion Header (EXP Header). The diagram below show the main signals on those pins. See the Datasheet for detailed information about each pin.

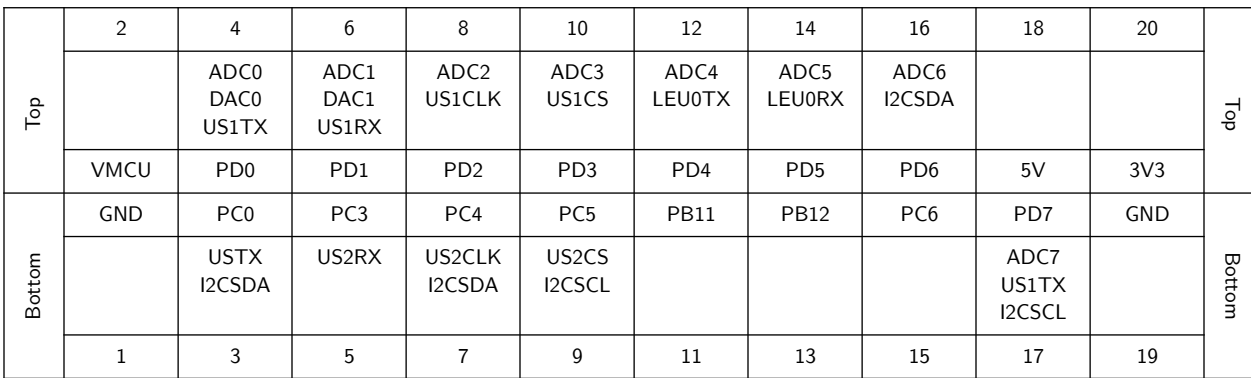

### **Timing**

A conversion takes  $TCONV = (TA+N)XOSR$  cycles, where TA is the acquisition time, N, the number of bits and OSR, the oversampling factor.

The duration of a cycle depends on the clock source used and the prescaler factor. The clock source is the Peripheral Clock (HFPERCLK), shared with many other peripherals. There is a prescaler specific for ADC, that can have a value in the range between 1 and 128. But the clock frequency must be greater than 32 KHz and less than 13 MHz.

The is also an automatic warm up time after enabling the ADC or changing the reference voltage. It is a 1 us, plus an additional 5 us if an internal reference (bandgap) voltage is used (1.25 or 2.5 V).

There are 4 different warm-up modes:

- NORMAL: The ADC and reference voltage are shut off when there is no samples waiting.
- FASTBG: No warm up for the voltage reference but the accuracy is reduced.
- KEEPSCANREFWARM: The bandgap reference is kept warm during a scan. But there there must be a warm up before starting another scan. Only for bandgap reference voltage.
- KEEPADCWARM: The ADC and the bandgap reference are kept warm for a scan. Only for bandgap reference voltage.

The warm-up is done automatically by the ADC, when the correct number of clock cycles is written in the TIMEBASE field of ADCo\_CTRL. The number of cycles must correspond to, at least, a I us delay.

There are bits in the ADC\_STATUS register, that gives information about the warm-up status.

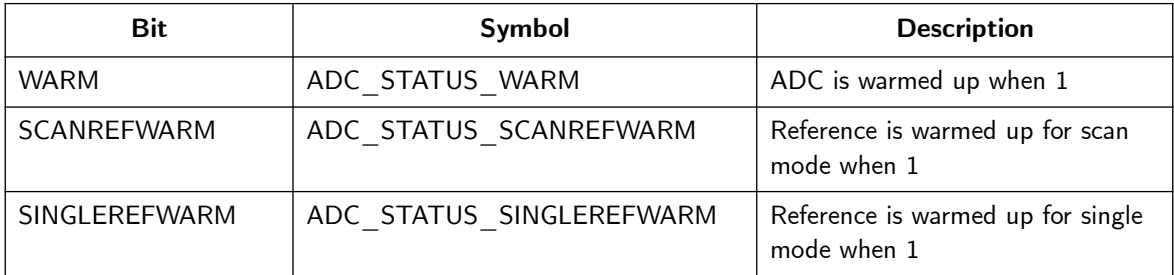

#### **Temperature measurement**

The Channel 8 is connected to an internal temperature sensor. The figure below shows the relation between ADC reading and temperature.

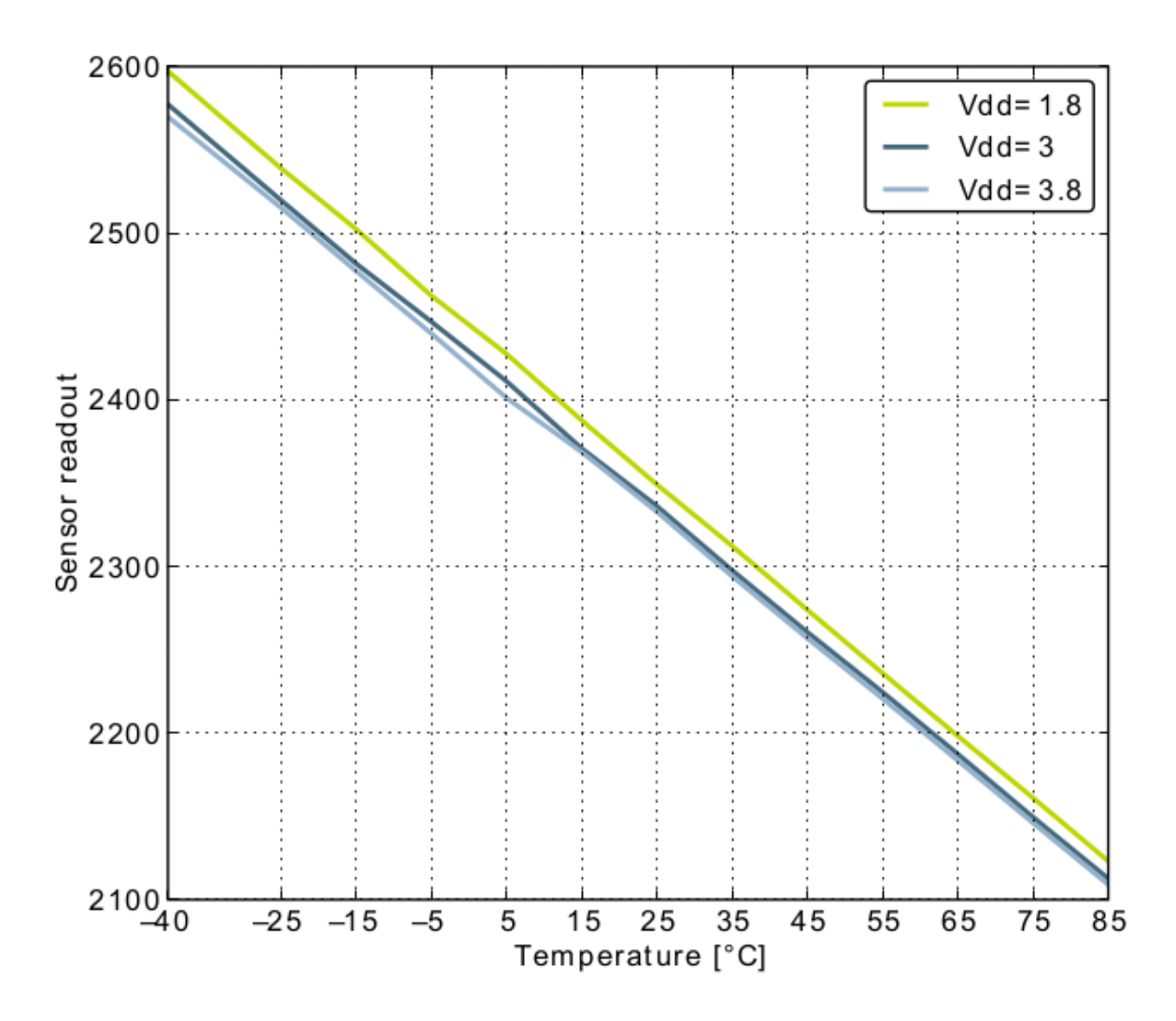

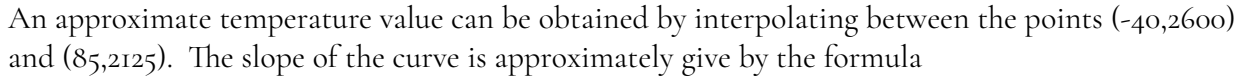

$$
slope = \frac{2600 - 2125}{-40 - 85} = -\frac{475}{125}
$$

and an uncalibrated value, corresponding to a reading, can be given by

$$
T_{\text{Celsius}} = -40 + \frac{125}{475}(\text{reading} - 2600)
$$

This sensor is calibrated during manufacturing and the calibration parameters are written to a ROM area, called Device information (DI) page.

To get the temperature it is necessary to use the following formula.

#### *TCelsius*=CAL\_TEMP\_0− *VREF*  $4096\times \text{TGRAD\_ADCTH}_V$ (ADC0\_TEMP\_0\_READ\_1V25−ADC\_Result)

The CAL\_TEMP\_0 and ADC0\_TEMP\_0\_READ\_1v25 values can be found in the DI page (See bellow). The processor used has the following values.

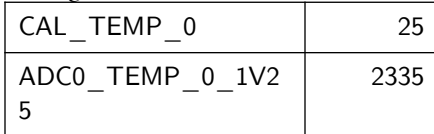

The TGRAD\_ADCTH can be expressed in two different units and both can be found on the device datasheet.

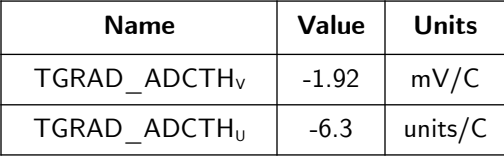

This corresponds to the line slope, which is expressed in Celsius degrees by ADC unit, and is given by

$$
m = \frac{V_{REF}}{4096 \times \text{TGRAD}\_\text{ADCTH}_V} = \frac{1.25 \text{ V}}{4096 \text{ u} \times (-0.00192 \text{ V/C})} = \frac{1}{-6.3 \text{ u/C}} = \frac{1}{\text{TGRAD}\_\text{ADCTH}_U}
$$

To avoid the use of float point data (variables and constants, the parameters are expressed as ratios. So, instead of 6.3, one uses

63

 $\overline{10}$ 

#### **Calibration**

During manufacturing a set of additional information are written in the DI page, that can be used to calibrate the measurements.

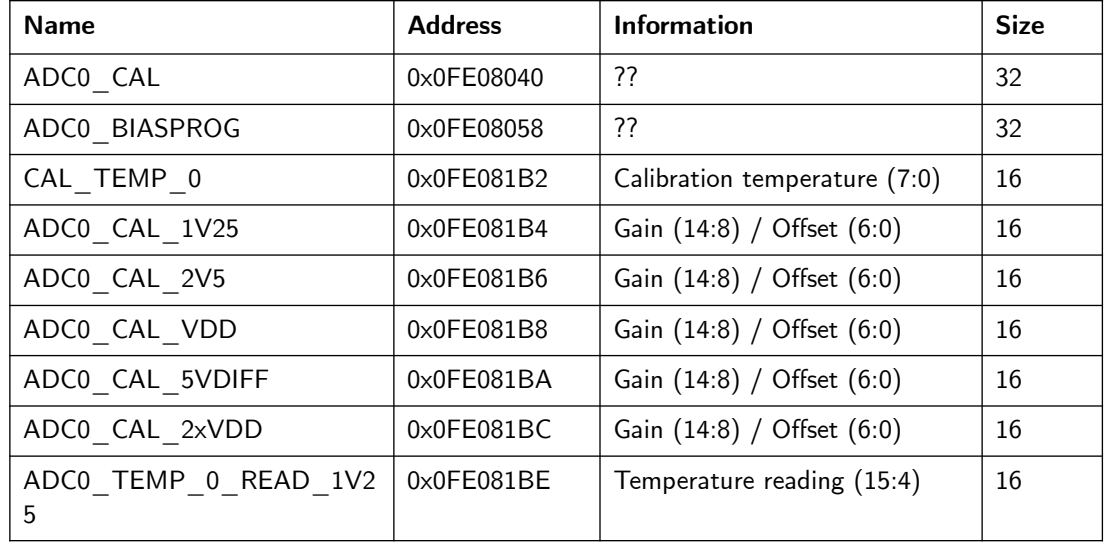

The values should be accessed using the DEVINFO structure as seen in efm32gg\_devinfo.h. But there is inconsistency between the info in the reference manual and the structure defined in the source code.

So, to get a value, one should use the following code

 **uint16\_t val16 = \*( (uint16\_t \*) address ) uint32\_t val32 = \*( (uint32\_t \*) address )**

Or define them as macros

```
 #define GET16(ADDR) *( (uint16_t *) (ADDR) )
    #define GET32(ADDR) *( (uint32_t *) (ADDR) )
 ...
    uint16_t val16 = GET16(address);
    uint16_t val16 = GET16(address);
```
During reset, the values for 1V25 are automatically written in ADCo\_CAL register. The values for calibration (ADCo\_CAL\_\*) must be written to the ADCo\_CAL register in order the ADC module automatically corrects the value read.

#### **Implementation**

It is a two layer implementation.

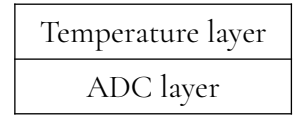
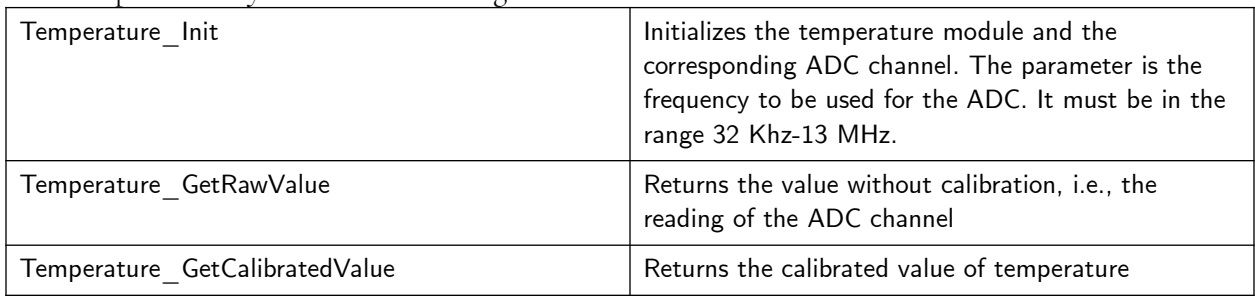

The Temperature layer has the following functions.

The ADC layer is straightforward.

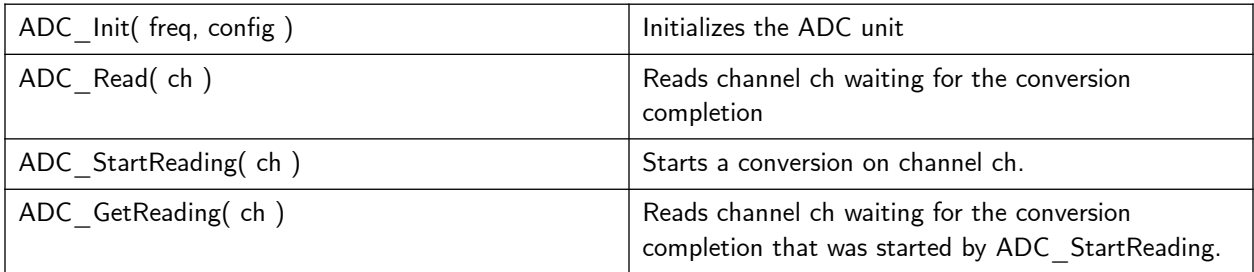

#### **References**

[EMF32GG Reference Manual](https://www.silabs.com/documents/public/reference-manuals/EFM32GG-RM.pdf) [EFM32GG990 Data Sheet](https://www.silabs.com/documents/public/data-sheets/efm32gg-datasheet.pdf) AN0021: Analog to Digital Converter (ADC)

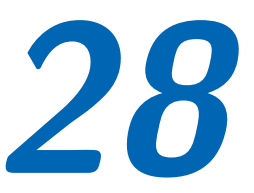

## **Software based interfacing to a quadrature encoder**

#### **Introduction**

To get the movement of a rotation axis, the most common way is to use a quadrature encoder. It consists of a disk with two series of holes, and a 90 degree phase difference between them.

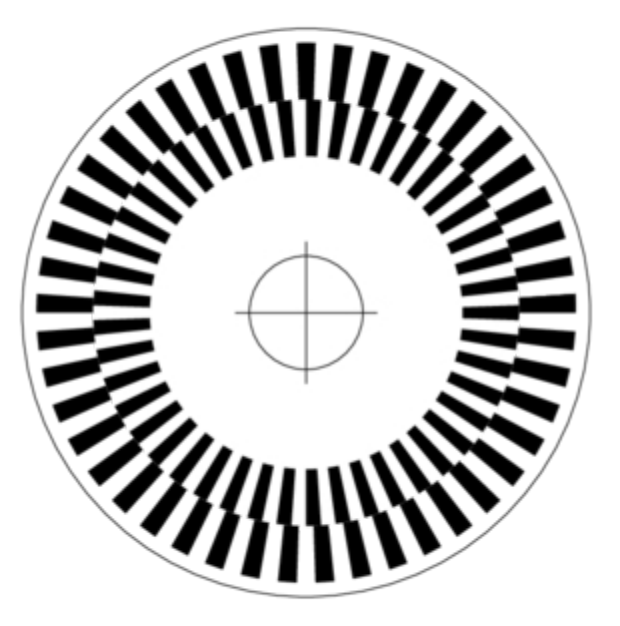

Using two sensors, A and B, one for each series, two sensors signals are generated when the disk rotates clockwise. When it rotates counterclockwise, the waveforms below are generated.

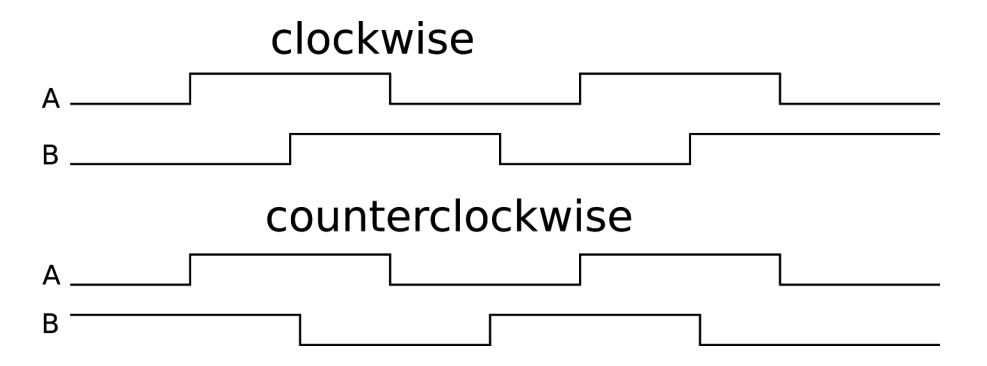

With this information, it is possible to detect the direction of rotation and the amount rotated. One collateral benefit is the quadruplication of resolution when sensing every change of sensor information. So, a disk with 100 slots generates 400 changes of A and B pro revolution. The resolution changes from 3,6 degrees to 0,9 degrees.

There are many possibilities to process this sensor information. From dedicated hardware to pure software solution.

Among them, the following approaches are relevant for the EFM32GG:

- GPIO with polling
- GPIO with interrupt
- TIMER
- PCNT

#### **GPIO with polling**

By reading continuously the A and B signals, it is possible to detect and count the transitions. This behavior can be show as a state diagram.

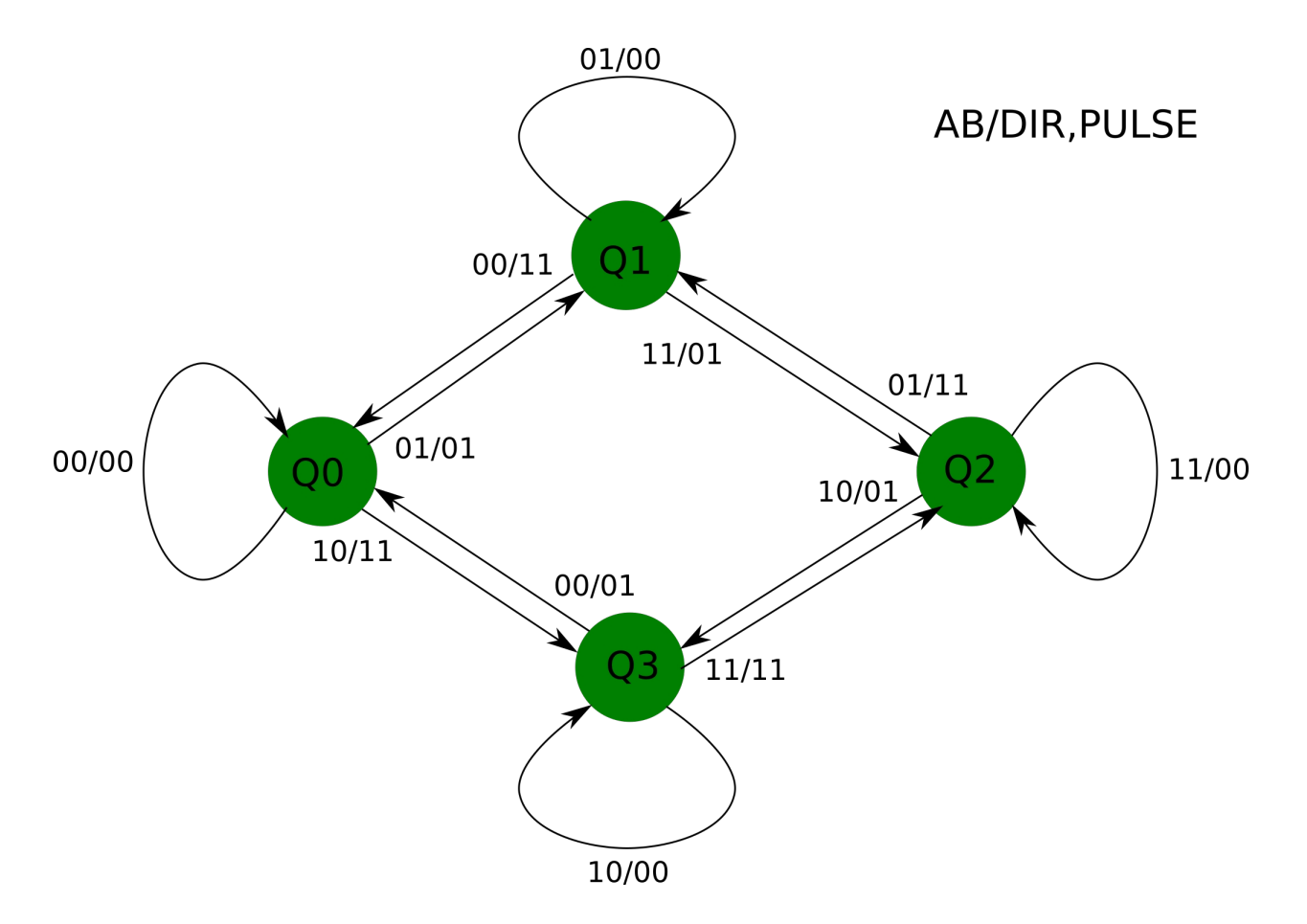

In the above diagram, it is shown how the counter must react to each input value, i.e. A and B values. The same input value can trigger different counting sequences, depending on an internal state. The outputs are composed of two signals. One is the counting pulse and other is the direction (up or down). Note that in the diagram certain invalid values, that corresponds to a too fast variation of the disk are ignored. In some cases, like robotics, these values must trigger an error condition, because there is a loss of control of what is happening. In other cases, like panels, these can be ignored until a meaningful value is detected.

```
typedef enum { Q0, Q1, Q2, Q3 } state_t;
static state_t state = Q0; /* initial state */
static int counter = 0; /* counter */
#define X00 0
#define X01 1
#define X10 2
#define X11 3
void processquadrature(unsigned ab) {
    switch(state) {
    case Q0:
```

```
 if( ab == X01 ) {
         state = Q1;
         counter++;
     } else if ( ab == X10 ) {
                  state = Q3;
              counter--;
         }
         break;
     case Q1:
         if( ab == X11 ) {
              state = Q2;
              counter++;
         } else if ( ab == X00 ) {
              state = Q0;
              counter--;
 }
         break;
     case Q2:
         if( ab == X10 ) {
              state = Q3;
              counter++;
         } else if ( ab == X01 ) {
              state = Q1;
              counter--;
          }
         break;
     case Q3:
         if( ab == X10 ) {
              state = Q0;
              counter++;
         } else if ( ab == X11 ) {
              state = Q2;
         counter--;
         }
         break;
     }
int main() {
unsigned reading;
     while(1) {
         reading = readquadrature();
         processquadrature(reading);
          ...
     }
```
A variation of this approach uses a periodic interrupt and frees the CPU avoiding constant reading of the inputs. The frequency of this interrupt  $f_{INT}$  must be greater than the maximal frequency of one of the signals A or B.

 $f_{\text{INT}}$  $\geq$  slots  $\times$  w $\times$ 60

**}**

**}**

where w is the maximal rotational speed (in revolution per minute) and slots, the number of slots of

each series.

The timer interrupt service routine will be like to one below.

```
static int counter = 0; /* counter */
void TimerX_IRQ(void) {
unsigned reading; 
     reading = readquadrature();
     processquadrature(reading);
}
```
#### **GPIO with interrupts**

There are basically two ways of using the GPIO interrupts:

- Interrupt at every change of A and B
- Interrupt at falling edge of A

When using the interrupt at every change of A and B, the function *processquadrature* above can be called at each interrupt.

The other possibility is to have an interrupt, for example, at each falling edge of A and then inspect B. Observing the waveforms above, when B is high, it is a clockwise movement and when B is low, it is a counterclockwise movement. By using only one transition, the resolution is only specified by the number of slots in each series.

In the EFM32GG microcontrollers, all GPIO pins with a certain number \*n\* is connected to a single line EXTn. The EXTIPSEL register enables which port can trigger the corresponding interrupt.

One can choose to trigger interrupts at rising edge, falling edge or both, setting the EXTIRISE and EXTIFALL registers. The interrutps are set and cleared by writing 1 to the IFSn and IFCn bits.

Finally, the interrupts are enabled by setting the IENn bit.

There are encoder, that have builtin circuits, that decode the quadrature signals and generate pulse and direction pulses. In this case, it is easy to get the position by detecting a change in the pulse signal and then, by observing the direction pulse, increment or decrement the position counter.

#### **Using the EFM32GG-STK3700 board**

The following signals are available at the connectors.

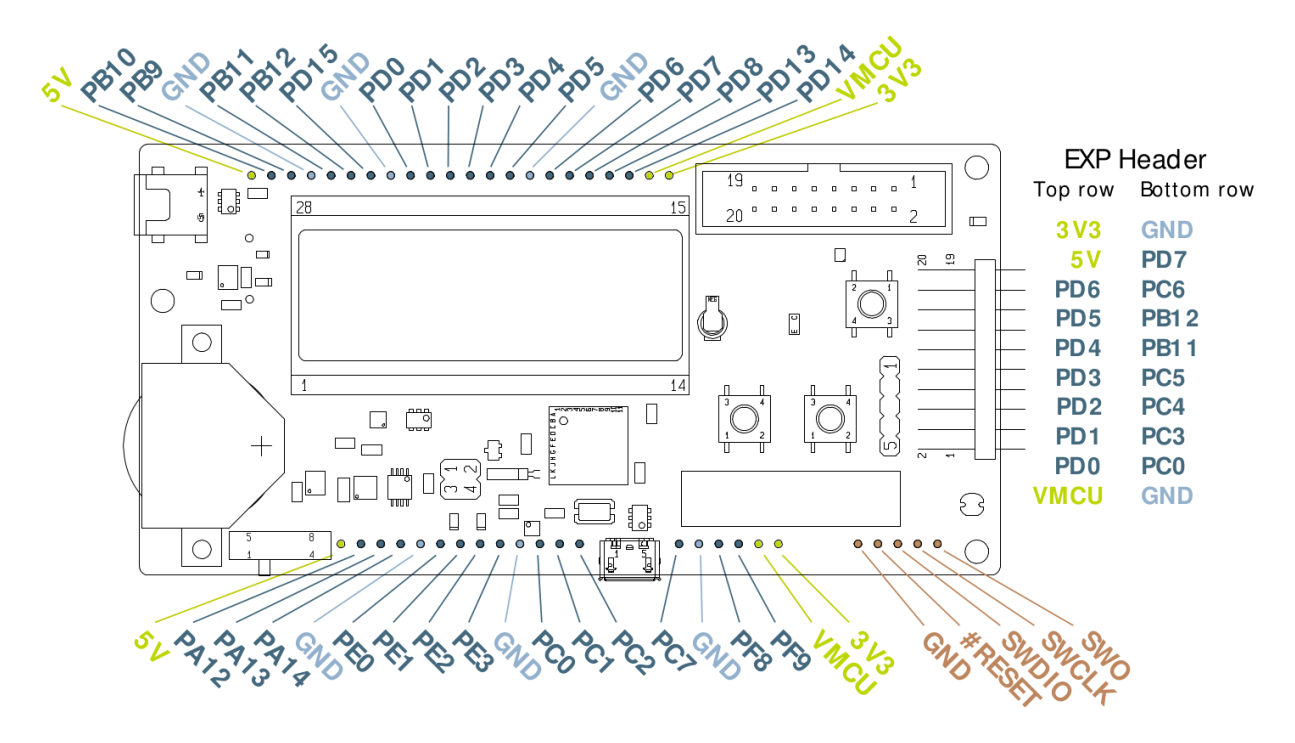

OBS: ARD Pin Numbers are numbered from 1 to 22, reading with the board with EXP Header to the right.

#### *Do not connect a 5 V signal to the STK3700 STK3700. The pins of EFM32GG990f1024 are not 5 V tolerant.*

The pins are shown in the table below.

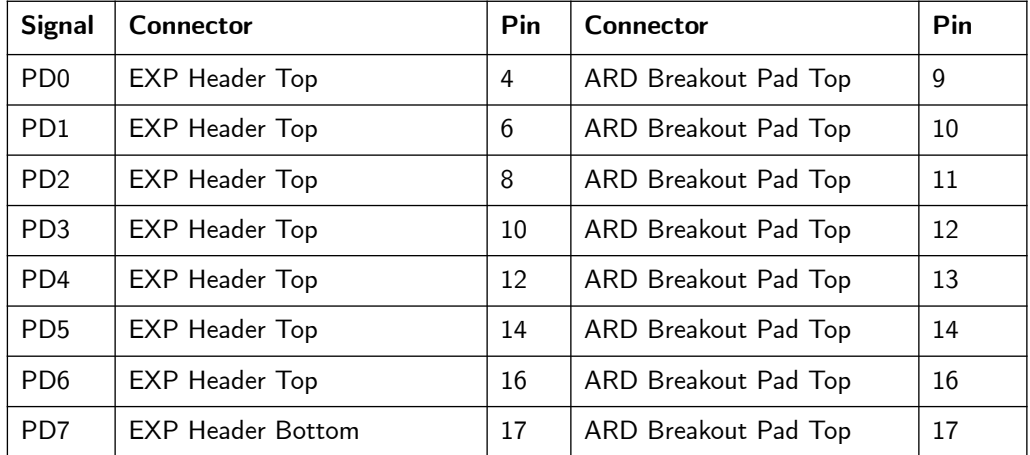

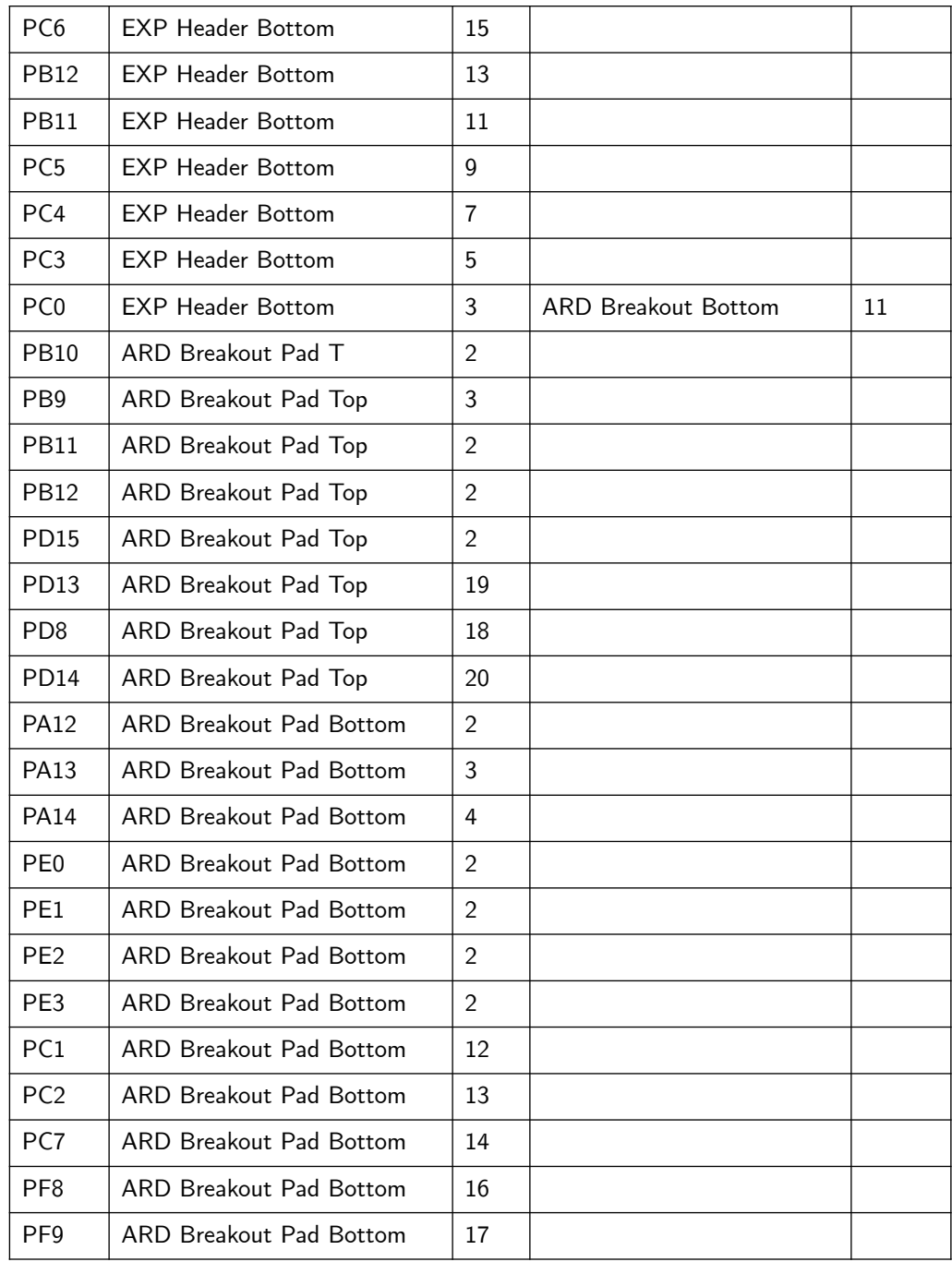

There are pins for different voltage sources and ground.

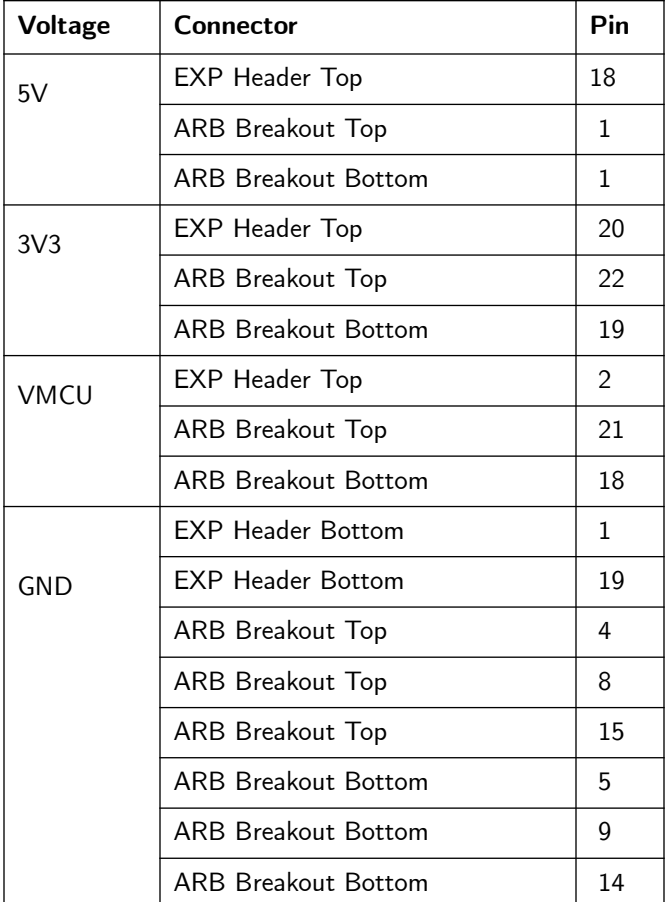

To use GPIO based methods, only connect the A and B signals to some GPIO port. When using interrupts, it must be observed than all GPIO Pin 10 generates a EXT10 interrupt.

#### **Quadrature Encoder**

The KY-040 is a panel quadrature encoder with 20 slots per revolution. It is rated to work at 5 V minimum voltage, but works well at 3.3 V. The knot works as a button too.

*Do not connect a 5 V signal to the STK3700 STK3700. The pins of EFM32GG990f1024 are not 5 V tolerant.*

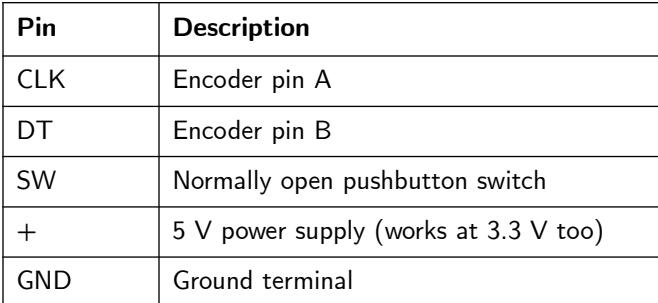

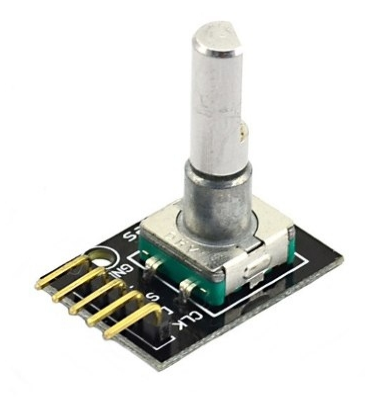

#### **Connection to the STK3700**

To enable software and hardware decoding (see next project) without changing the connections, the following connections were used. The EXP connector was used to avoid soldering.

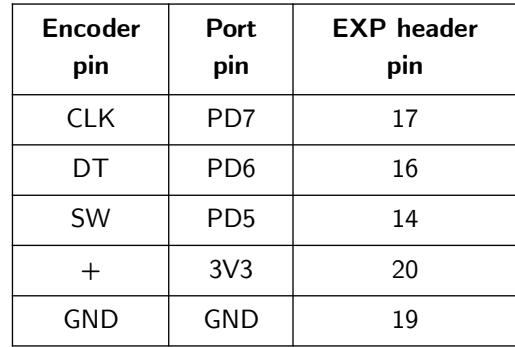

*Do not power the encoder with 5 V (Pin 18). The pins of EFM32GG990f1024 are not 5 V tolerant.*

#### **Implementation**

The API for interfacing to the quadrature encoder is straightforward.

```
void Quadrature_Init(void);
       void Quadrature_Process(void);
int Quadrature_GetPosition(void);
int Quadrature_GetButtonStatus(void);
void Quadrature_Reset(void);
void Quadrature_Load(int v);
```
The Quadrature\_Init must be called before any other function and Quadrature\_Process must be called periodically, typically in the range 1-10 ms.

To get the position one can call Quadrature\_GetPosition and to get the button status, Quadrature\_GetButtonStatus. It is possible to reset the position to zero thru Quadrature\_Reset or to set it to a specific value thru Quadrature\_Load.

#### **More information**

- • [KY-040 Rotatory Encoder Manual](http://handsontec.com/dataspecs/module/Rotary%20Encoder.pdf)
- • [EMF32GG Reference Manual](https://www.silabs.com/documents/public/reference-manuals/EFM32GG-RM.pdf)
- [EFM32GG990 Data Sheet](https://www.silabs.com/documents/public/data-sheets/efm32gg-datasheet.pdf)
- AN<sub>0014</sub> Timers
- [AN0012: General Purpose Input Output](https://www.silabs.com/documents/public/application-notes/AN0012.pdf)

# **29**

## **Hardware based interfacing to a quadrature encoder**

#### **Introduction**

The EFM32GG has two devices that can be used to track the position of the rotatory encoder, with loading the CPU:

- Timers
- Pulse Counters

#### **Timers**

The EFM32GG microcontroller has four timers (TIMx) that can be used to decode and count.

The timers have three input channels. To decode quadrature signals, the channels o and 1 are used and must be connected to the A and B output of the encoder. There are two modes of counting as defined by the QDN bit in the TIMERx\_CTRL register. One is the X4 mode, that counts on every transition of A and B and the other, X2, only counts when there is a change in the A channel. In every case, the counter has 16 bits.

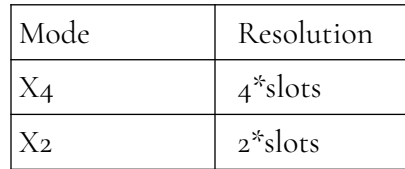

#### **Pulse counter**

The EMF32GG microcontroller has three Pulse Counters (PCNTx).

The pulse counters 0 (PCNT0) has a 16 bit counter and the other two (PCNT1 and PCNT2) have 8bit counters. They have two inputs, S0IN and S1IN, that must be connected to A and B.

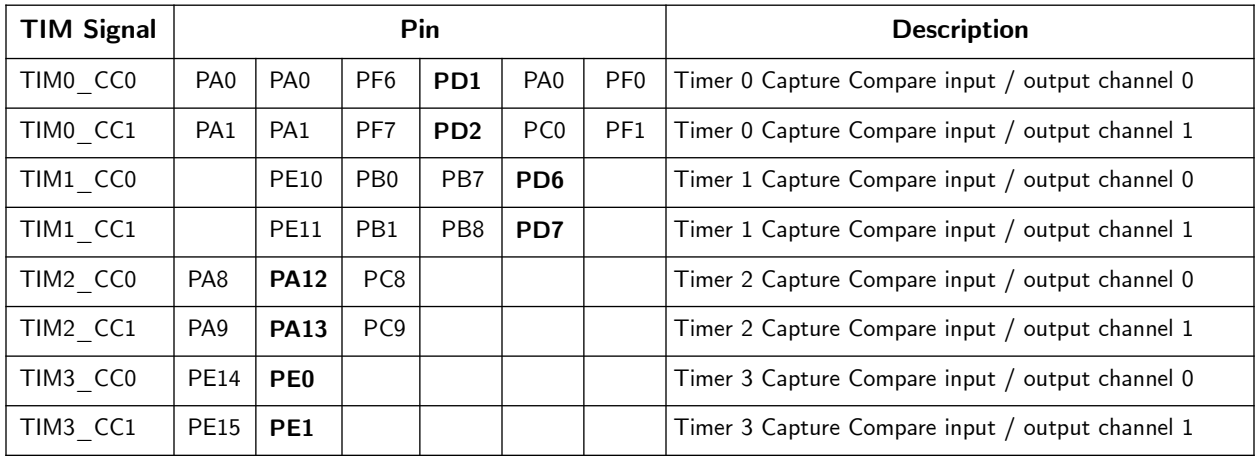

From the datasheet, there are the possibilities below to connect A and B to the TIMER.

The pins signaled in bold are available on the connectors.

From the datasheet one can see the following alternatives for the PCNT.

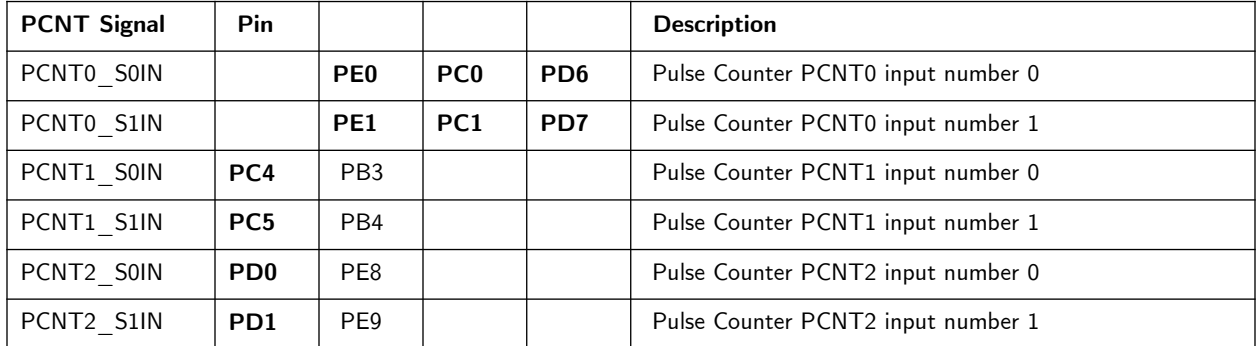

#### **Using already decoded outputs**

There are encoder, that have builtin circuits, that decode the quadrature signals and generate pulse and direction pulses. In this case, it is easy to get the position by detecting a change in the pulse signal and then, by observing the direction pulse, increment or decrement the position counter.

This can be done by as show before, by GPIO interrupts, but as well by the PCNT module

Each PCNT module has two inputs: S0IN and S1IN. S0IN must be connected to the clock signal and S1IN to the direction signal. At every positive edge of S0IN, the counter is incremented or decremented according S1IN.

#### **Quadrature Encoder**

The KY-040 is a panel quadrature encoder with 20 slots per revolution. It is rated to work at  $5$  V minimum voltage, but works well at 3.3 V. The knot works as a button too.

*Do not connect a 5 V signal to the STK3700 STK3700. The pins of EFM32GG990f1024 are not 5 V tolerant.*

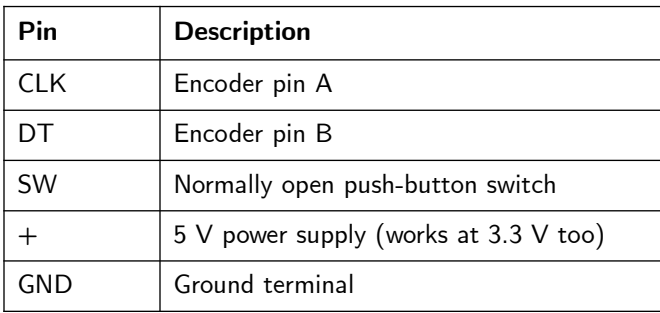

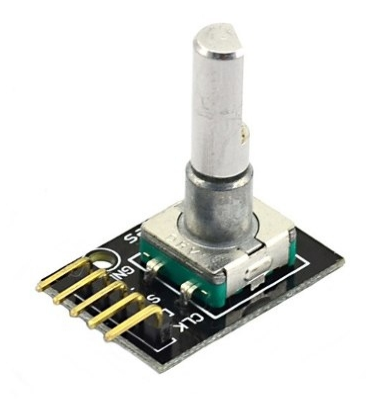

Its signals are very noisy. The use of debouncing is recommended.

#### **Connection to the STK3700**

To enable software and hardware decoding (see next project) without changing the connections, the following connections were used. The EXP connector was used to avoid soldering.

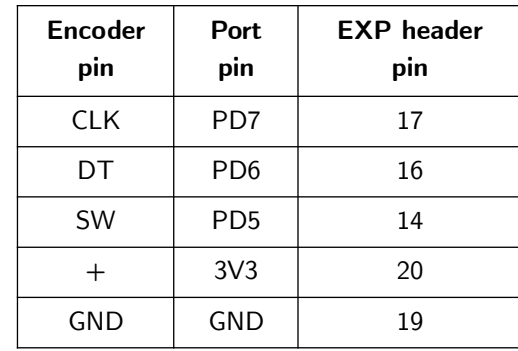

*Do not power the encoder with 5 V (Pin 18). The pins of EFM32GG990f1024 are not 5 V tolerant.*

#### **Implementation**

The API for interfacing to the quadrature encoder is straightforward and almost identical to the software based one. It is not necessary a periodic process anymore.

**void Quadrature\_Init(void);**

**int Quadrature\_GetPosition(void);**

**int Quadrature\_GetButtonStatus(void);**

**void Quadrature\_Reset(void);**

**void Quadrature\_Load(int v);**

The Quadrature\_Init must be called before any other function. To get the position one can call Quadrature\_GetPosition and to get the button status, Quadrature\_GetButtonStatus. It is possible to reset the position to zero thru Quadrature\_Reset or to set it to a specific value thru Quadrature\_Load.

#### **More information**

- • [KY-040 Rotatory Encoder Manual](http://handsontec.com/dataspecs/module/Rotary%20Encoder.pdf)
- [EMF32GG Reference Manual](https://www.silabs.com/documents/public/reference-manuals/EFM32GG-RM.pdf)
- [EFM32GG990 Data Sheet](https://www.silabs.com/documents/public/data-sheets/efm32gg-datasheet.pdf)
- $\Delta N_{0014}$  Timers
- [AN0012: General Purpose Input Output](https://www.silabs.com/documents/public/application-notes/AN0012.pdf)

# **30**

## **Interfacing to the onboard slide sensor**

#### **Touch slider**

In the lower right of the STK3700 board, there are four pads connected to special pins of the EFM32GG990F1024 microcontroller.

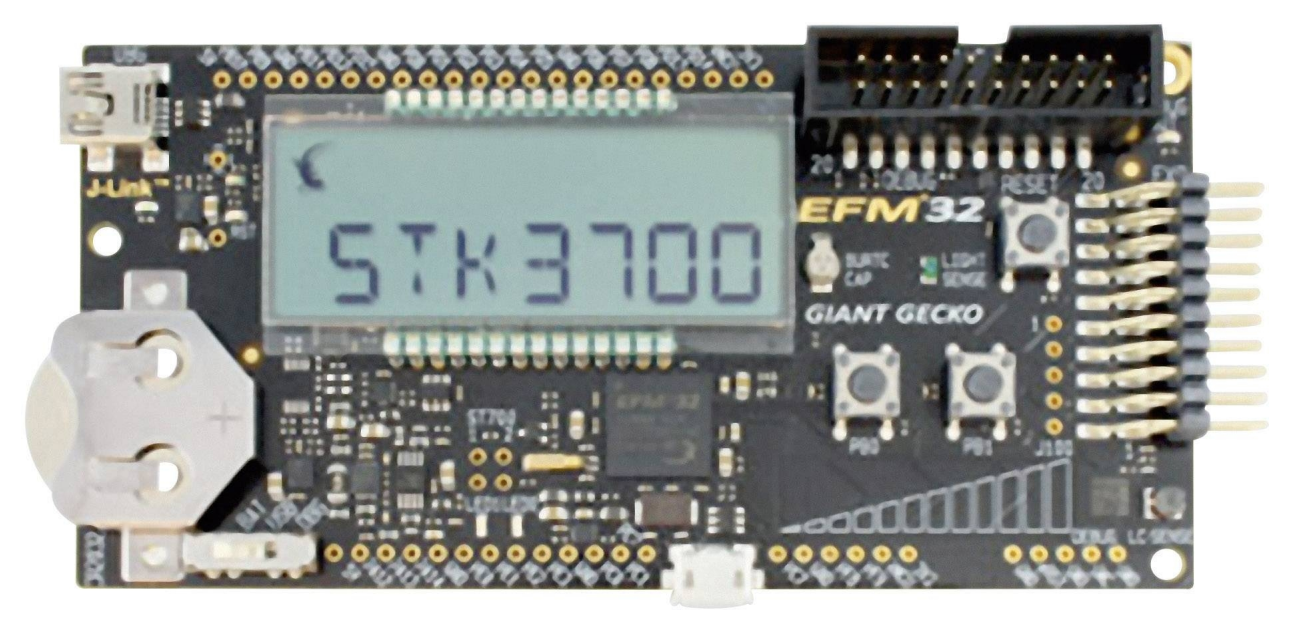

A touch on those pins causes a change in the input capacitance and this can be detected. The EFM32GG-STk3700 board has a 4 pad sensor, that can be read thru the ACMP module. They must be configured to use Alternate Function 0 (AF0).

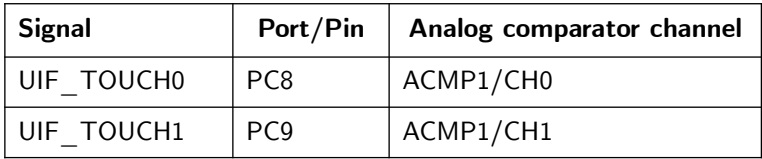

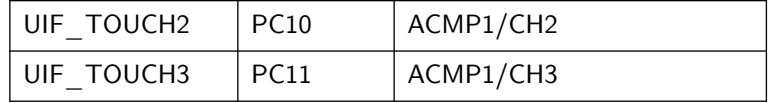

The capacitive touch slider works by sensing changes in the capacitance of the pads when touched by a human finger. Sensing the changes in capacitance is done by setting up the touch pad as part of an RC relaxation oscillator using the EFM32's analog comparator, and then counting the number of oscillations during a fixed period of time

The ACMPs have a capacitive sense mode.

Without touch, it builds a RC oscillator, that runs in a certain frequency. When a touch occurs, the capacitance increases and the frequency decreases. Measuring these variations, it is possible to detect a touch. The ACMP pins have a pullup resistor, that is enabled by setting CSRESEN in the ACMPx\_INPUTSEL. The values of R can be set among four values in the CSRESSEL field.

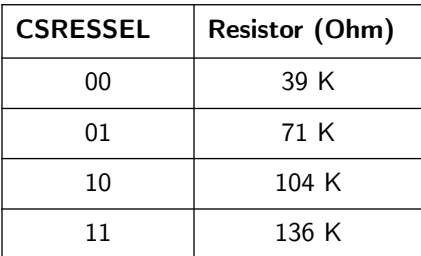

Additionally, the NEGSEL must be set to CAPSENSE (11), VDD must be set to 1/8 or 1/4 by setting the VDDLEVEL to 8 or 16, respectively.

The ACMPOUT bit of the ACMPx\_STATUS register is the comparator status.

Using more sensors (and pins), it is possible to detect the movement of a finger over the pads.

The measured frequency can be in the range 10-200 KHz. To avoid an overload of the CPU, this should be done using timers. One timer counts pulses out of the comparator and other triggers a periodic interrupt. At each periodic interrupt, the counter is stored. A contact is then detected by comparing the frequencies.

Another way is to measure the period or the pulse width, if it is correlated to the frequency. This can be done by using the timer in the input capture mode.

As the frequency measured increased when a touch occurs, the base (minimal) frequency or the base (maximal) period must be stored and used as reference.

To get it working, it is necessary to use the Peripheral Reflex System, and configure it to feed the counter input. This is done in two steps:

- 1. Configure TIMER to use a PRS channel as input, e.g., PRSCH11, by setting PRSSEL field in TIMER\_CTRL register.
- 2. Configure PRS to route the ACMP output to the channel by setting SOURCESEL field in the PRS\_CH11\_CTRL register.

#### **Measurement**

To measure frequency, the following procedure is used.

**Measure:**

```
zero counter
start counter
wailt until measureflag set
```

```
Interrupt (periodic):
      Store cnt of timer onto a variable. 
      Determine the largest.
```
#### **Implementation**

The following functions builds an API for the slider.

```
int Touch_Init(void);
void Touch PeriodicProcess(void);
unsigned Touch_Read(void);
unsigned Touch_ReadChannel(int ch);
int Touch GetCenterOfTouch(unsigned v);
unsigned Touch_Interpolate(unsigned v);
```
The function Touch\_Init must be called before any other. The function Touch\_PeriodicProcess must be called periodically, typically, in the range 1 to 10 ms.

To get a measure, one can use Touch\_Read. It returns a 4-bit mask indicating where a touch was detected. A specific channel can be read by calling Touch\_ReadChannel.

Additionally, one can get the center of touch, an average value indicating where the finger point is, by calling Touch\_GetCenterOfTouch, Its parameter is the value returned by Touch\_Read. There is a function called Touch\_Interpolate, that returns a larger bit mask, 9-bit mask, indicating the center of touch.

#### **References**

- • [EMF32GG Reference Manual](https://www.silabs.com/documents/public/reference-manuals/EFM32GG-RM.pdf)
- [EFM32GG990 Data Sheet](https://www.silabs.com/documents/public/data-sheets/efm32gg-datasheet.pdf)
- [AN0020 Analog Comparator](https://www.silabs.com/documents/public/application-notes/AN0020.pdf)
- • [AN0014 Timers](https://www.silabs.com/documents/public/application-notes/AN0014.pdf)
- [AN0025 Peripheral Reflex System \(PRS\)](https://www.silabs.com/documents/public/application-notes/AN0025.pdf)
- [AN0012: General Purpose Input Output](https://www.silabs.com/documents/public/application-notes/AN0012.pdf)

# **31**

# **Generating Pulse Width Modulated Signals**

#### **PWM**

Using a timer, it is easy to generate a PWM signal. A counter is set to count upwards until a top value. It must be configured to automatically return to zero when it reaches the top value.

A reference value is set. There is a circuit that continually compares the counter value with the reference value. When the counter reaches the reference value, the corresponding pin is set to low.

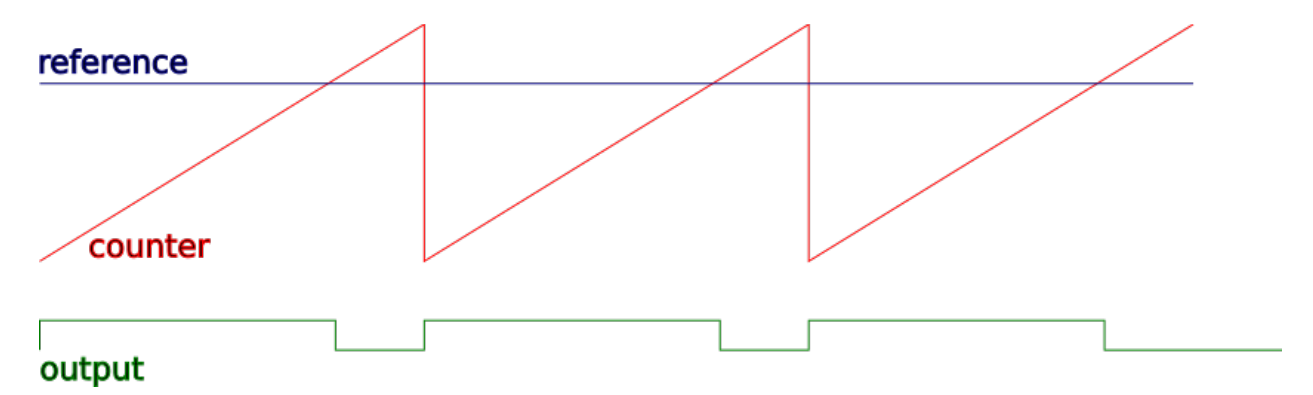

The polarity can be configured. In many timers, the top value can be configured too. The period can be trimmed by adjusting a prescaler and the top value.

#### **PWM Generation using the EFM32GG**

The EFM32GG-STk3700 board has 4 timers, that can be used to generate PWM signals. Each timer has three channels, 0, 1 and 2. Each channel's output can be connected to an external pin as shown in the table below.

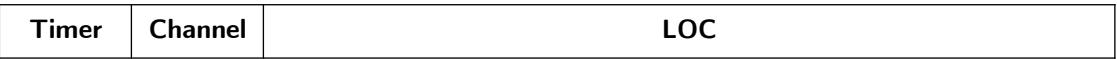

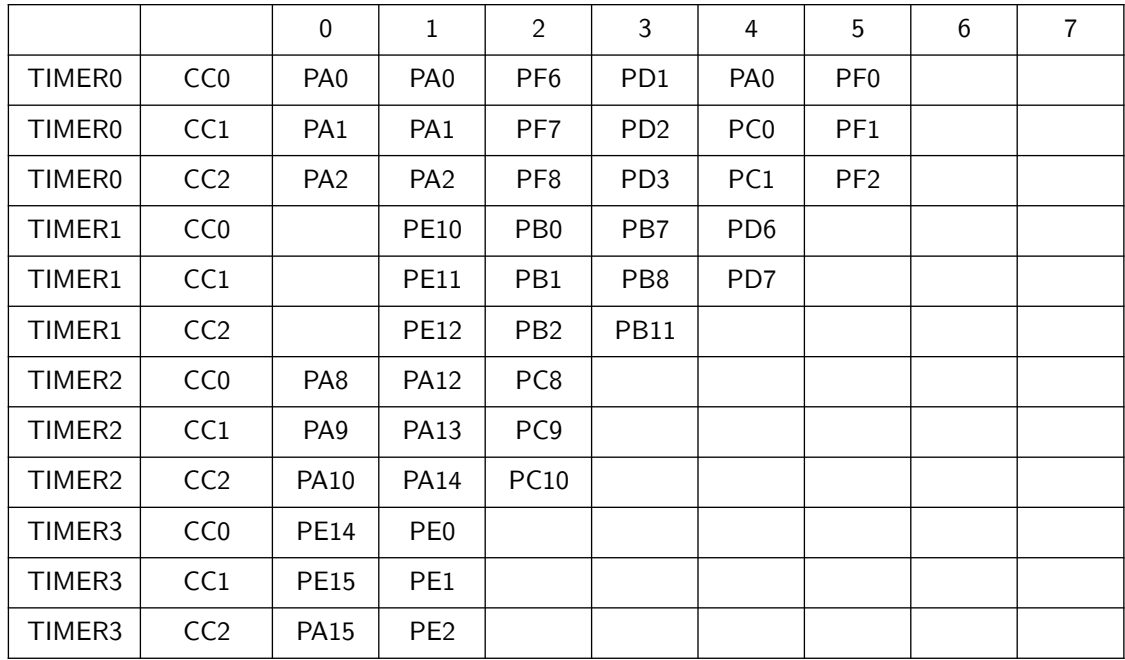

#### **Implementation**

The HFPERCLOCK is used as clock source for the timers.

The API consists of symbols specifing which output pin is to used and functions.

```
#define PWM_LOC0 0
#define PWM_LOC1 1
#define PWM_LOC2 2
#define PWM_LOC3 3
#define PWM_LOC4 4
#define PWM_LOC5 5
#define PWM_LOC_UNUSED -1
int PWM_Init(TIMER_TypeDef* timer, int loc0, int loc1, int loc3);
int PWM_Config(TIMER_TypeDef *timer, unsigned div, unsigned top, int pol);
int PWM_Write(TIMER_TypeDef *timer, unsigned channel, unsigned value);
unsigned PWM_Read(TIMER_TypeDef *timer, unsigned channel);
void PWM_Start(TIMER_TypeDef *timer);
void PWM_Stop(TIMER_TypeDef *timer);
```
The PWM\_Init initializes the timer and the channels. If a channel is not used, the corresponding locX parameter must be set to PWM\_LOC\_UNUSED.

Additional configuration can be done by calling PWM\_Config. One can set a prescaler, top value and polarity.

To set a reference value for a channel, the function PWM\_Write must be used.

A timer can be stopped and restarted by calling PWM\_Stop and PWM\_Start, respectively. In this case, all channels stop working.

#### **References**

- • [EMF32GG Reference Manual](https://www.silabs.com/documents/public/reference-manuals/EFM32GG-RM.pdf)
- [EFM32GG990 Data Sheet](https://www.silabs.com/documents/public/data-sheets/efm32gg-datasheet.pdf)
- $\Delta N = 1$  Timers
- [AN0012: General Purpose Input Output](https://www.silabs.com/documents/public/application-notes/AN0012.pdf)

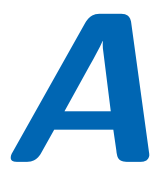

### **Installing the toolchain**

#### **Tools needed for development**

The tools needed for developing embedded system for ARM microcontrollers are:

- 1. Toolchain (Compiler/Linker/Debugger/Tools) supporting the microcontroller family.
- 2. CMSIS library
- 3. Files specific to the microcontroller
- 4. Flash tools
- 5. Debugging tools
- 6. Debugging interface

#### **Toolchain**

A toolchain for ARM is the ARM GNU CC, which includes compiler, assembler, linker, debugger, and many utilities. It can be downloaded from  $ARM$  GNU GCC<sup>[41](#page-130-0)</sup> or installing using a package manager like apt.

The toolchain is a version of the GNU CC ported to ARM processors in a project backed by ARM itself. The are other alternatives: one free alternative comes from  $\underline{\text{Linaro}}^{42}$  $\underline{\text{Linaro}}^{42}$  $\underline{\text{Linaro}}^{42}$  $\underline{\text{Linaro}}^{42}$  $\underline{\text{Linaro}}^{42}$ . . After installing the toolchain, the following applications are avaliable:

```
arm-none-eabi-addr2line arm-none-eabi-gcc-ar arm-none-eabi-nm
arm-none-eabi-ar arm-none-eabi-gcc-nm arm-none-eabi-objcopy
arm-none-eabi-as arm-none-eabi-gcc-ranlib arm-none-eabi-objdump
arm-none-eabi-c++ arm-none-eabi-gcov arm-none-eabi-ranlib
arm-none-eabi-c++filt arm-none-eabi-gcov-dump arm-none-eabi-readelf
arm-none-eabi-cpp arm-none-eabi-gcov-tool arm-none-eabi-size
arm-none-eabi-elfedit arm-none-eabi-gdb arm-none-eabi-strings
arm-none-eabi-g++ arm-none-eabi-gprof arm-none-eabi-strip
arm-none-eabi-gcc arm-none-eabi-ld
```
<span id="page-130-0"></span><sup>41</sup> https://developer.arm.com/open-source/gnu-toolchain/gnu-rm

<span id="page-130-1"></span><sup>42</sup> https://releases.linaro.org/components/toolchain/binaries/latest/arm-eabi/

#### **CMSIS**

The CMSIS library is built on many components. It creates a Hardware Abstraction Layer (HAL) for the ARM peripherals but not for the manufactured added ones. It standardizes the access to registers and resources of the microcontroller.

This enables the developing without reliying too much on libraries provided by the manufacturer, that hampers the portability. See [CMSIS Site](https://developer.arm.com/embedded/cmsis)<sup>[43](#page-131-0)</sup>. .

There are two versions of CMSIS:

- <u>Version 4</u><sup>[44](#page-131-1)</sup>: older version but still heavily used with a BSD or zlib license.
- Version  $5^{45}$  $5^{45}$  $5^{45}$ : new version with a broader license (apache) and support for new cores.

The EFM32 support library (see next) comes with a version 4 CMSIS library!

To download the version 4, one have to use the following command on the target folder

```
git clone https://github.com/ARM-software/CMSIS
```
For the version 5, use the command below.

```
git clone https://github.com/ARM-software/CMSIS_5
```
#### **Files specific to the EFM32 microcontroller**

The files needed for development for microcontroller are:

- *headers*: that define the registers to access the hardware.
- *link script*: that tells the linker (ld) how to built the objects files to build an executable
- *initialization files*: according CMSIS, two files, in this case, start\_efm32gg.c e system\_efm32gg.c, have the code to initialize the processing, including the initialization of data section.

There is a Software Development Kit [SDK](https://github.com/SiliconLabs/Gecko_SDK)<sup>[46](#page-131-3)</sup>, provided the manufacturer, but no more supported. It can be still dowloaded from github using the following command.

#### **git clone https://github.com/SiliconLabs/Gecko\_SDK**

There is an older version, which can be downloaded from <u>[Gecko\\_SDK.zip](http://www.silabs.com/Support%20Documents/Software/Gecko_SDK.zip)</u><sup>[47](#page-131-4)</sup>. It is a HUGE file, about 300 MBytes zipped and 2,4 GBytes after unzipping.

<span id="page-131-0"></span><sup>43</sup> https://developer.arm.com/embedded/cmsis

<span id="page-131-1"></span><sup>44</sup> https://github.com/ARM-software/CMSIS

<span id="page-131-2"></span><sup>45</sup> https://github.com/ARM-software/CMSIS\_5

<span id="page-131-3"></span><sup>46</sup> https://github.com/SiliconLabs/Gecko\_SDK

<span id="page-131-4"></span><sup>47</sup> http://www.silabs.com/Support Documents/Software/Gecko\_SDK.zip

Silicon Labs provides a Development Environment called [Simplicity Studio](https://www.silabs.com/products/development-tools/software/simplicity-studio)<sup>[48](#page-132-0)</sup>, based on [Eclipse](../../../Dropbox/ARM/STK3700/www.eclipse.org)<sup>[49](#page-132-1)</sup>, which downloads the files as they are needed. It is possible to use Simplicity just to download the files and copy them to another folder. this has the advantage of downloading only what is needed.

#### **Header files**

The ARM CMSIS files are in Gecko\_SDK/platform/CMSIS/ folder, but there is never a need to include them, because they are used in the component include files. In the Gecko\_SDK/platform/Device/SiliconLabs/EFM32GG/Include/ folder there are the device specific header files like the efm32gg990f1024.h, which defines symbols por registers according the CMSIS Standard for the EFM32GG990f1024 Microcontroller. There are also header files for peripheral like efm32gg\_gpio.h, efm32gg\_adc.h and others, which are already included by the device specific header file.

Although it is possible and quite common to include the device specific file directly, a better approach is to use a *generic* header, and define which device using a prepreprocessor symbol during compilation. To do this, copy the file em\_device.h from the header files folder to the project folder and define the symbol EFM32GG990F1024 with the -DEFM32GG990F1024 compiler parameter.

There is other header file, called em\_chip.h located in the Gecko\_SDK/platform/emlib/inc folder that defines the CHIP\_Init function. This function must be called at the very beginning and it corrects some bugs in core implementation. Since it calls other header files from the same folder, a better idea is to add this folder to the include path with the -IGecko\_SDK/platform/emlib/inc/ parameter.

#### **Libraries**

In folder Gecko\_SDK/platform/CMSIS/Lib/GCC/libarm\_cortexM there are the following libraries:

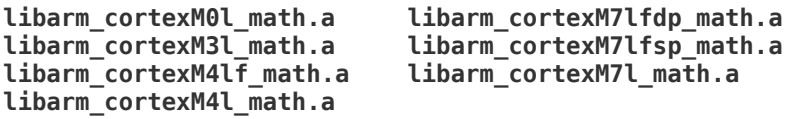

#### **Tools to write to the flash memory of the microcontroller**

The communication protocol used by the EFM32 boards is compatible with the J-Link. Two software application implement it:

- JLink
- OpenOCD

<span id="page-132-0"></span><sup>48</sup> https://www.silabs.com/products/development-tools/software/simplicity-studio

<span id="page-132-1"></span><sup>49</sup> www.eclipse.org

#### **JLink**

To use the JLink software download from [Segger](https://www.segger.com/downloads/jlink/) the JLink package

(JLink\_Linux\_V622b\_x86\_64.deb or a more recent one), and if optionally the Ozone package (ozone\_2.54\_x86\_64.deb), an GUI interface for JLink. To install them on Linux, run the following commands after downloading them:

```
sudo dpkg -i JLink_Linux_V622b_x86_64.deb
sudo dpkg -i ozone_2.54_x86_64.deb
```
After installing JLink, the following application are available in the /opt/SEGGER/JLink folder, with the corresponding links in /usr/bin folder.

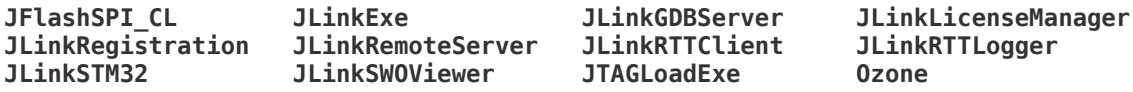

#### **OpenOCD**

#### NOT TESTED YET!!!

To use the openocd software, install a openocd using a package manager (apt) or compiling a new version from source code dowloaded from <u>openocd</u><sup>[50](#page-133-0)</sup>. . Define a symbol OOCDSCRIPTSDIR as below.

#### **OOCDSCRIPTSDIR=/usr/share/openocd/scripts**

To run it, it is necessary to specify interface and board.

```
openocd -f $OOCDSCRIPTSDIR/interface/jlink.cfg -f $OOCDSCRIPTSDIR/board/efm32.cfg
```
#### **Debugging Tools**

In the GCC toolchain, the tool for debugging is the GNU Project Debugger (GDB), in the form specific for ARM (arm-none-eabi-gdb). It runa on the PC and since it can not communicate directly with the microcontroller, a relay mechanism is needed in the form of a GDB proxy. The GDB proxy can be the Segger JLinkGDBServer or the openocd.

This is a two step process:

1. In a separated window, start the GDB Proxy

#### **\$JLinkGDBServer**

2. In other window, start GDB and establishes a connection

<span id="page-133-0"></span><sup>50</sup> http://www.openocd.org

```
arm-none-eabi-gdb 
(gdb) target remote localhost:2331
```
The ARM GNU GDB has a Command Line Interface (CLI) as default and a Text User Interface (TUI), which can be activated with a -ui parameter. There are many Graphic User Interface (GUI) applications for GDB including ddd and nemiver.

#### **Integrated Development Environment (IDE)**

The are many IDEs for Embedded Development, mostly based on Eclipse. The manufactures provides the **Simplicity Studio**<sup>[51](#page-134-0)</sup>. .

Alternatives are:

- VisualStudio (Windows)
- emIDE (Windows)
- CodeBlocks
- Embedded Studio

<span id="page-134-0"></span><sup>51</sup> https://www.silabs.com/products/development-tools/software/simplicity-studio

# **B**

### **Using the tools**

#### **Connecting**

Connect the board to the PC using the Mini USB cable. When connected a blue LED should lit. Starting JLinkExe prompt as shown below.

```
$JLinkExe
SEGGER J-Link Commander V6.22b (Compiled Dec 6 2017 17:02:58)
DLL version V6.22b, compiled Dec 6 2017 17:02:52
Connecting to J-Link via USB...O.K.
Firmware: Energy Micro EFM32 compiled Mar 1 2013 14:08:50
Hardware version: V7.00
S/N: 440112411
License(s): GDB
VTref = 3.329V
```
Type connect to establish a target connection, ? for help

```
J-Link>si swd
J-Link>speed 4000
J-Link>device EFM32GG990F1024
J-Link>connect
```
See the transcript below.

```
$JLinkExe
J-Link>si swd
Selecting SWD as current target interface.
J-Link>speed 4000
Selecting 4000 kHz as target interface speed
J-Link>device EFM32GG990F1024
J-Link>con
Device "EFM32GG990F1024" selected.
```
**Connecting to target via SWD Found SW-DP with ID 0x2BA01477 Found SW-DP with ID 0x2BA01477**

```
Scanning AP map to find all available APs
AP[1]: Stopped AP scan as end of AP map has been reached
AP[0]: AHB-AP (IDR: 0x24770011)
Iterating through AP map to find AHB-AP to use
AP[0]: Core found
AP[0]: AHB-AP ROM base: 0xE00FF000
CPUID register: 0x412FC231. Implementer code: 0x41 (ARM)
Found Cortex-M3 r2p1, Little endian.
FPUnit: 6 code (BP) slots and 2 literal slots
CoreSight components:
ROMTbl[0] @ E00FF000
ROMTbl[0][0]: E000E000, CID: B105E00D, PID: 000BB000 SCS
ROMTbl[0][1]: E0001000, CID: B105E00D, PID: 003BB002 DWT
ROMTbl[0][2]: E0002000, CID: B105E00D, PID: 002BB003 FPB
ROMTbl[0][3]: E0000000, CID: B105E00D, PID: 003BB001 ITM
ROMTbl[0][4]: E0040000, CID: B105900D, PID: 003BB923 TPIU-Lite
ROMTbl[0][5]: E0041000, CID: B105900D, PID: 003BB924 ETM-M3
Cortex-M3 identified.
J-Link>
```
A command line makes all easier.

#### **JLinkExe -if swd -device EFM32GG990F1024 -speed 2000**

Considering that the debugging session will be done with GDB, the only important commands for JLink are related to flashing a program:

- exit: quits JLink
- g: start the CPU core
- h: halts the CPU core
- r: resets and halts the target
- erase: erase internal flash
- loadfile: load data file into target memory

#### **Flashing**

To use the JLinkExe to write the flash contents one has to use the following command:

#### **\$JLinkExe -Device EFM32GG990F1024 -If SWD -Speed 4000 -CommanderScript Flash.jlink**

The Flash.jlink file has the following contents:

```
r
h
loadbin <path>,<base address>
r
```
#### **Debugging**

To use gdb as a debugging tool, the GDB Proxy must be started first using the command

#### **JLinkGDBServer -if SWD -device EFM32GG995F1024 -speed 4000**

In other window to start the gdb the following command is used:

```
$arm-none-eabi-gdb <execfile>
(gdb) monitor reset
(gdb) target remote localhost:2331
(gdb) break main
(gdb) monitor go
```
To debug using GDB see [Debugging with GDB](https://sourceware.org/gdb/current/onlinedocs/gdb/)<sup>[52](#page-137-0)</sup>. . The most used commands are:

- cont: continues the execution
- break: sets a breakpoint in a function or in a line
- list: lists source file
- next: steps skipping over functions
- step: steps entering functions
- display: Displays the contents of a variable at each prompt.
- print: Prints the contents of a variable
- The monitor commands enable direct access to JLink functionalities, as shown below.
	- monitor reset: resets the CPU
	- monitor halt: halts he CPU

The commands can be abbreviated by typing just enough characters. For example, b main is the same of break main.

<span id="page-137-0"></span><sup>52</sup> https://sourceware.org/gdb/current/onlinedocs/gdb/

# **C**

# **Sample project**

#### **Structure**

A sample project for a EFM32GG microcontroller consists of:

- application source files (e,g, main.c)
- startup file (startup\_efm32gg.c)
- CMSIS system initialization file (system\_efm32gg.c)
- linker script (efm32gg.ld)
- header file (em\_device.h)
- Makefile, a build automation tool
- Optionally, README.md, a description of project
- Optionally, Doxyfile, configuration file for doxygen, a documentation generator

#### **Makefile**

The make application can automate a lot of task in the software development. The recipes are specified in a Makefile. The Makefile provides a lot of options, which can be specified in the command line. In the Makefile, it is possible (and sometimes needed) to adjust compilation parameters and specify where the required folders and applications are. For example, OBJDIR is specified as gcc and is the folder where all object files and the executable are generated. PROGNAME is the project name

- make all generate image file in OBJDIR
- make flash write to flash memory in microcontroller
- make clean delete all generated files
- make dis disassemble output file into OBJDIR)/PROGNAME.S
- make dump generate a hexadecimal dump file into OBJDIR/PROGNAME.dump
- make nm list symbol table in standard output
- make size list size of output file
- make term open a terminal for serial communication to board
- make debug start an GDB proxy and the GDB debugger
- make gdbproxy start the GDB proxy

• make docs generates docs using Doxygen

#### **Notes**

The files for EFM32GG are in:

- **headers**: Gecko\_SDK/platform/Device/SiliconLabs/EFM32GG/Include
- **linker script**: Gecko\_SDK/platform/Device/SiliconLabs/EFM32GG/Source/GCC/emf32gg.ld
- **initialization**: Gecko\_SDK/platform/Device/SiliconLabs/EFM32GG/Source/GCC/startup\_efm32gg.c Gecko\_SDK/platform/Device/SiliconLabs/EFM32GG/Source/GCC/startup\_efm32gg.S }]

The software **Simplicity Commander**<sup>[53](#page-139-0)</sup> enables the access to the JLink functionalities using a CLI. The [Ozone](https://www.segger.com/downloads/jlink/#Ozone)<sup>[54](#page-139-1)</sup> software provides a GUI for the JLink system.

<span id="page-139-0"></span><sup>53</sup> https://www.silabs.com/documents/public/software/SimplicityCommander-Linux.zip

<span id="page-139-1"></span><sup>54</sup> https://www.segger.com/downloads/jlink/#Ozone